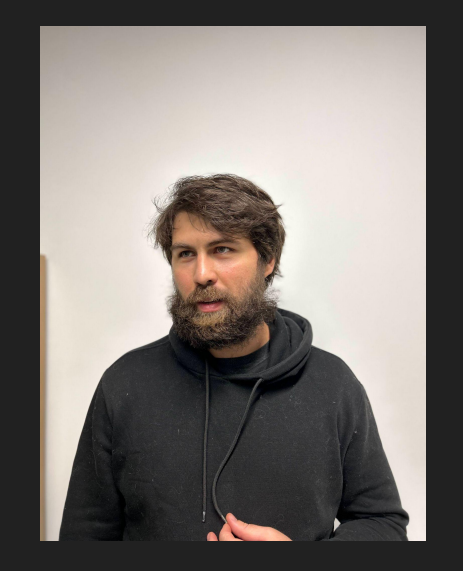

#### Java-разработчик

Раньше программировал на XML, теперь больше на YAML.

В Сбере разрабатывает хранилище для клиентских данных.

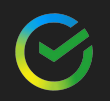

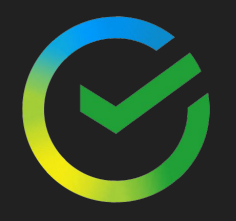

## GraalVM Native Image: польза в реальной жизни

## Наши потребители

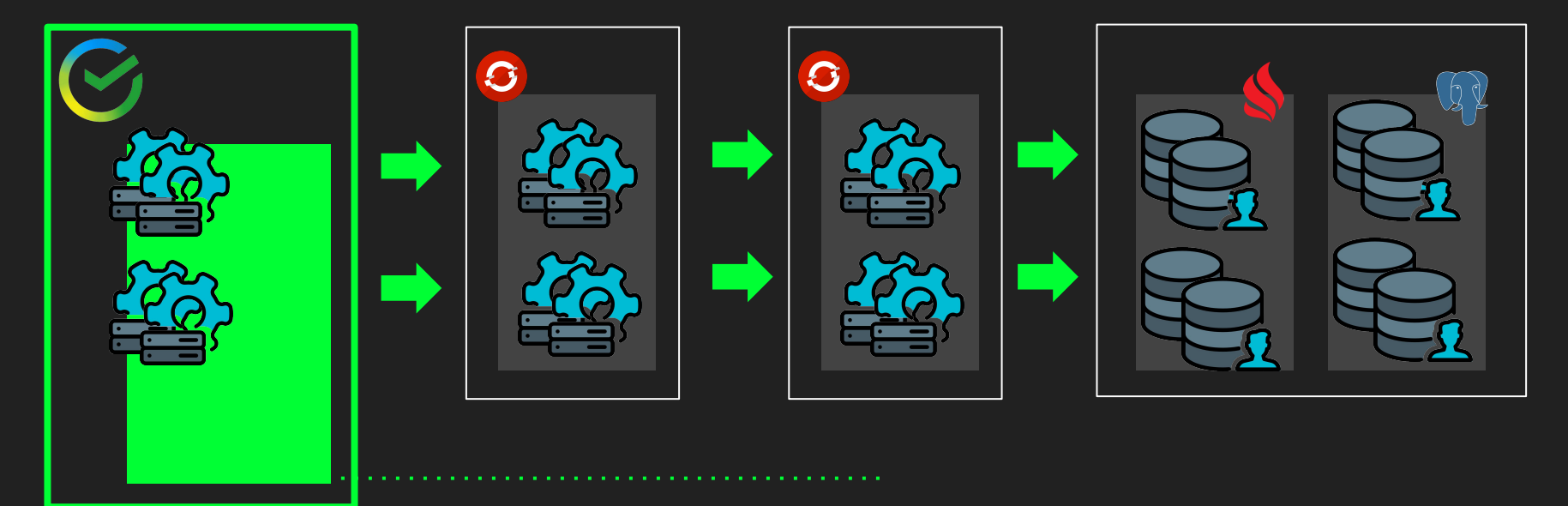

Сбербанк онлайн 90%сервисов Сбера и компаний-партнёров

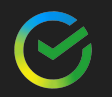

## Наши потребители

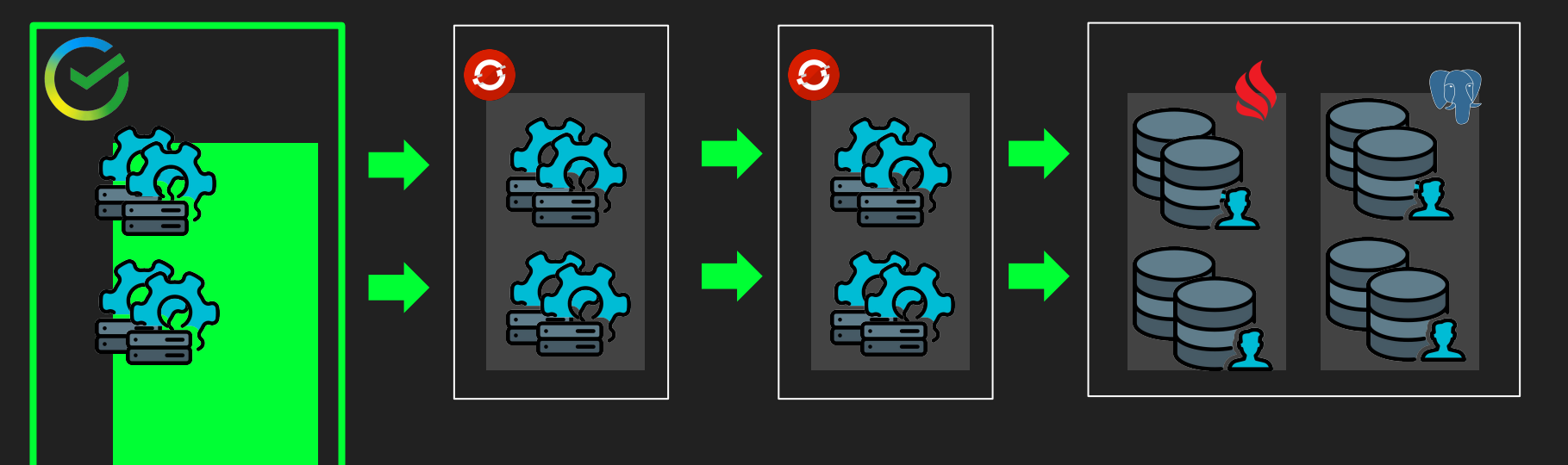

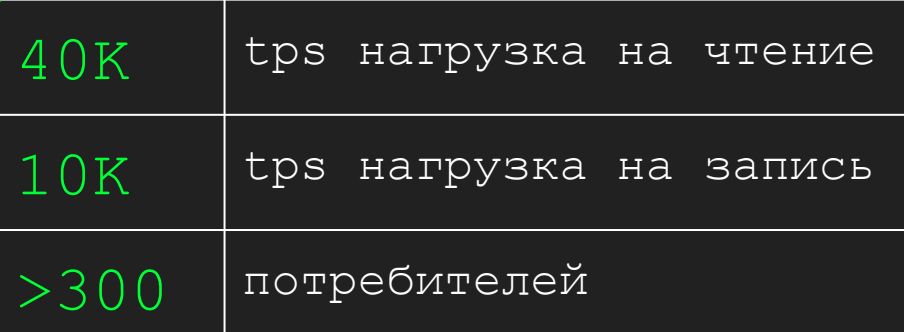

## Бизнес слой

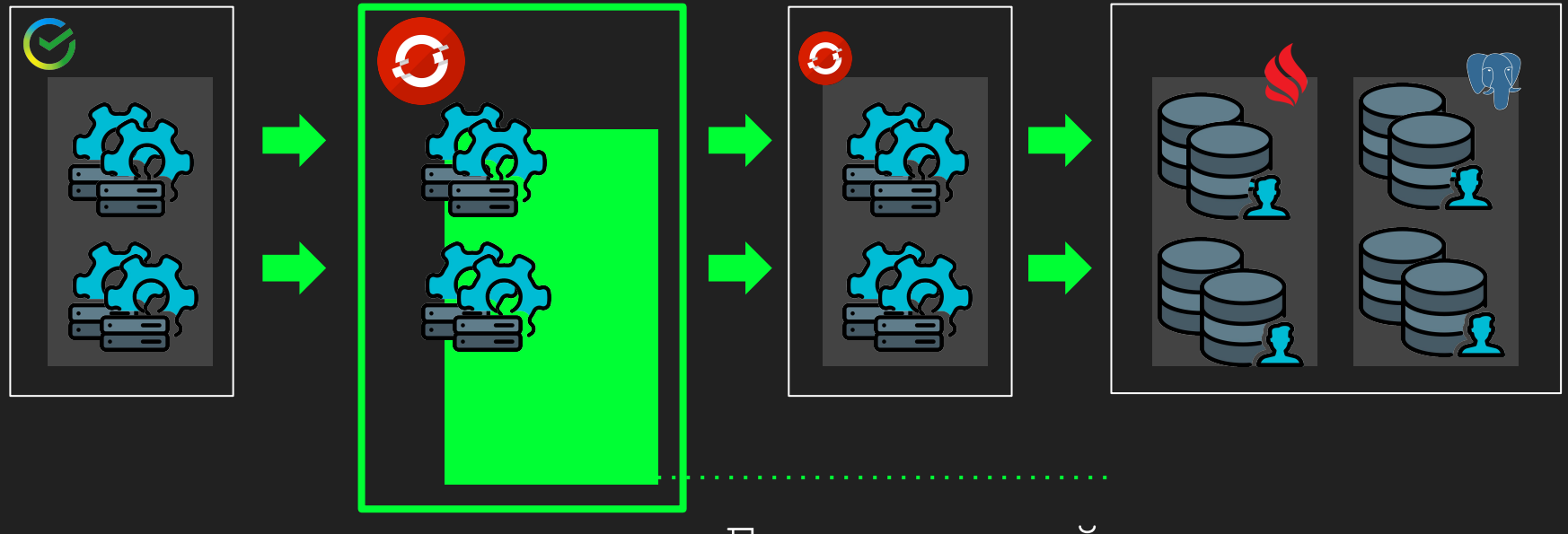

Бизнес слой

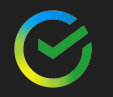

## Бизнес слой

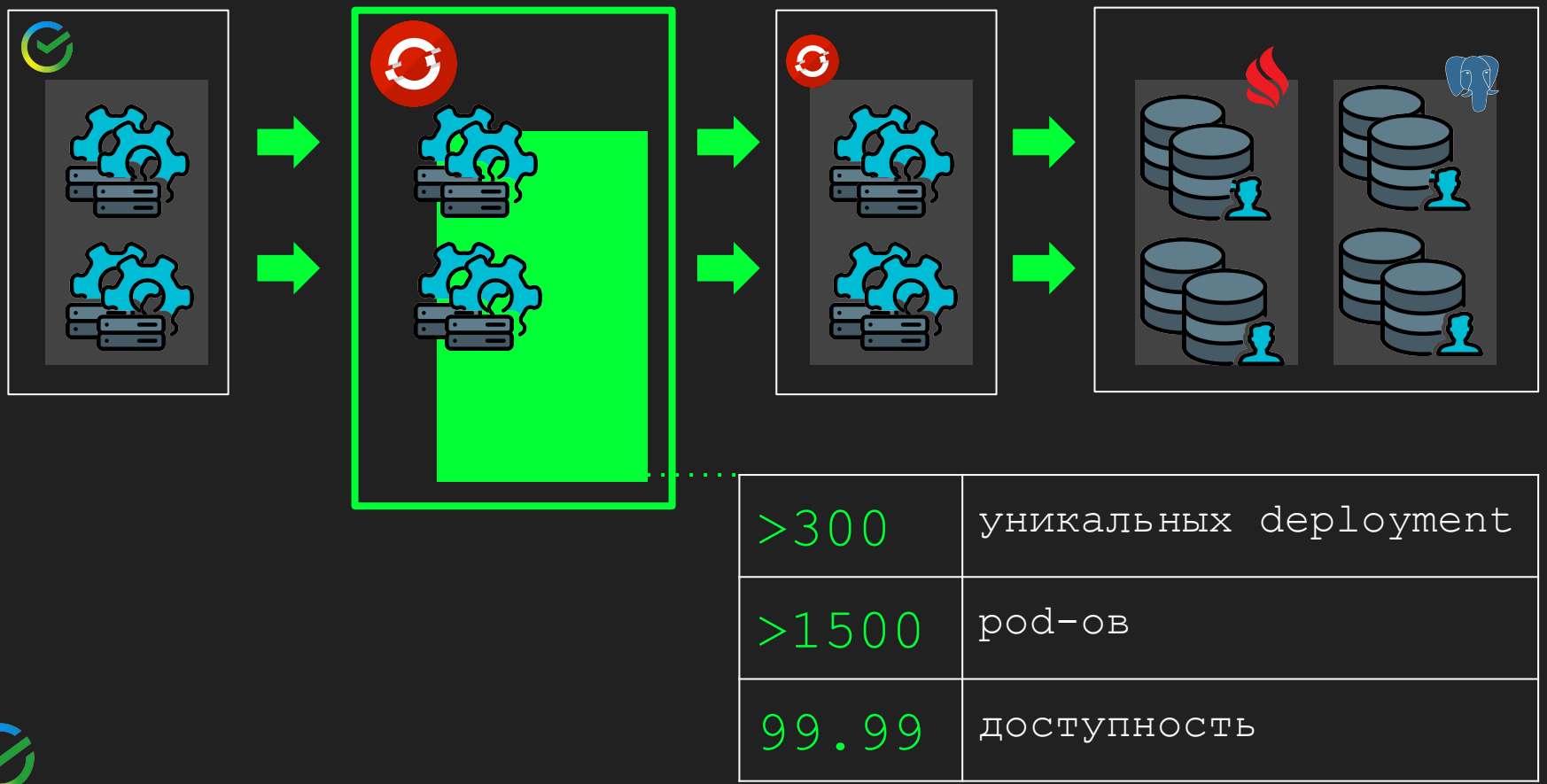

## Core слой

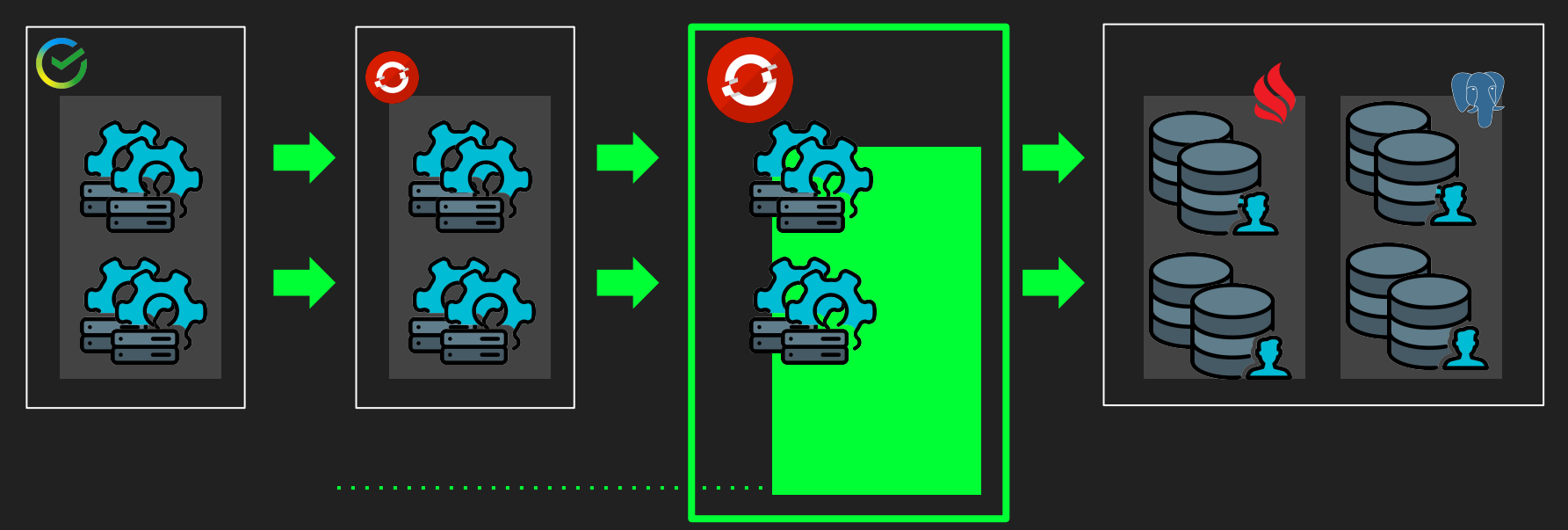

#### Core слой

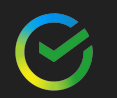

## Core слой

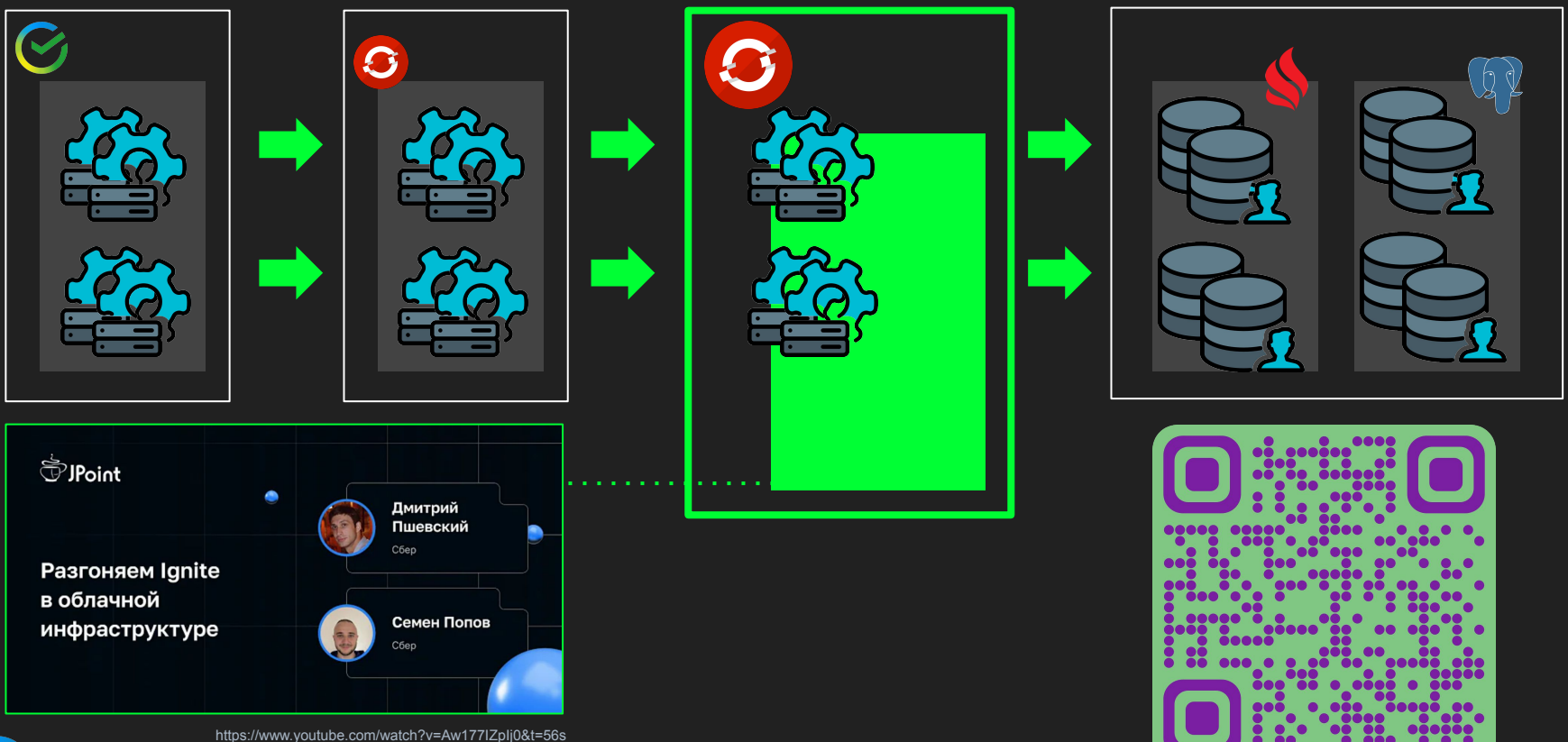

## Слой хранения

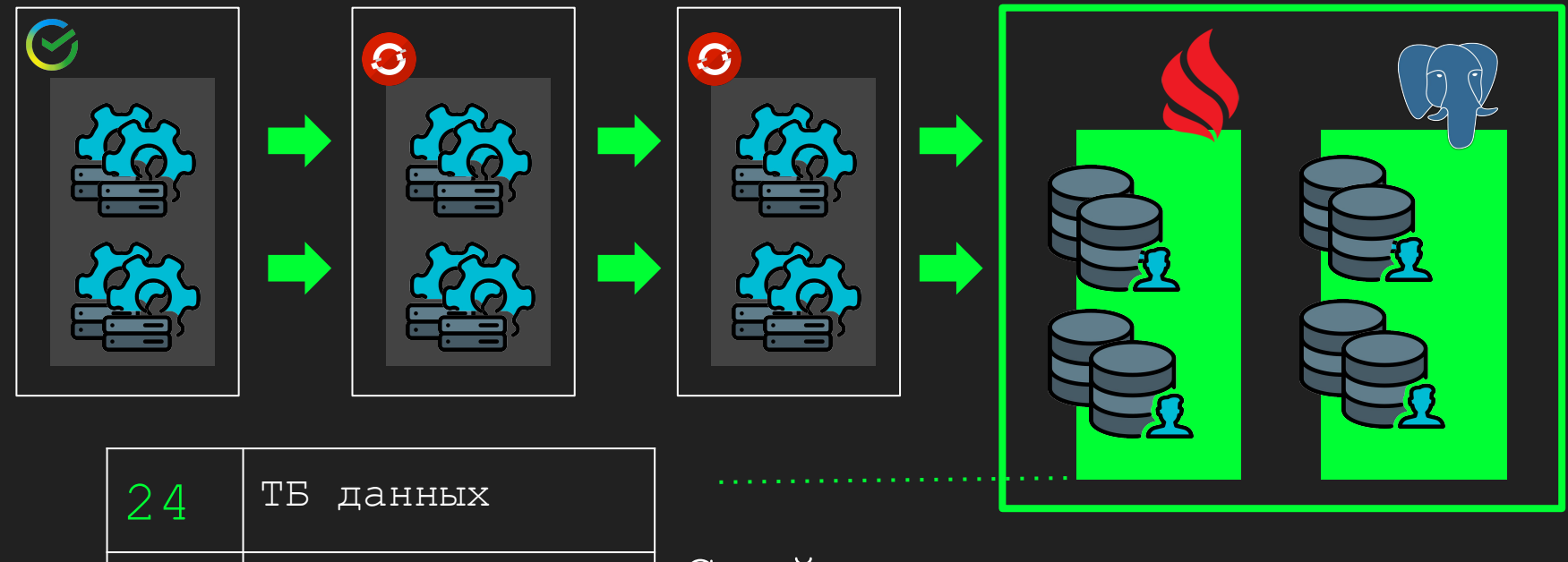

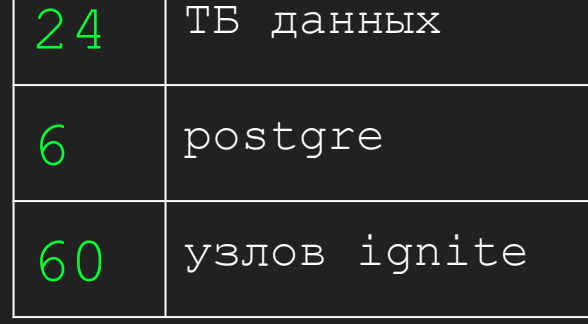

Слой хранения

## Речь пойдет про бизнес слой

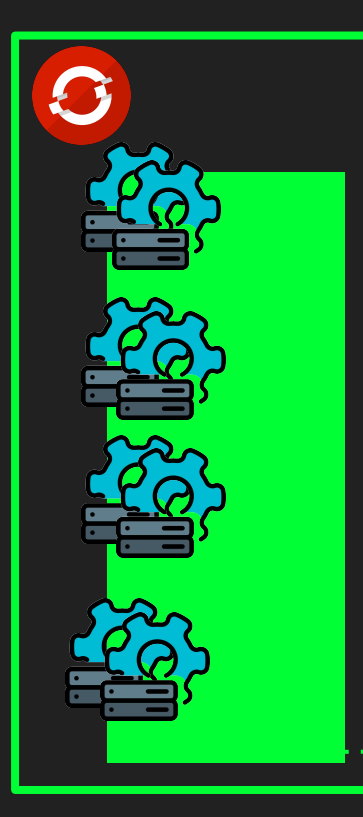

#### 95% deployment на бизнес слое:

- Частые релизы
- маленький 1-2 endpoint
- Нагрузка 10/40 rps на pod
- 30ms/50ms latency в 99%
- 0.8 m 700 Mi на pod

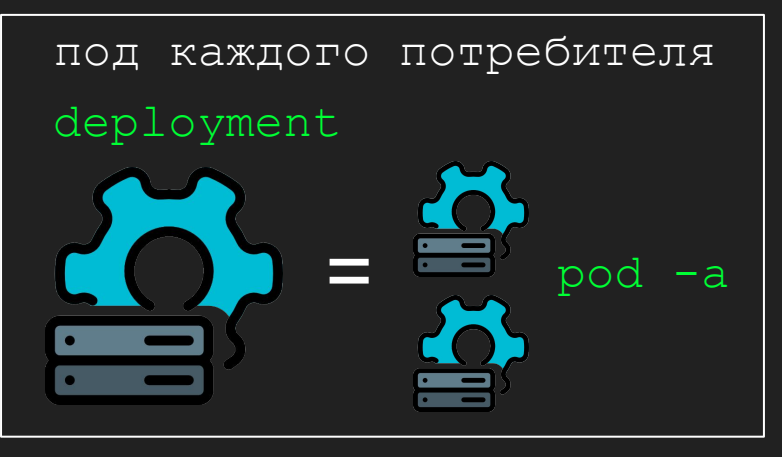

## Количество потребителей росло...

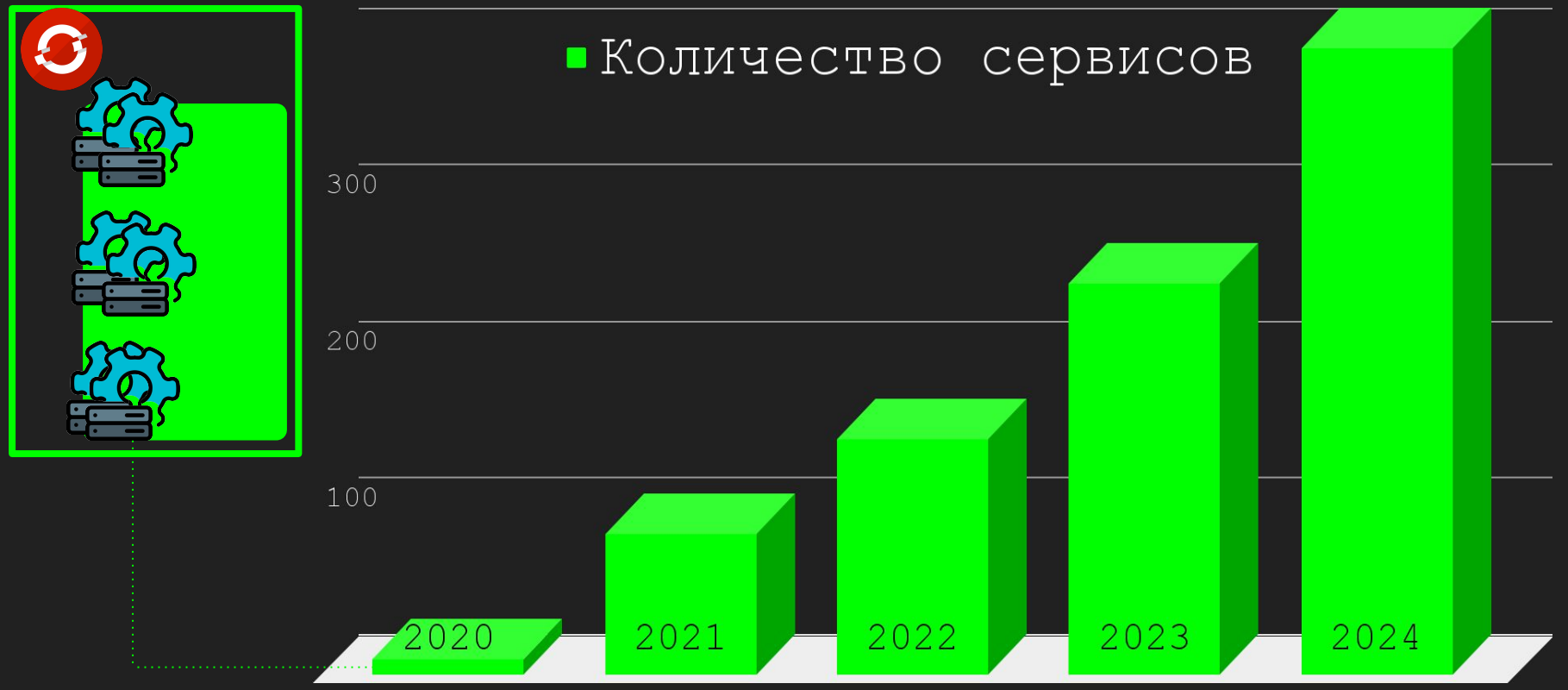

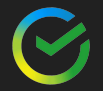

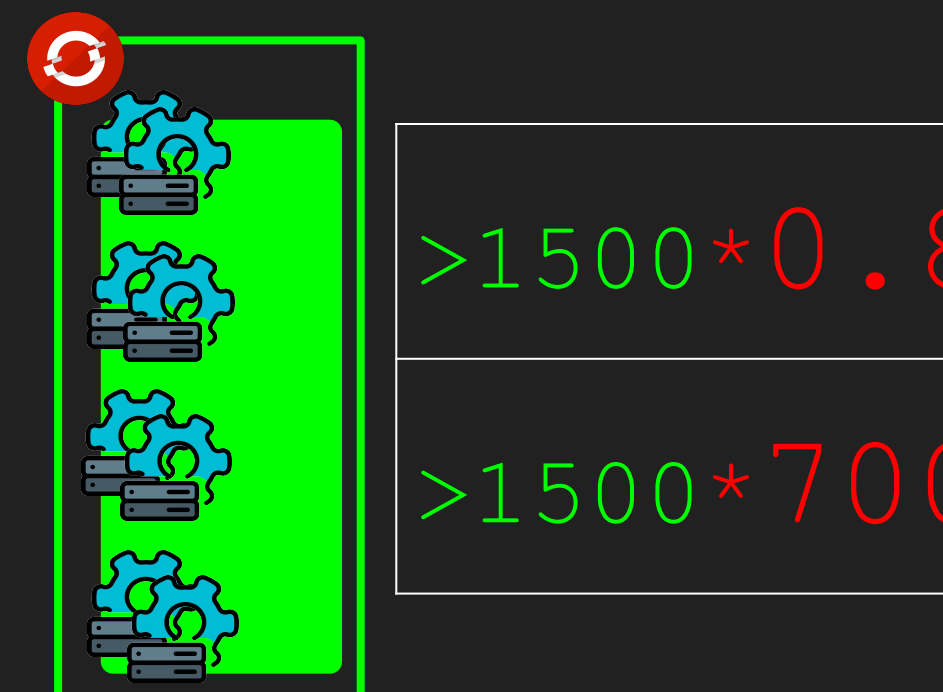

Остро вставал вопрос:

откуда брать ресурсы

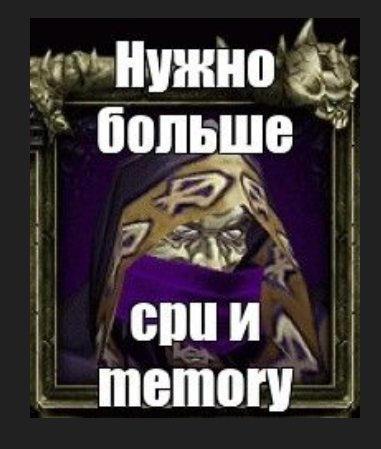

**IN MY DAY** 

WE MEMED ARO

12

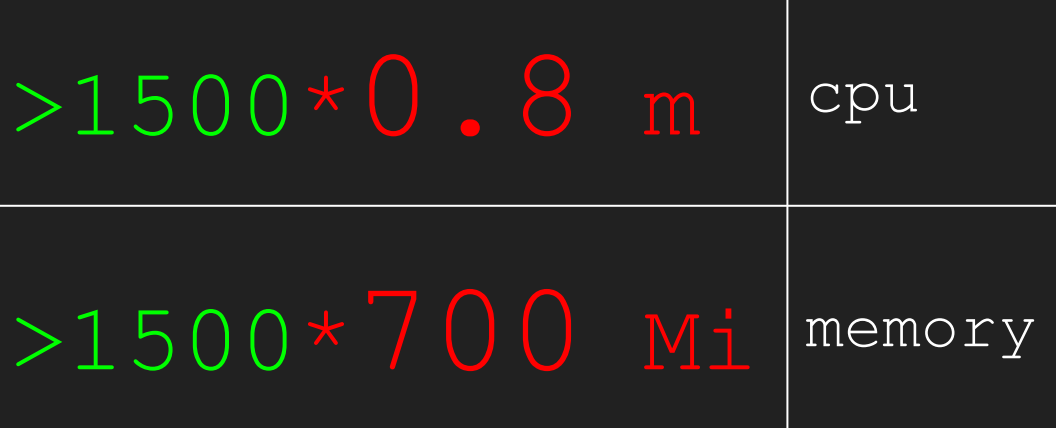

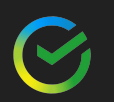

#### Зачем вообще столько pod-y с 20 rps?

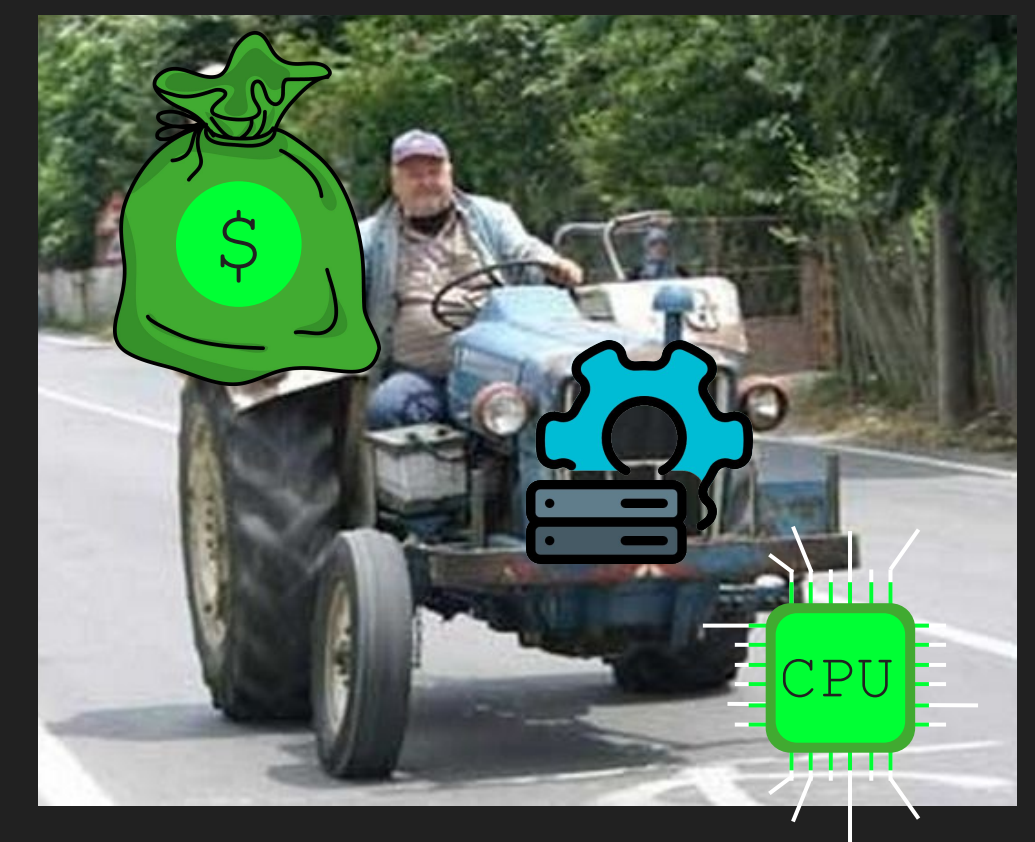

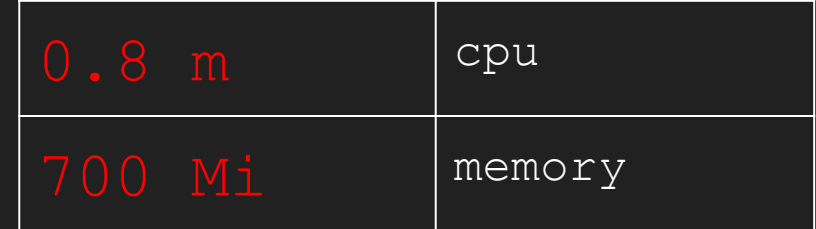

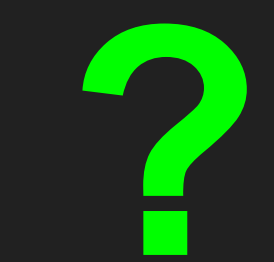

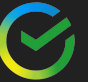

## Попробуем поэкономить?

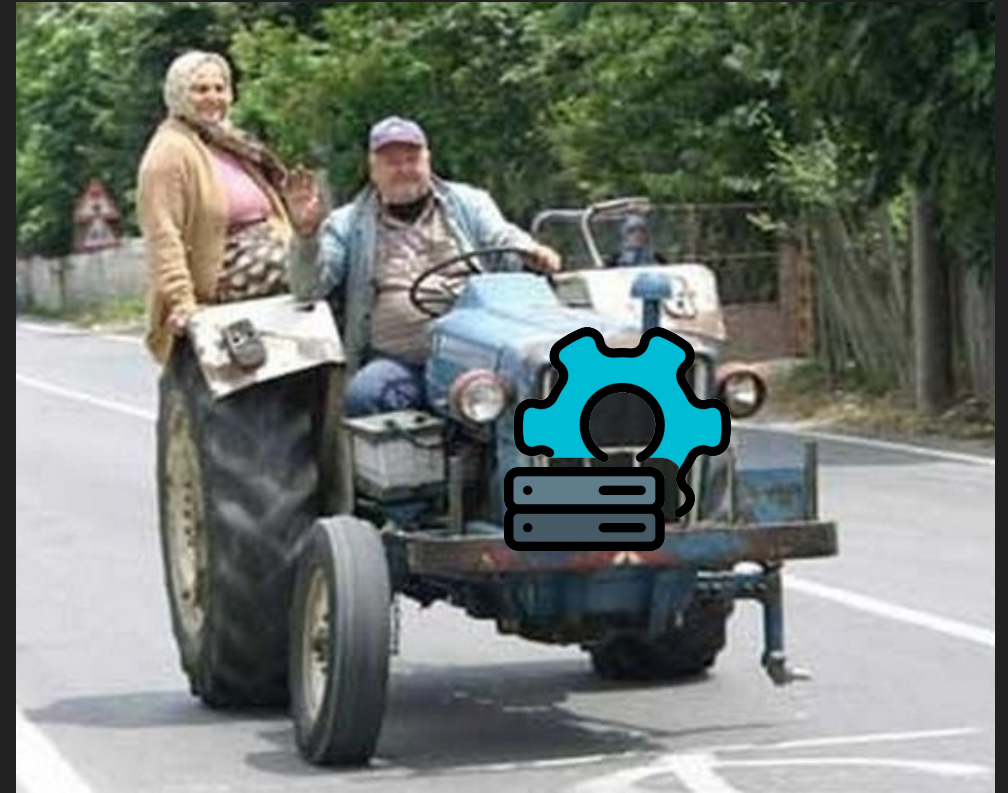

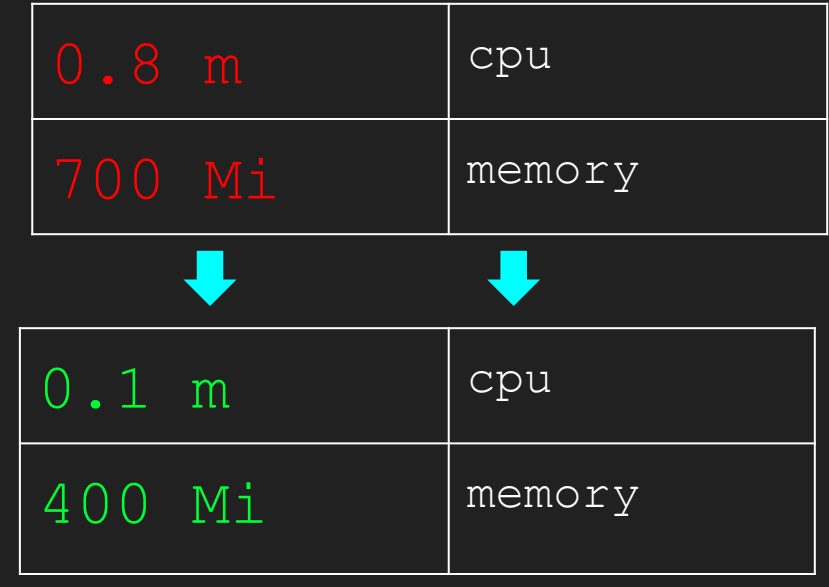

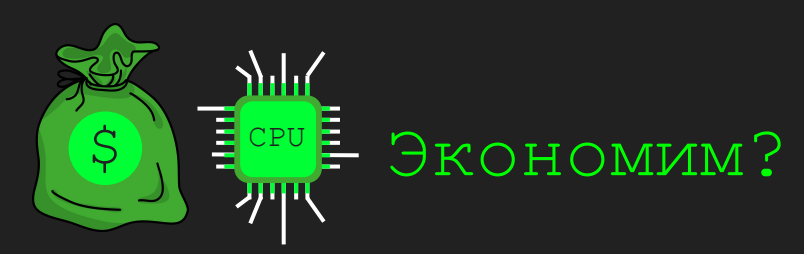

14

## **Нюанс**

Василий Иванович Петька Скорость старта **Нюанс** Экономия и Прогрев

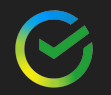

## cpu/Скорость старта

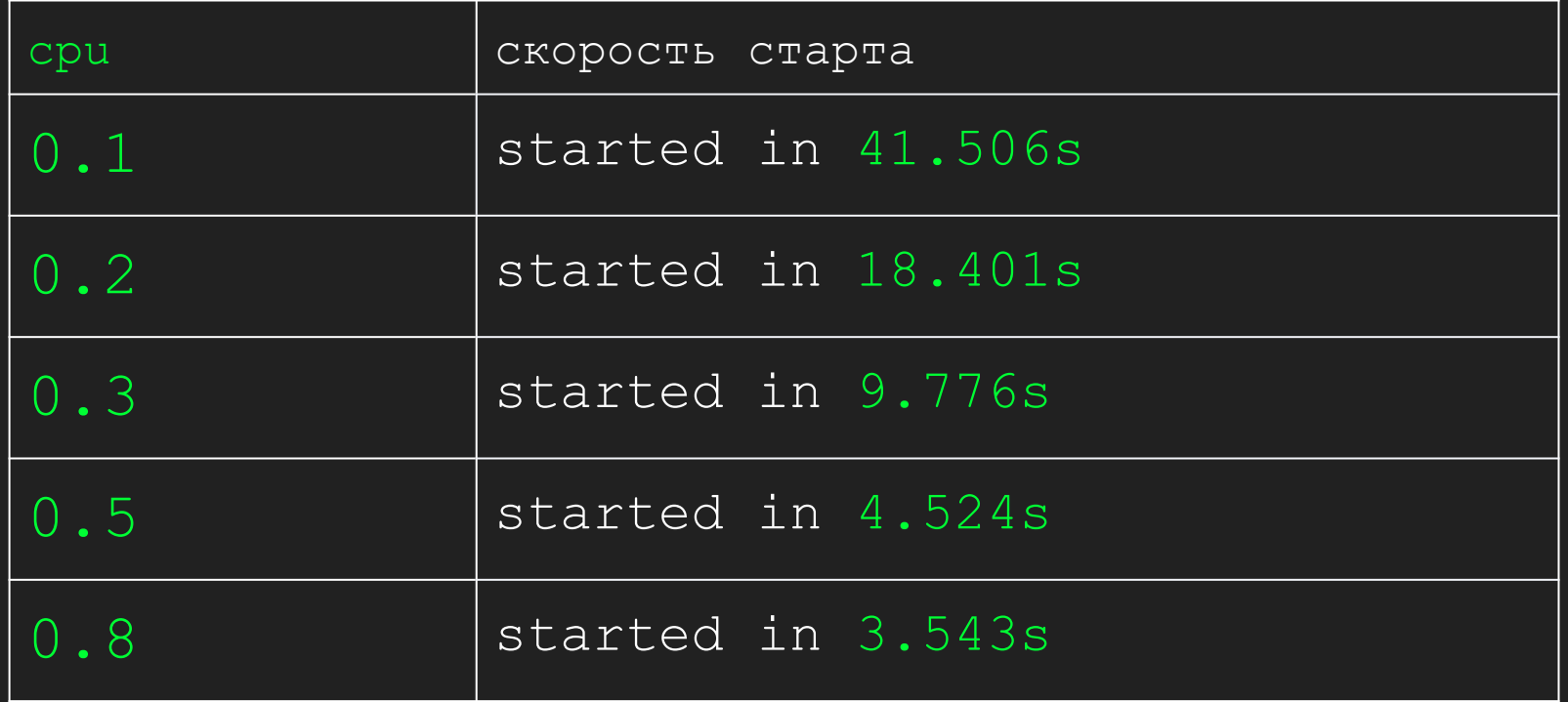

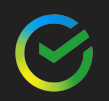

## cpu/Время прогрева 20 rps

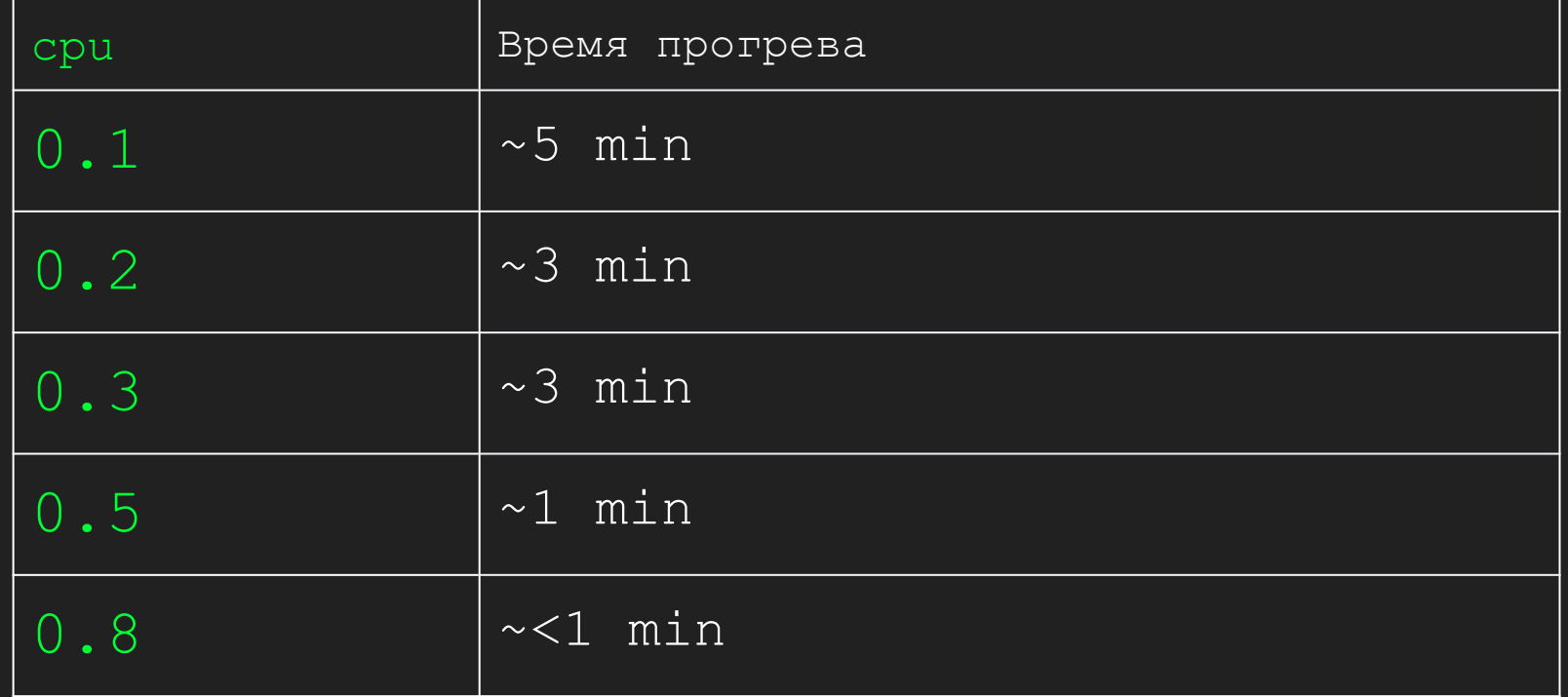

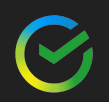

latency ms 10 min 20rps 99%%

2000

1500

1000

 $\times 0.1$ cpu  $\bullet 0.8$ cpu

## latency 0.1 cpu VS latency 0.8 cpu \*Дальше все измерения в log шкале

 $M \times 1$ 

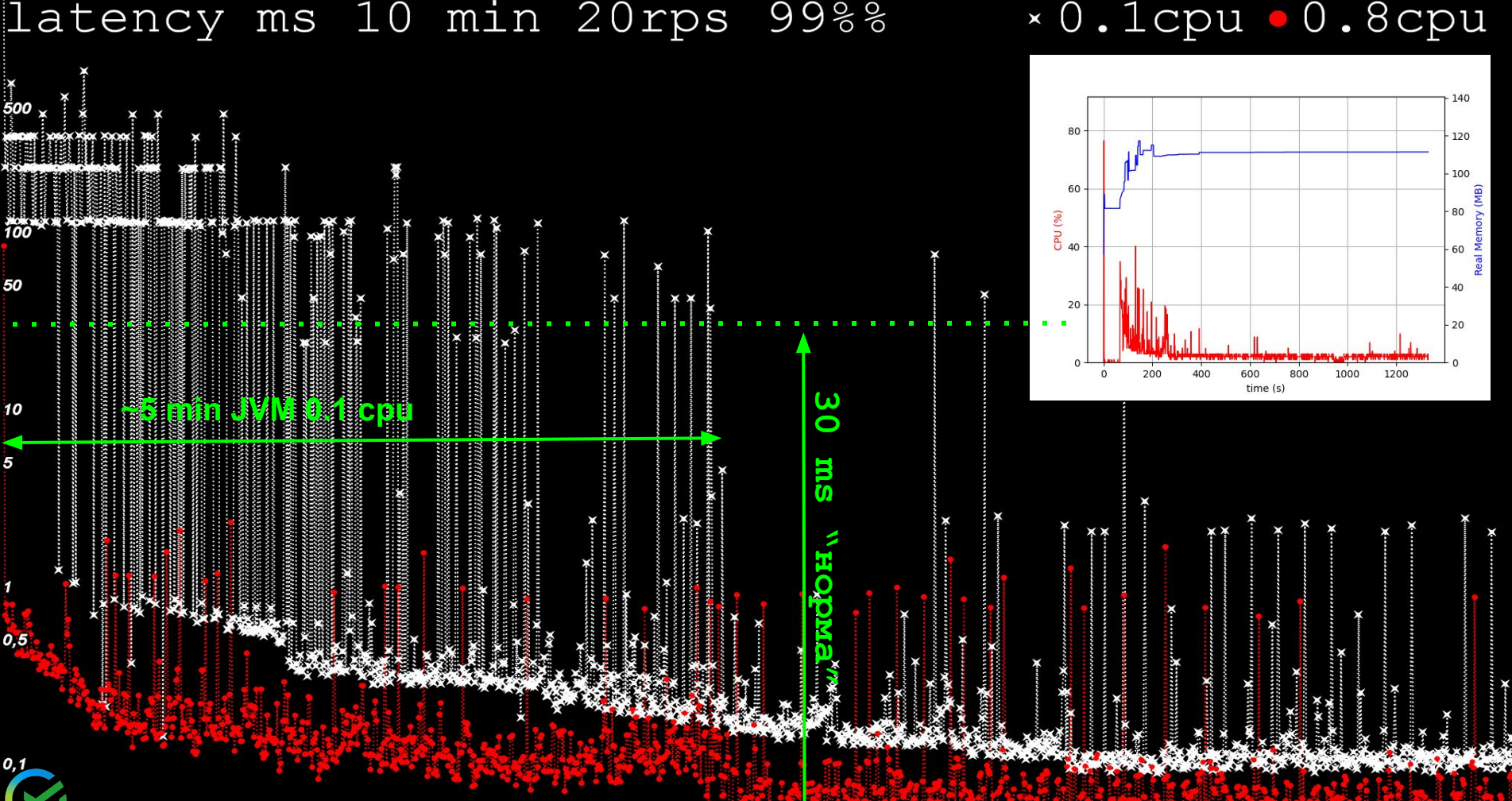

#### latency ms 10 min 20rps 99%%

#### × 0.1cpu · 0.8cpu

## Пример с автомасштабированием

#### Дано:

- deployment c Grpc
- $-0.1 m$
- $-300$  Mi
- Монотонно возрастающий профиль нагрузки
- $-30$  MMH
- от 0 до 2000 rps
- не попадаем в  $30$  ms retry
- rate-limiter на 200 rps

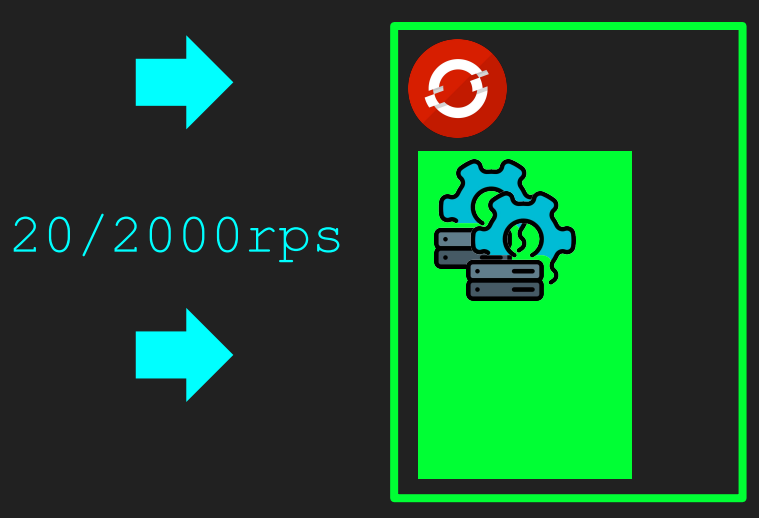

## Старт, на графике успешные запросы

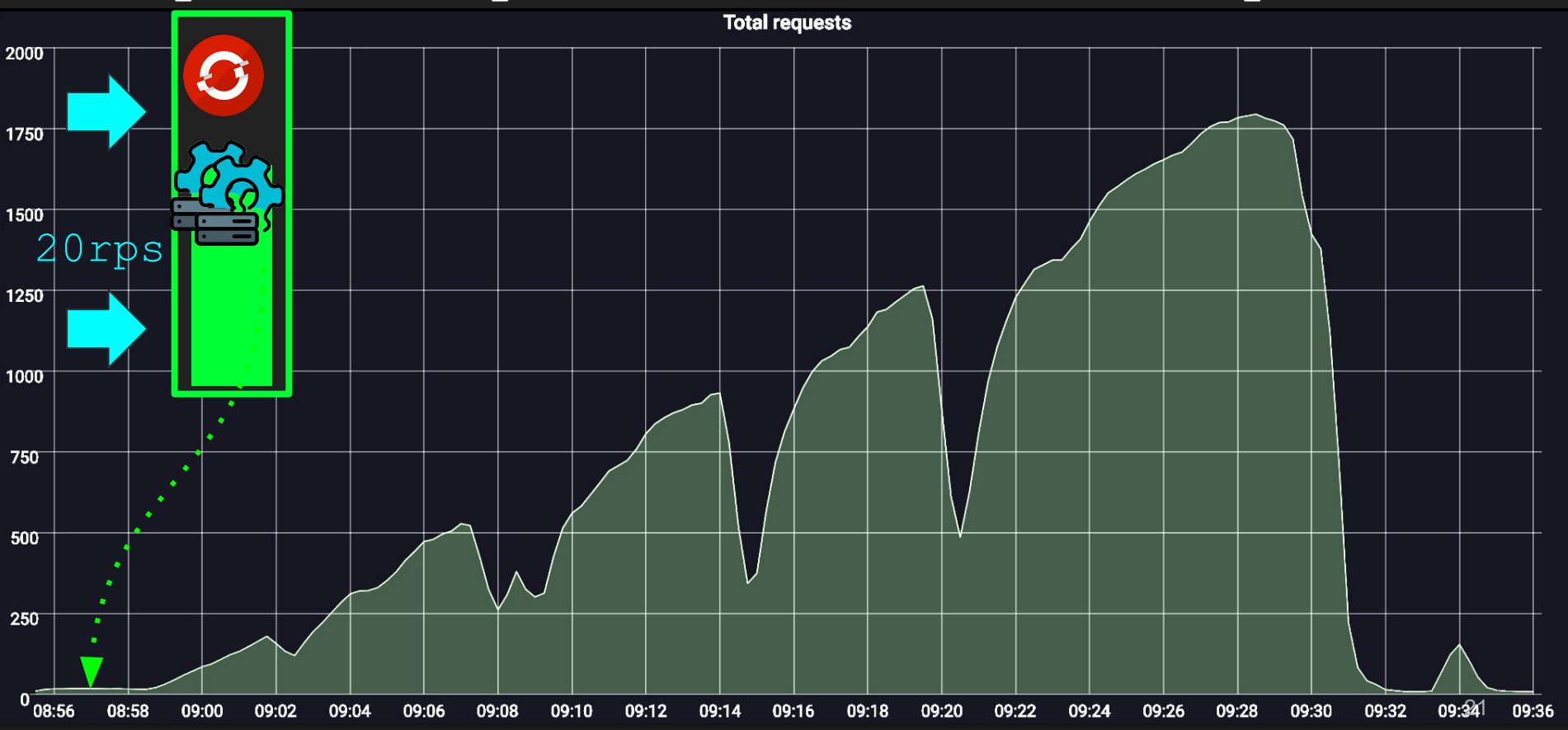

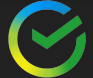

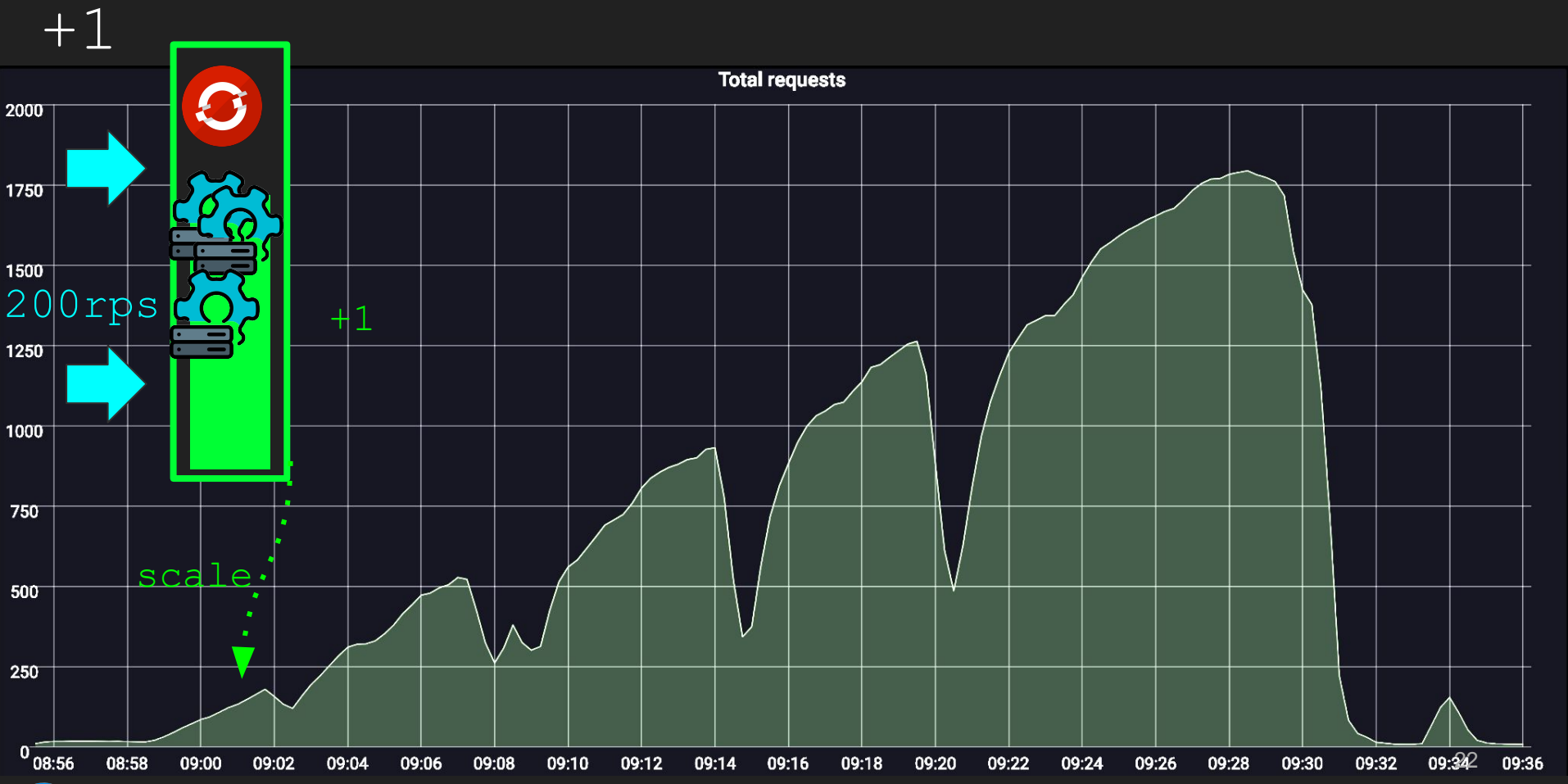

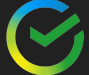

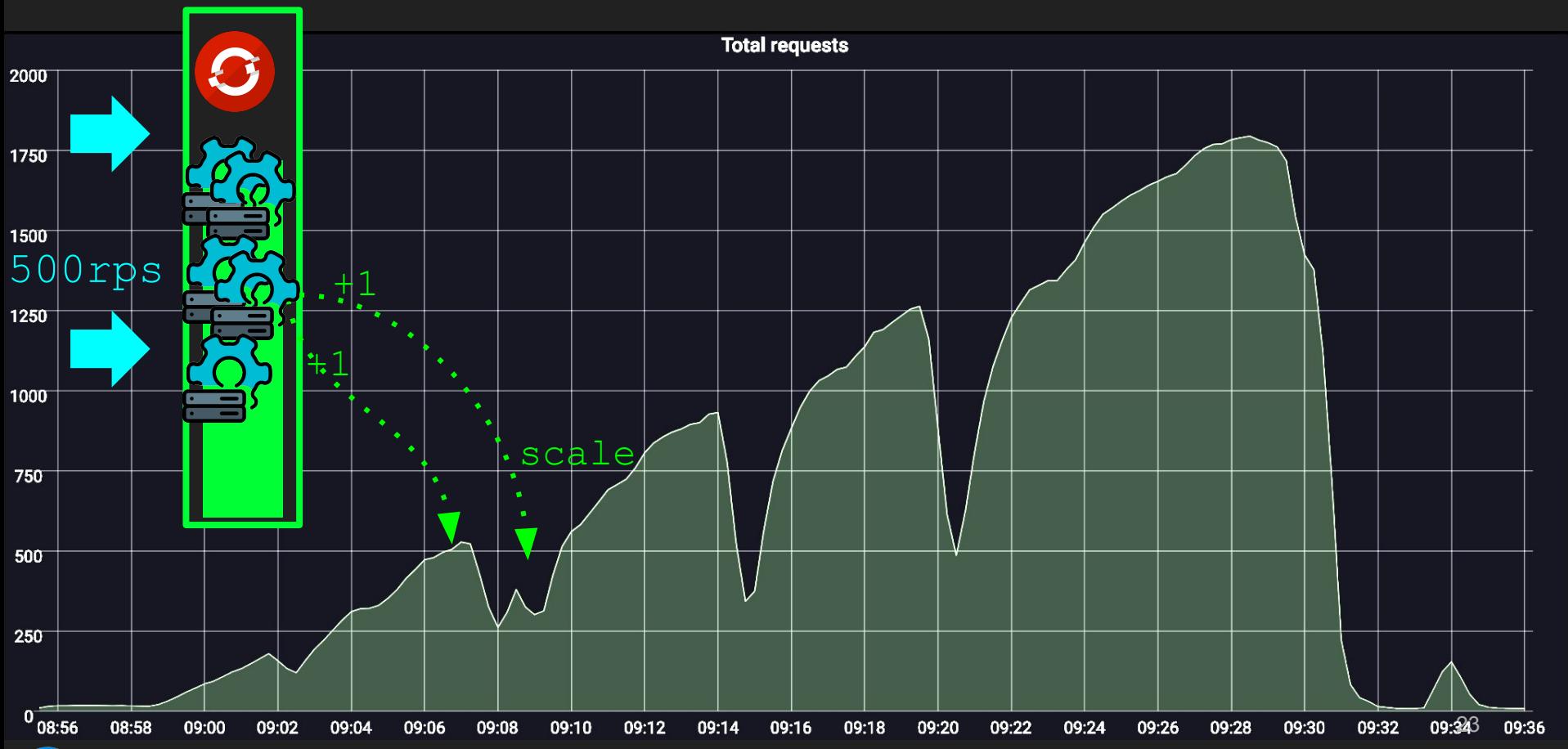

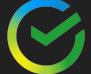

## autoscaling

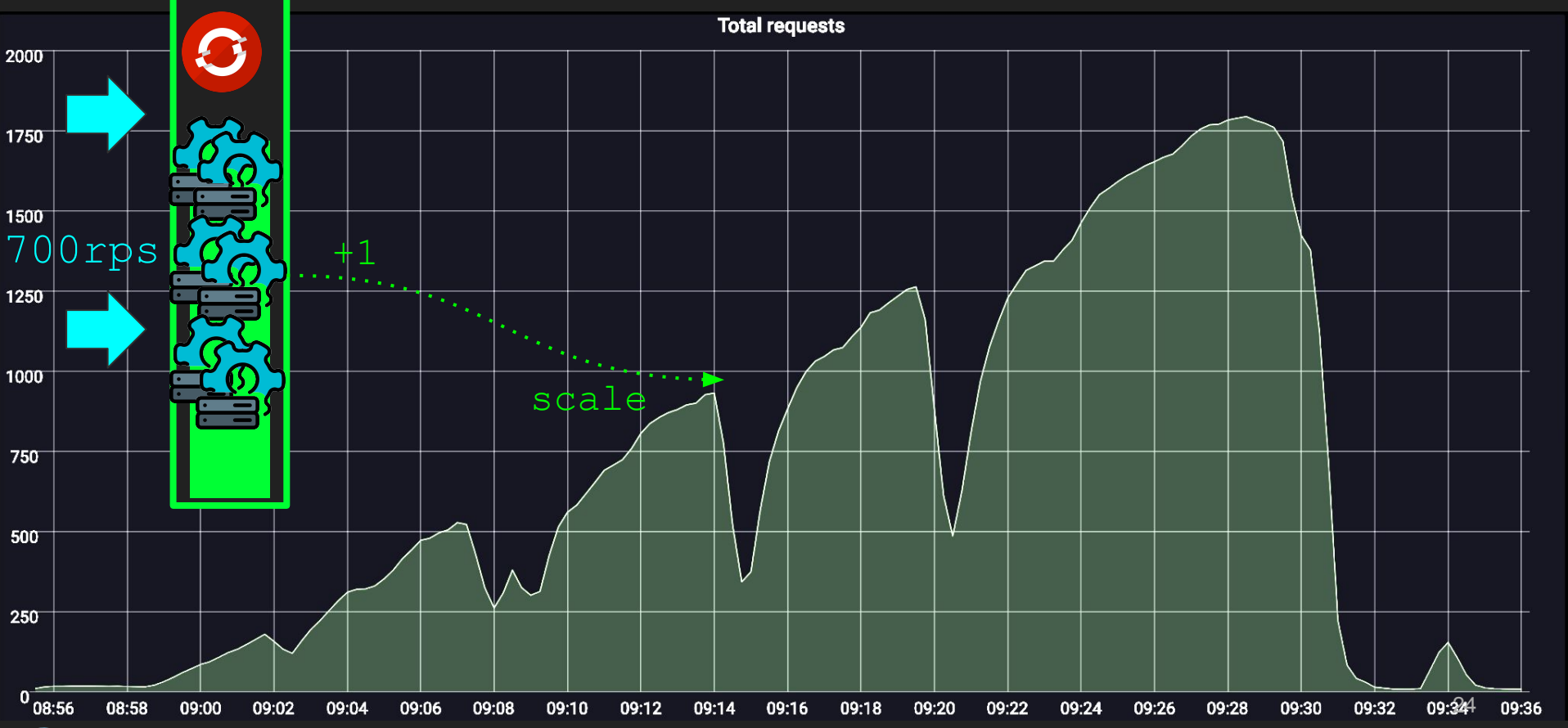

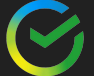

## autoscaling

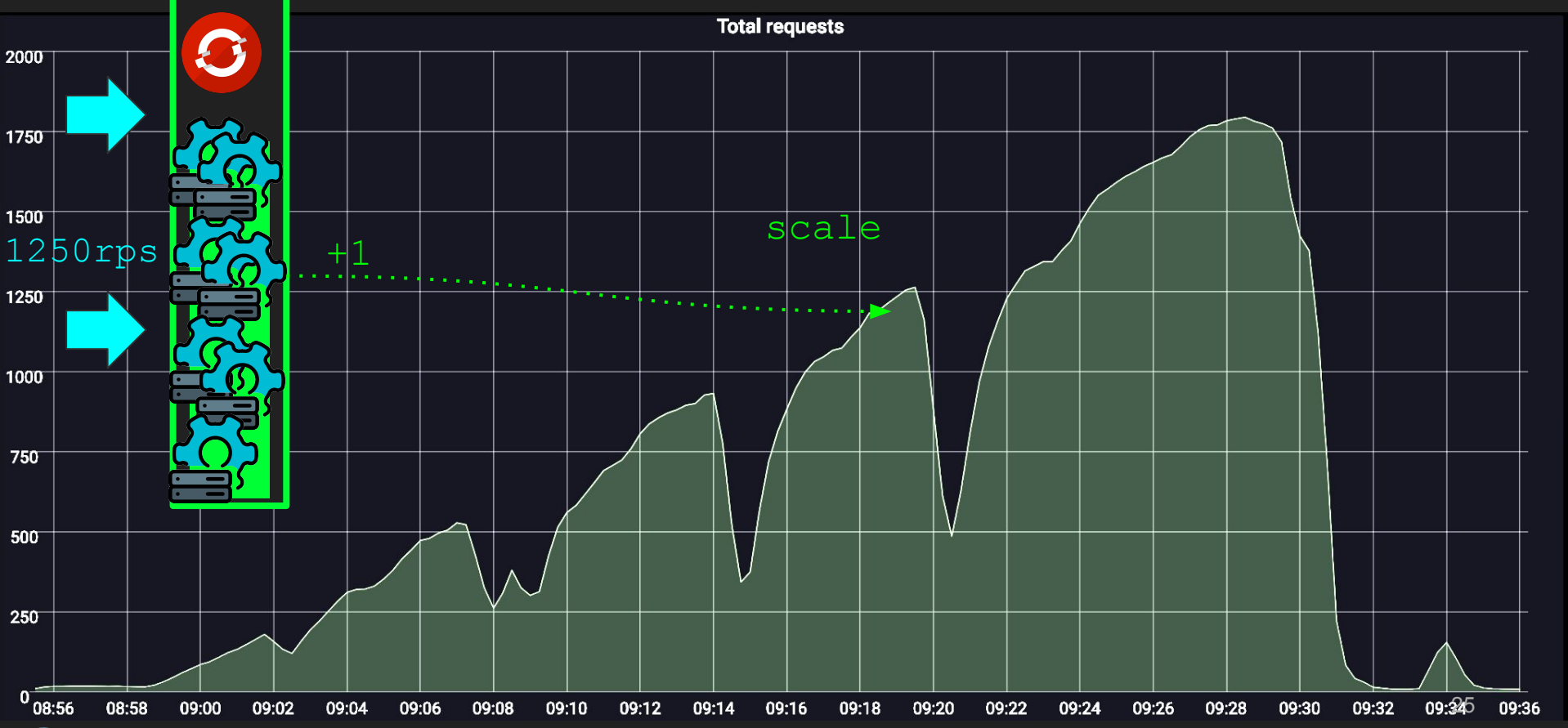

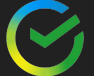

## Общая пропускная способность падает

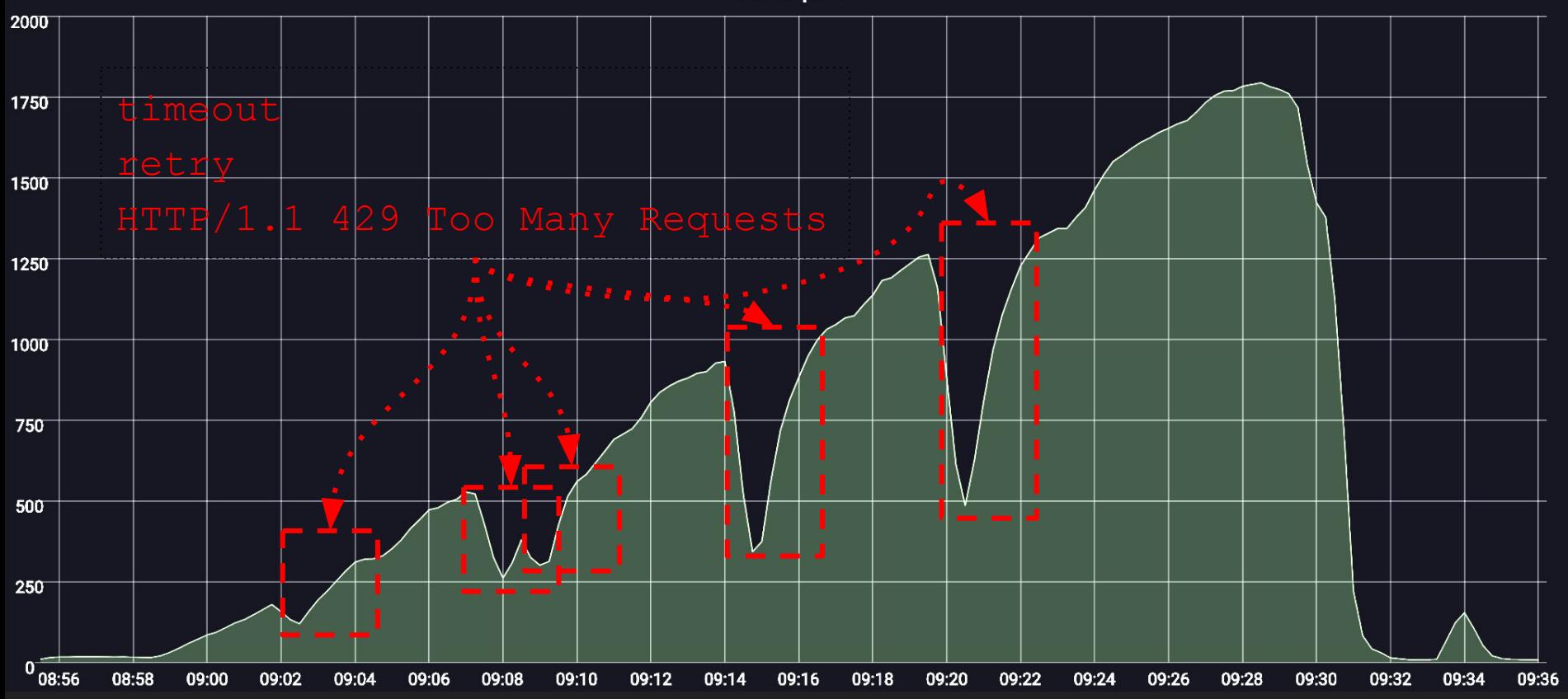

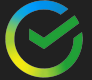

#### Latency

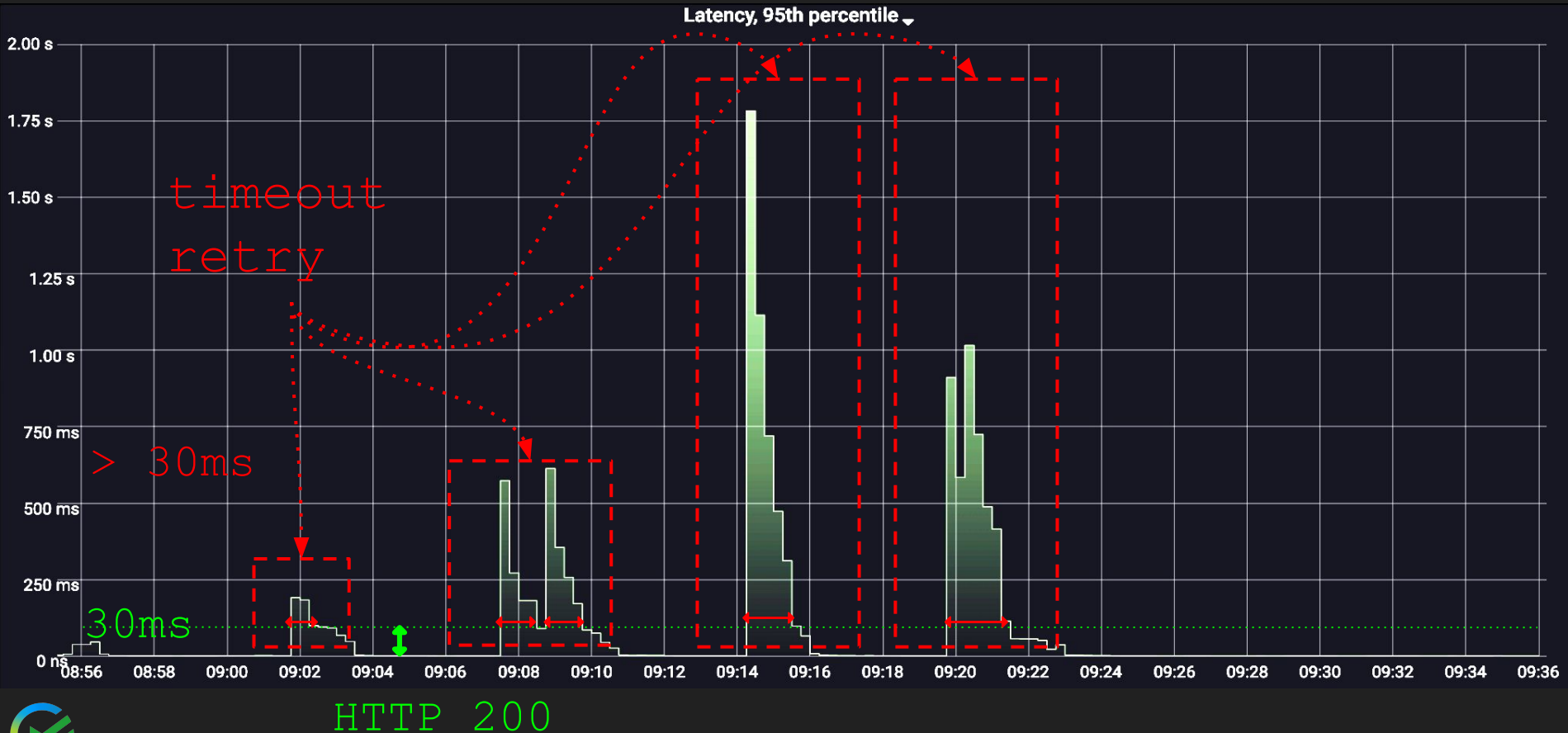

## Почему так происходит?

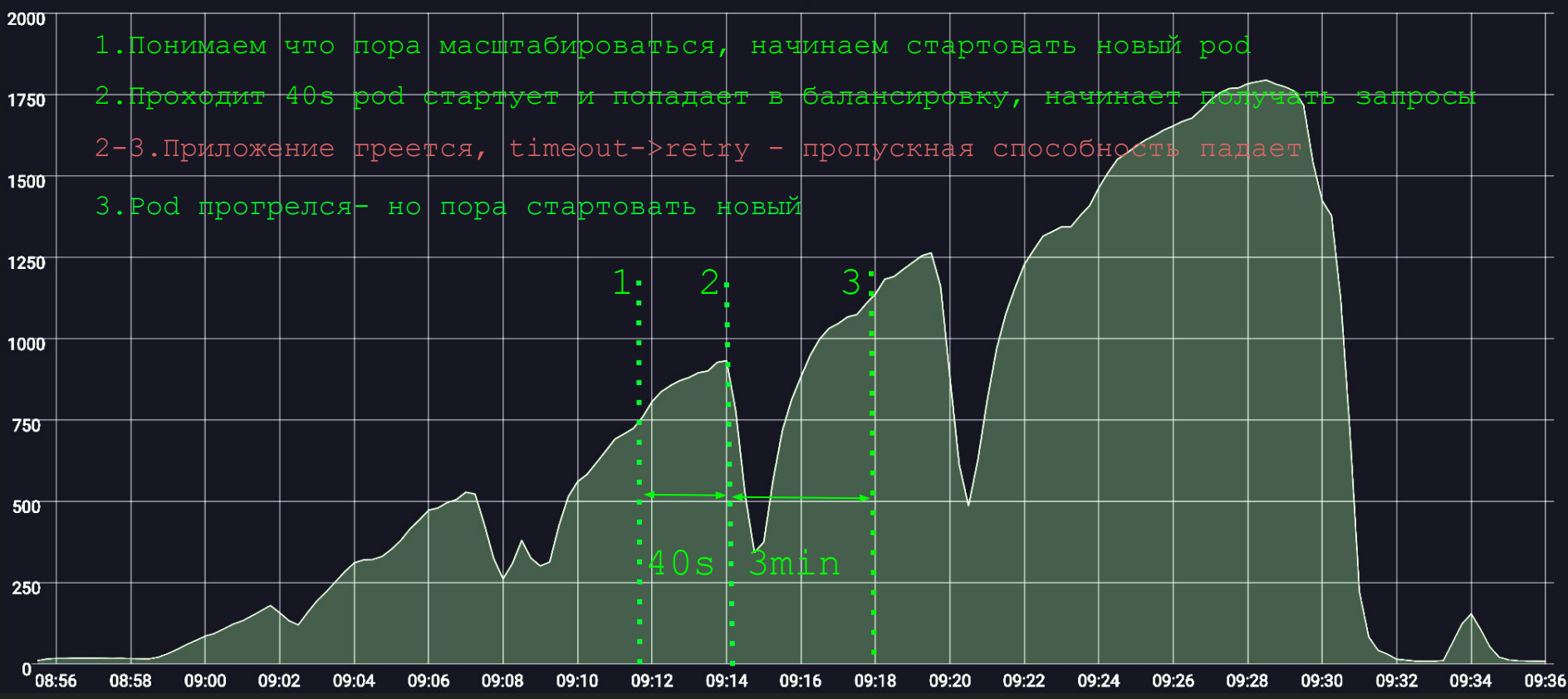

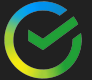

#### Как можно попробовать решить проблему?

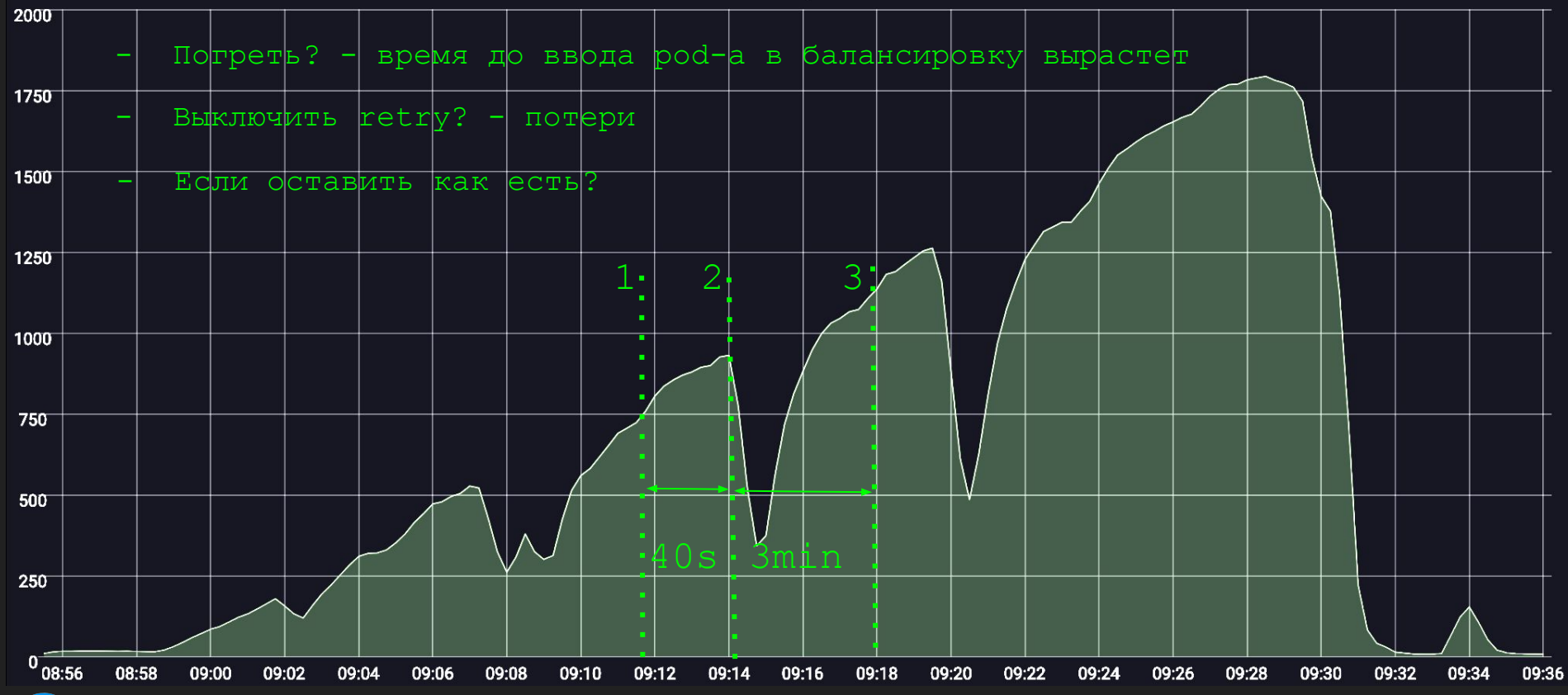

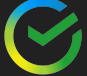

#### Сэкономили

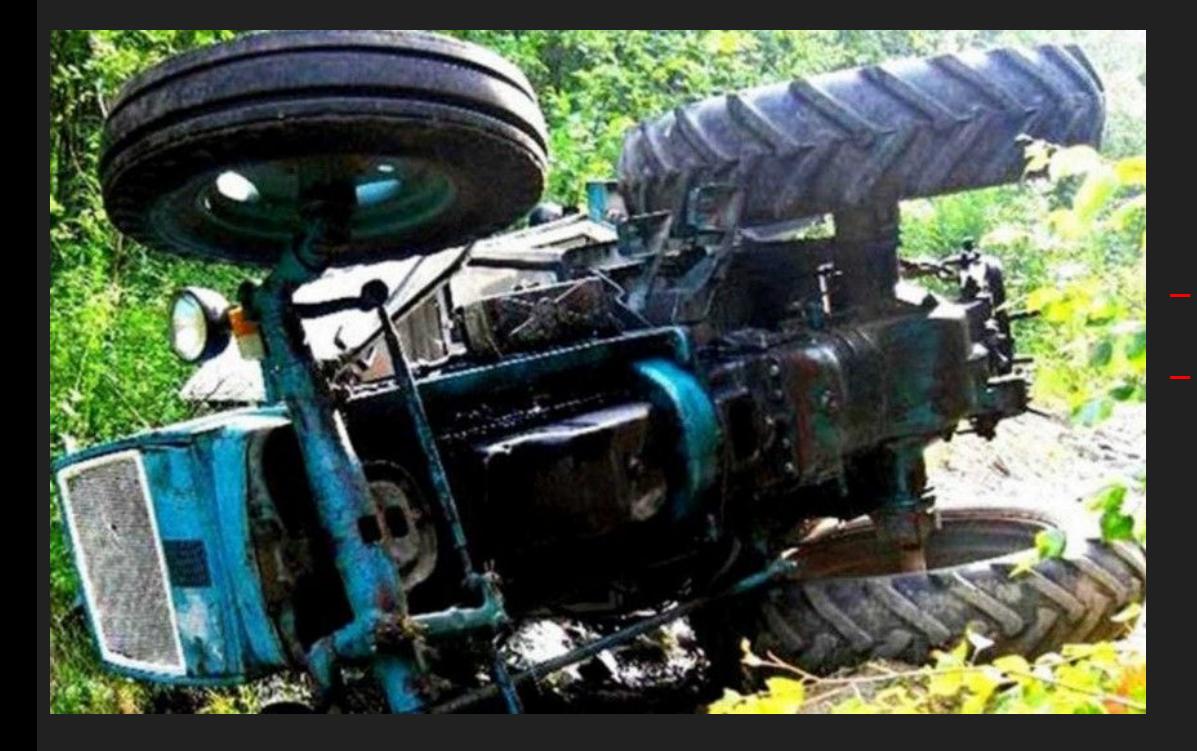

# Уменьшили cpu

Скорость старта упала

Latency в первые минуты работы ухудшился

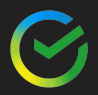

#### Безальтернативность выбора?

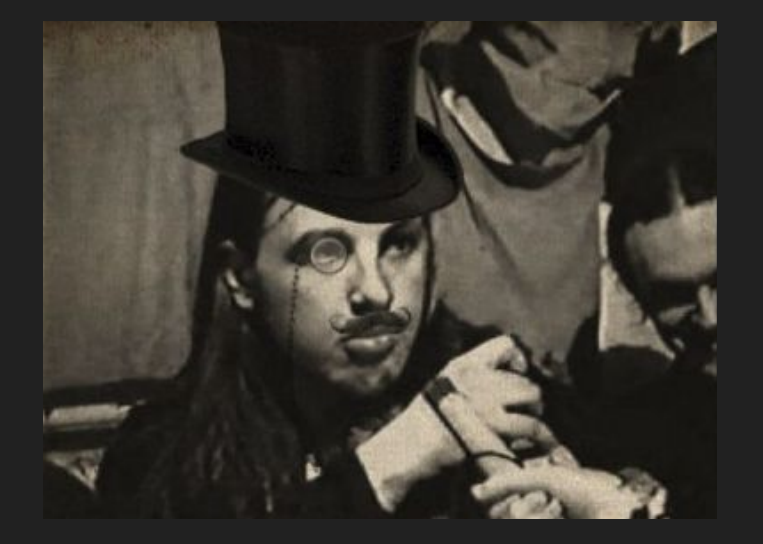

Тратим лишние ресурсы - но приложения быстро стартуют и греются

VS

Экономим - стартуем

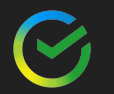

#### Выделим важные характеристики

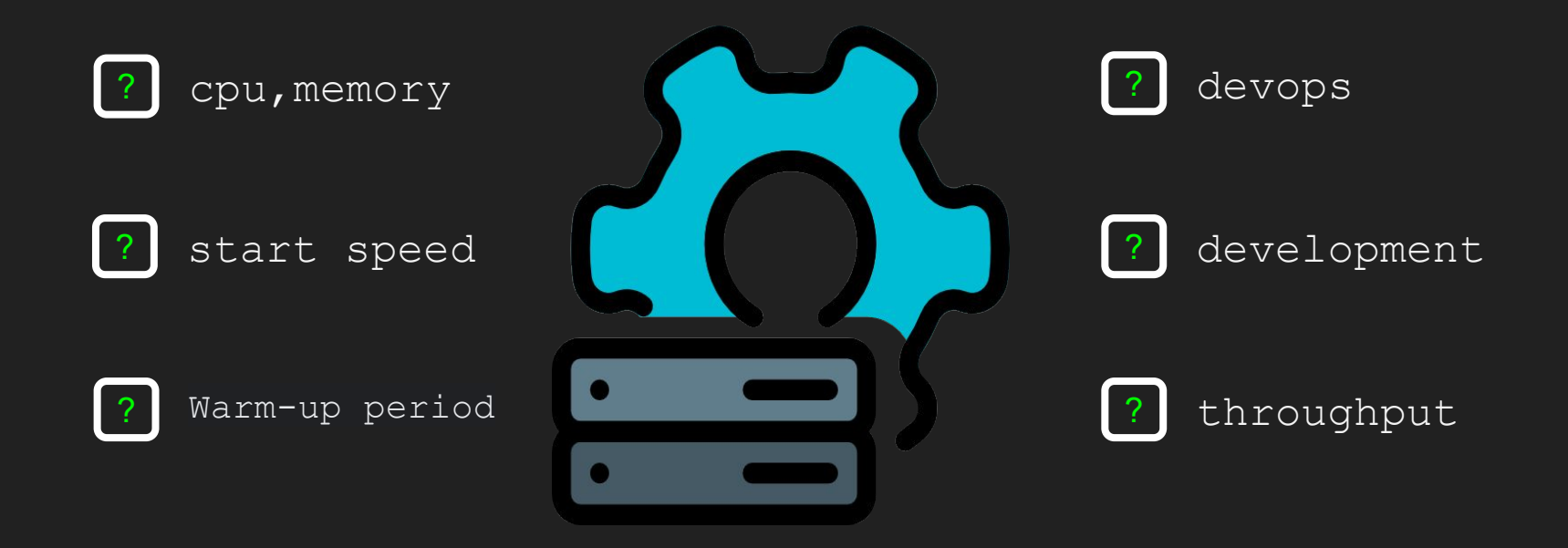

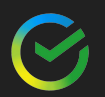

## К чему хотим прийти?

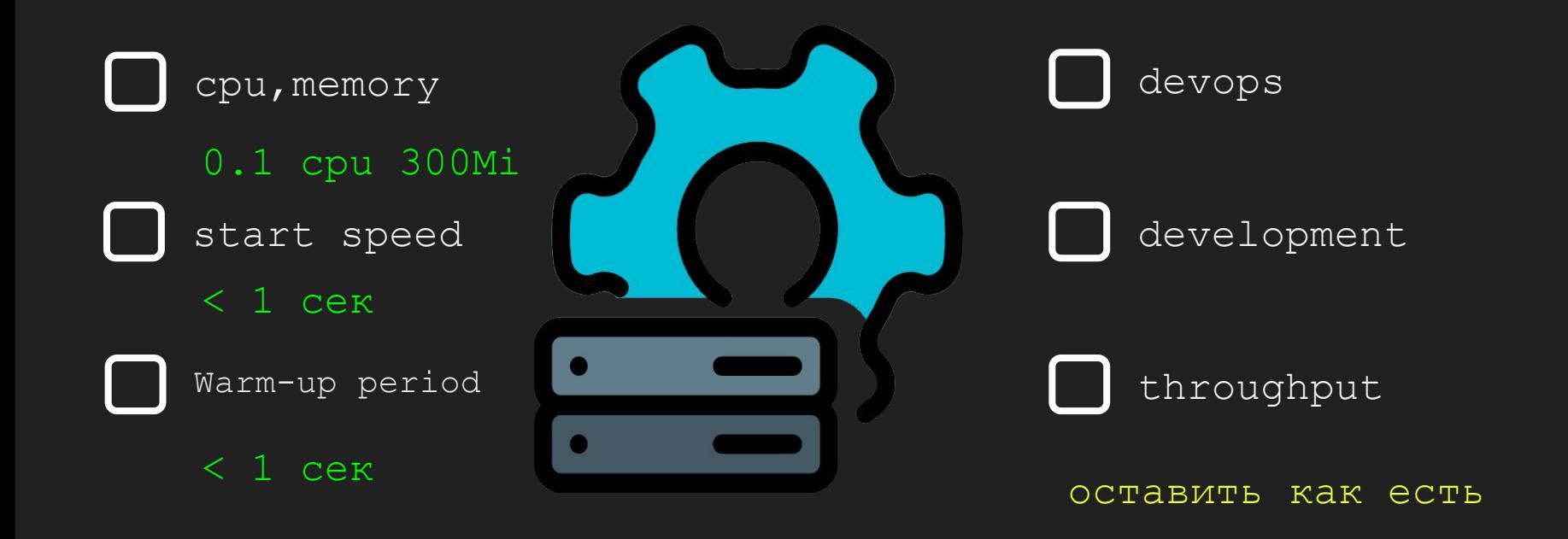

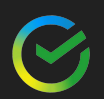

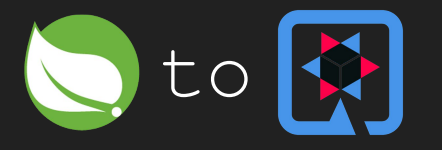

Нет ничего лучше и точнее рандомных исследований из интернета:

Static proxies in Quarkus VS

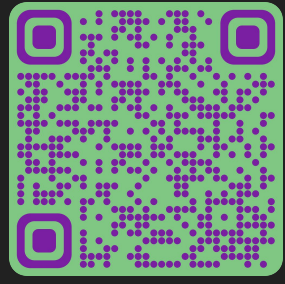

https://dev.to/nutrymaco/static-proxies-in-quarkus-4ebf

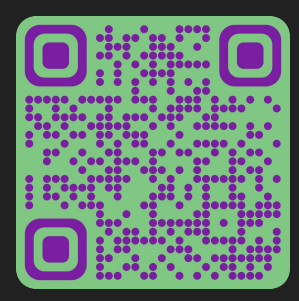

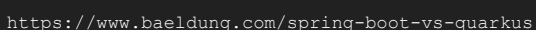

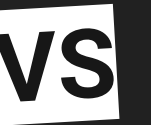

Dynamic proxy is a proxy created at runtime.

Memory (RSS) in Megaby

BOOT + First Response Time

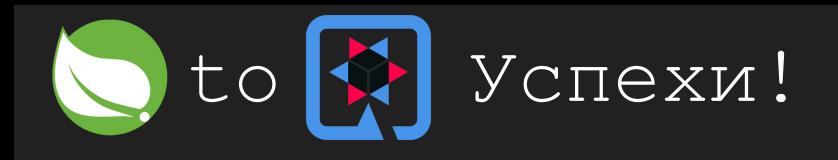

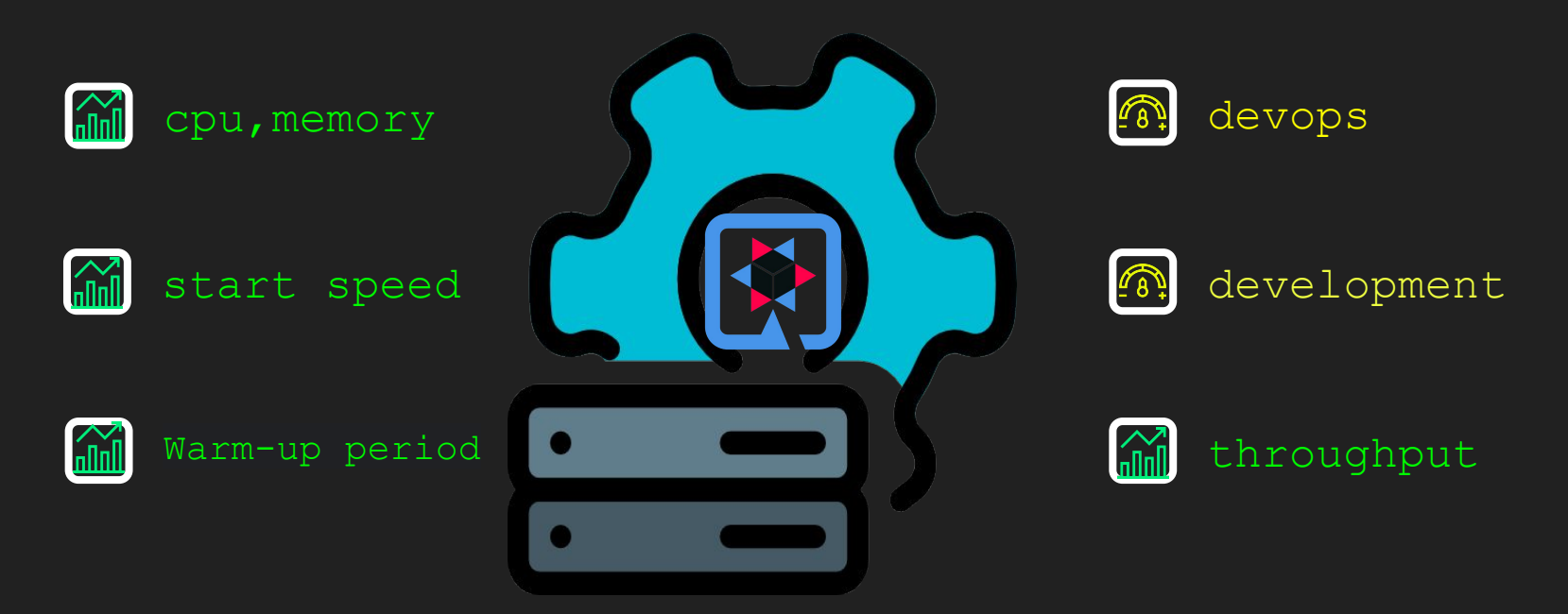

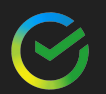

## Quarkus помог, но чуть-чуть)

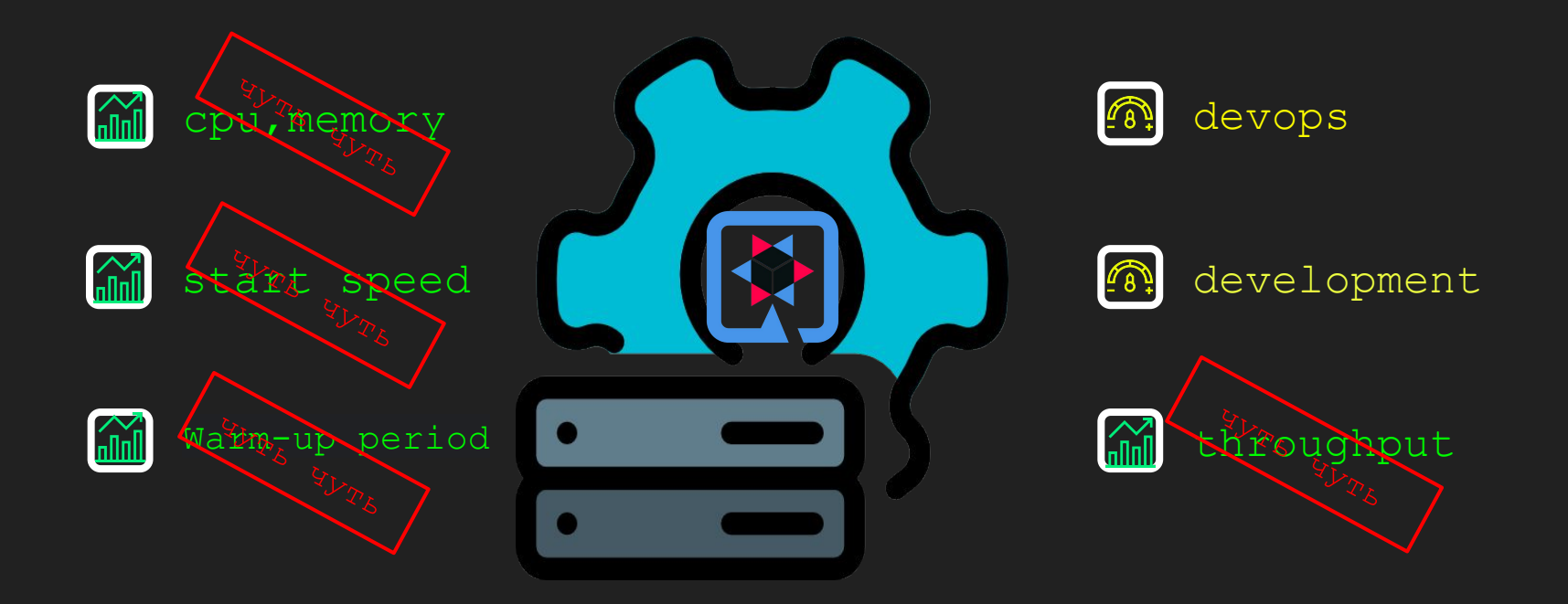

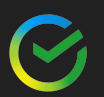
#### Во всем виновата - JAVA

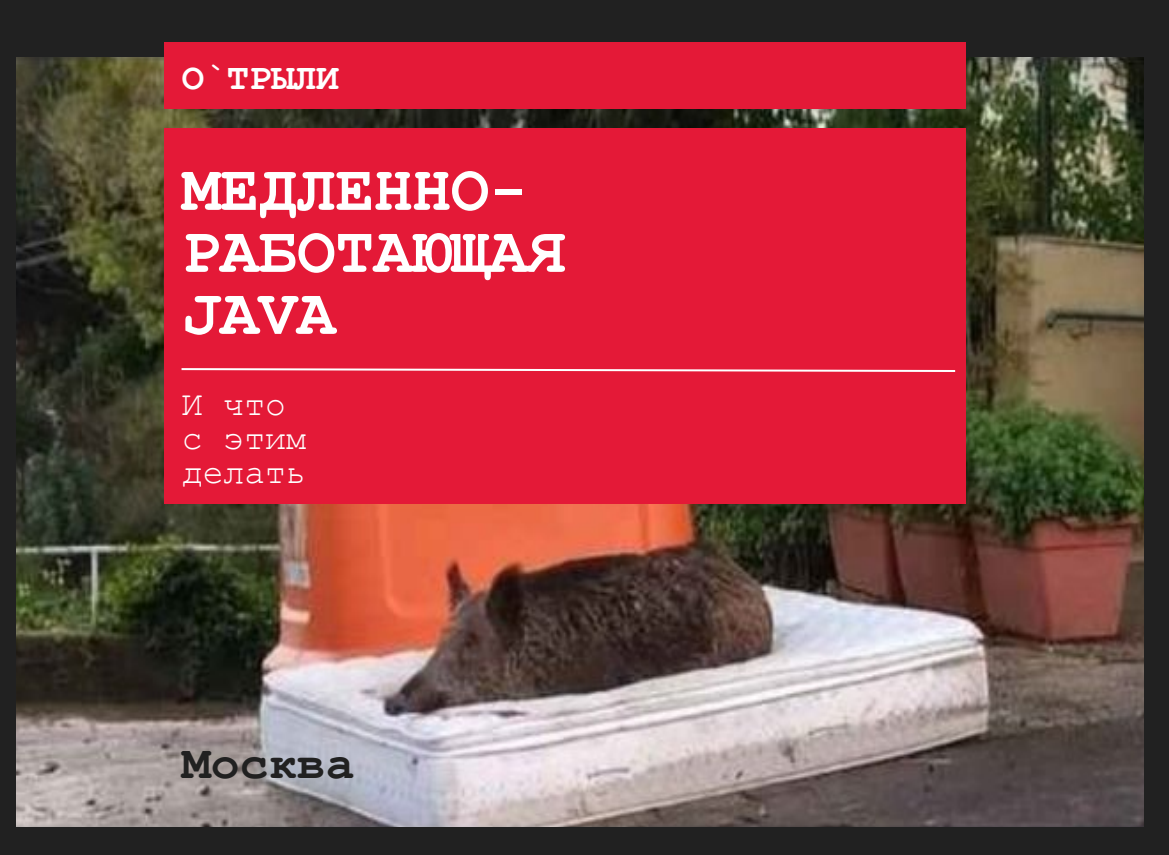

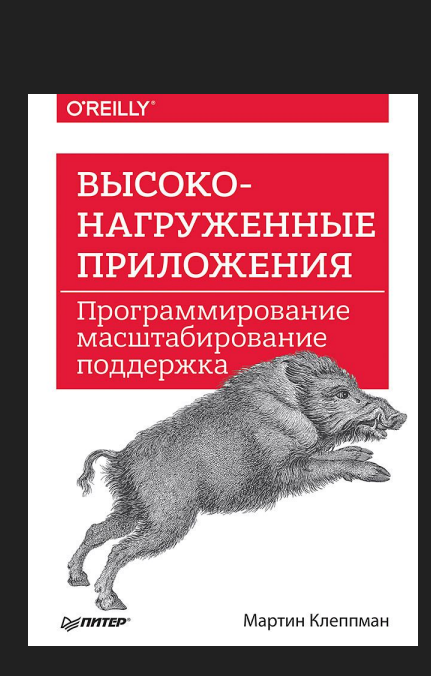

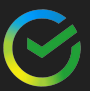

37

# latency/time java app

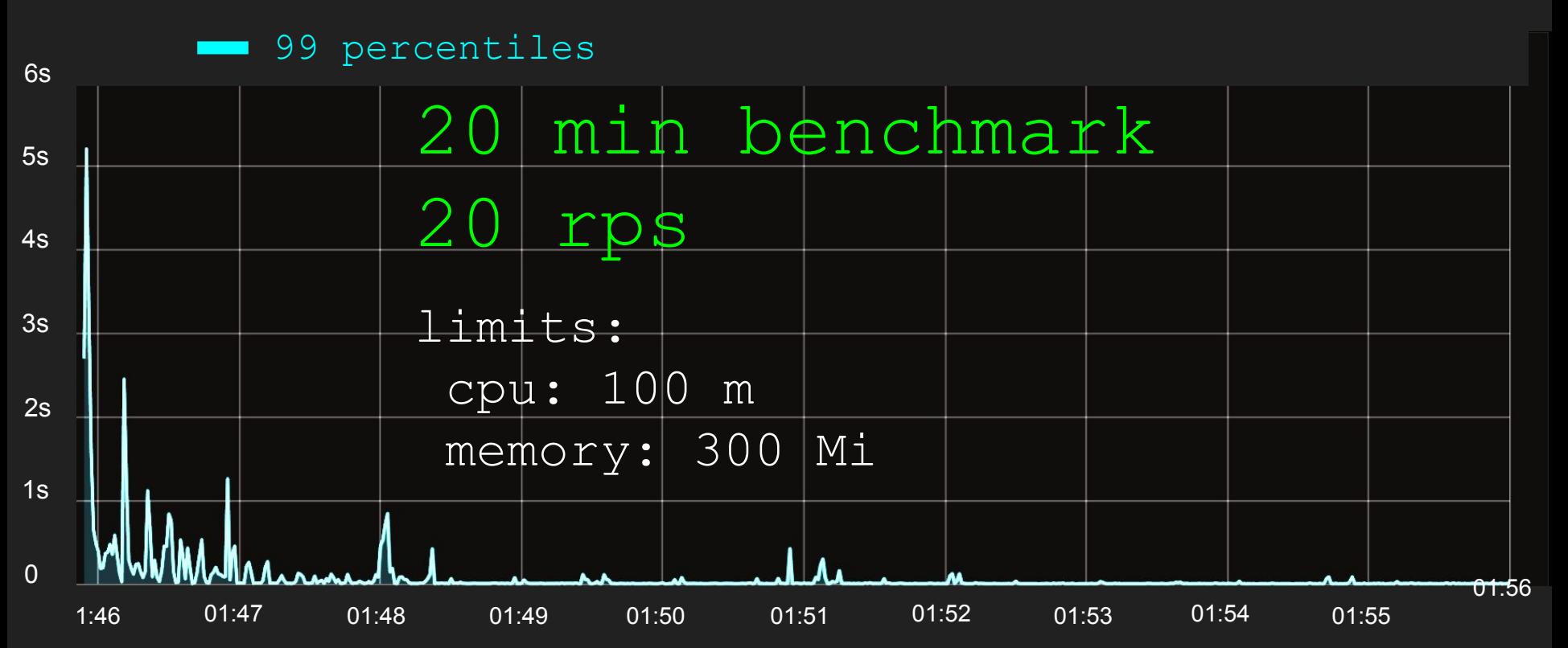

#### Инициализация и старт

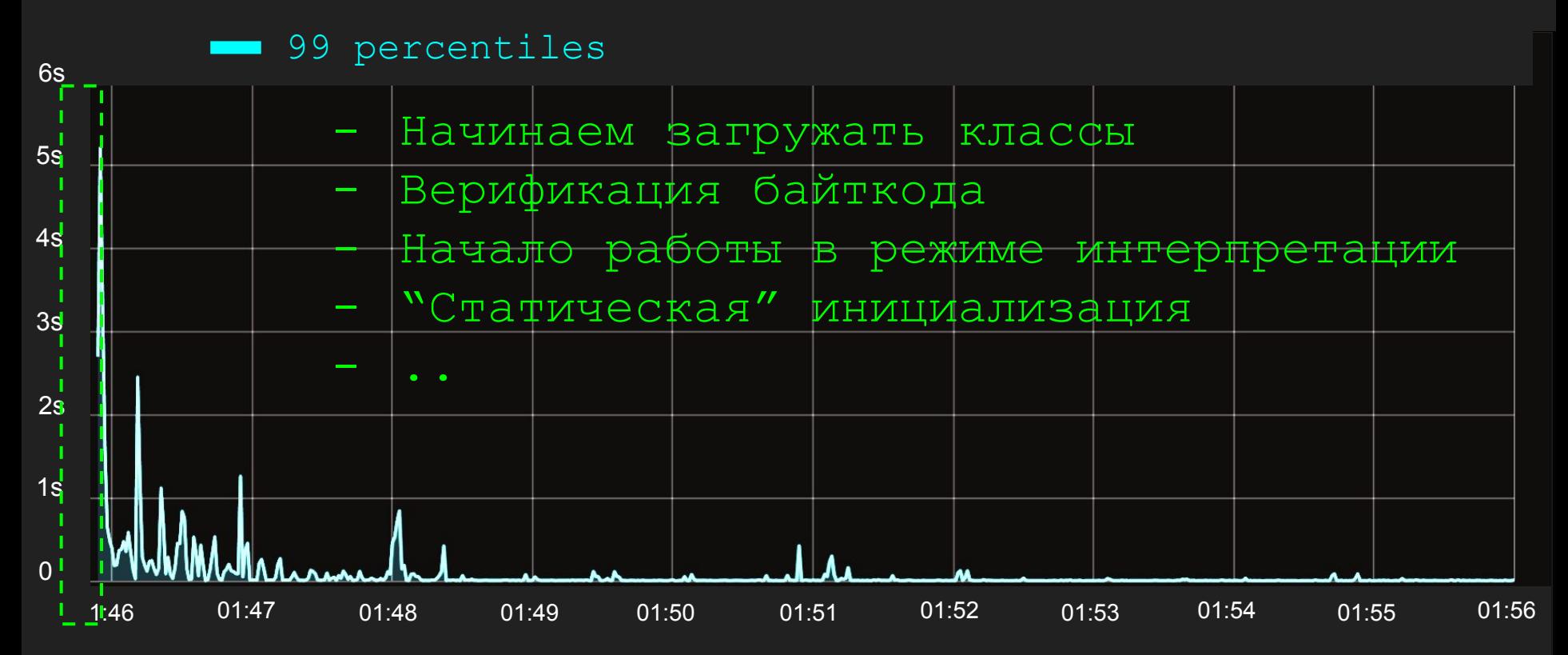

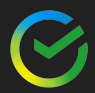

## Прогрев - разберемся почему?

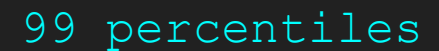

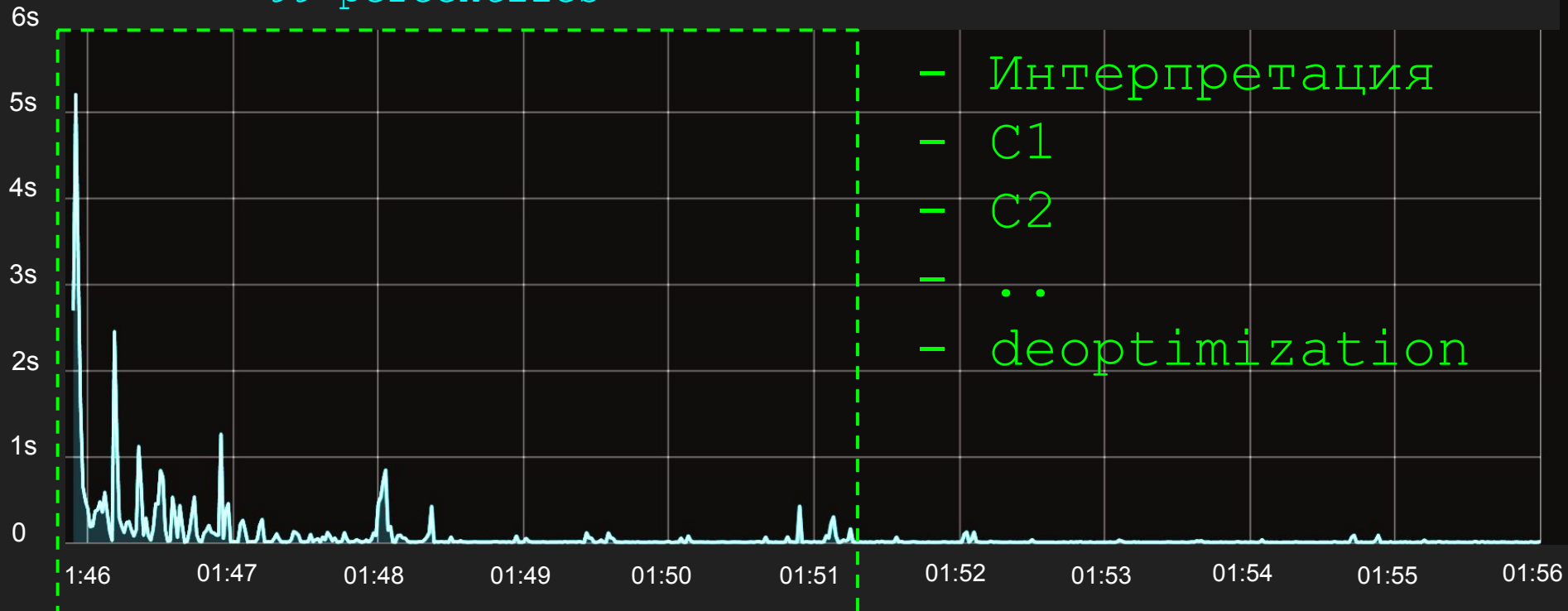

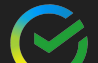

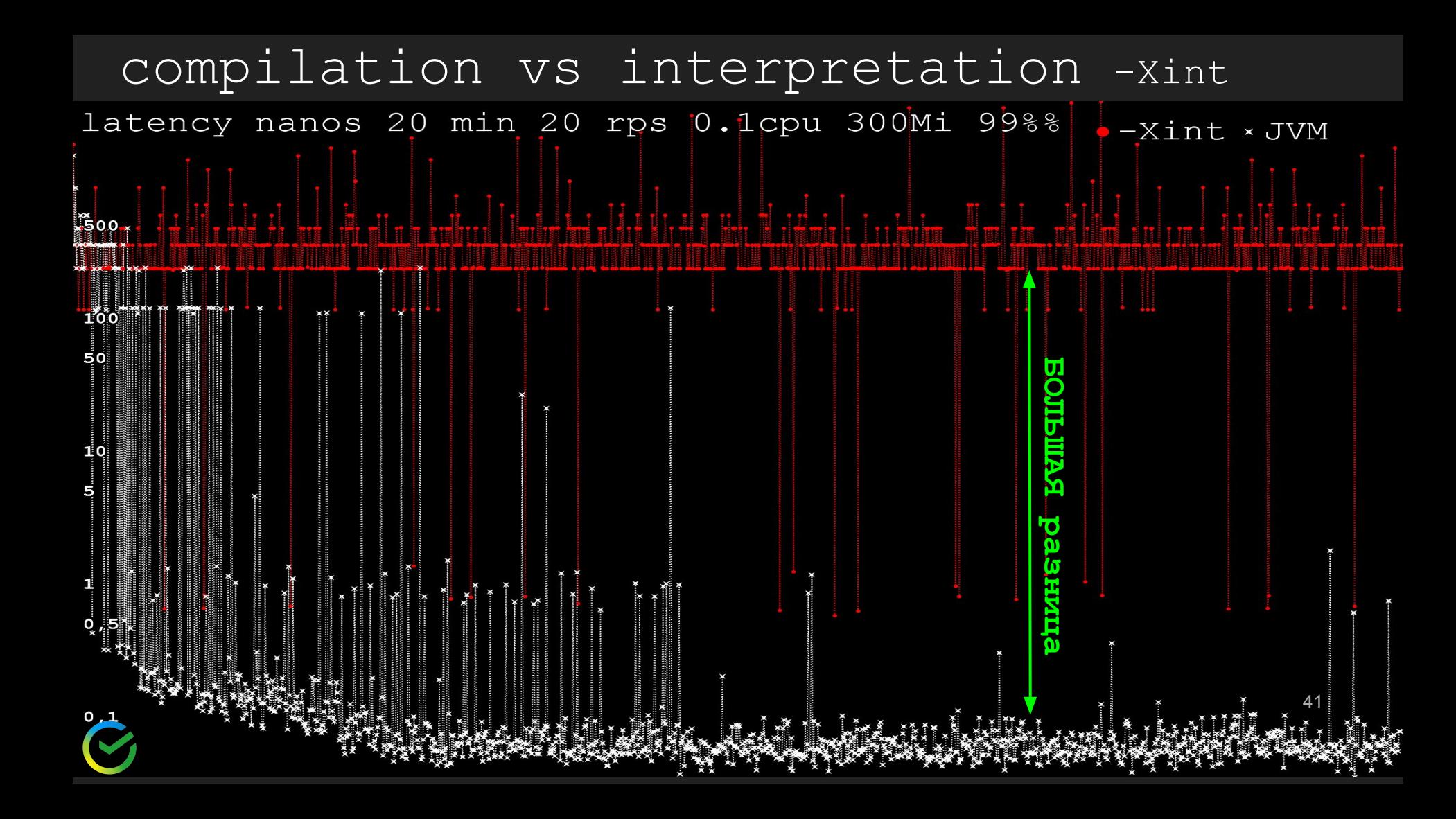

## compiler diagram lvl

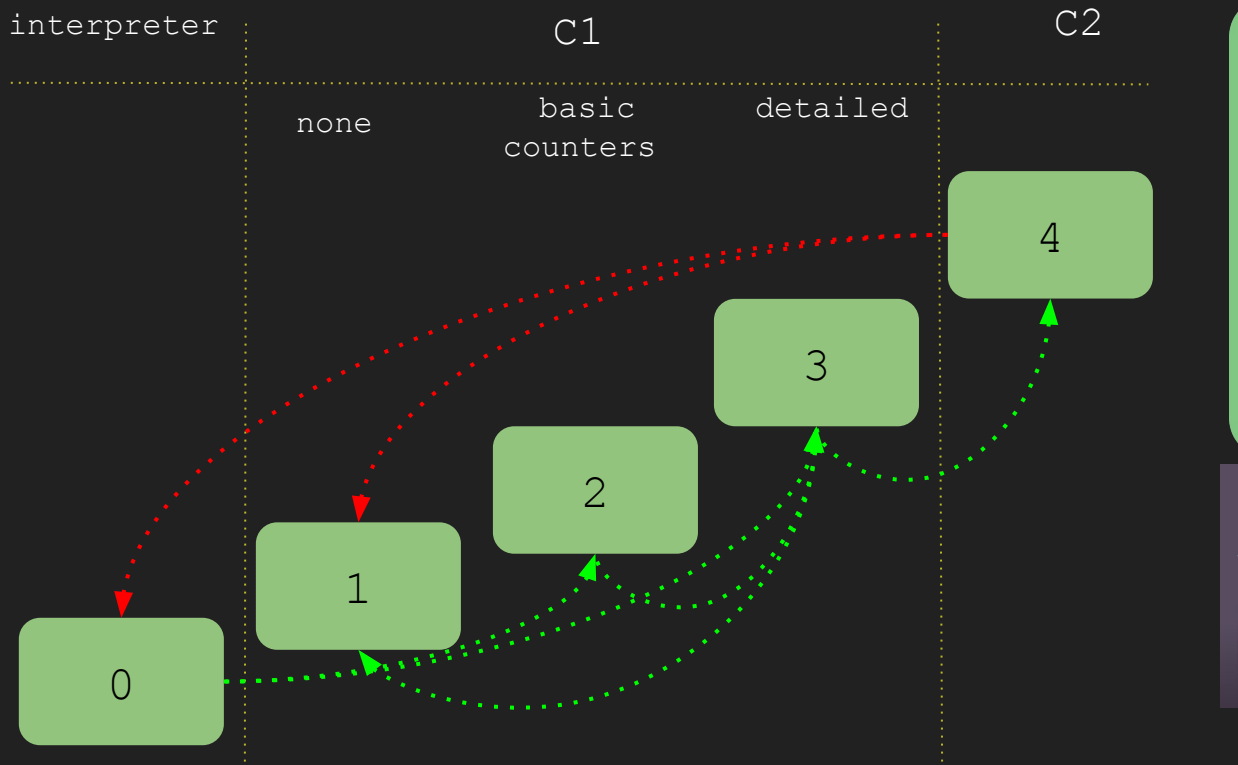

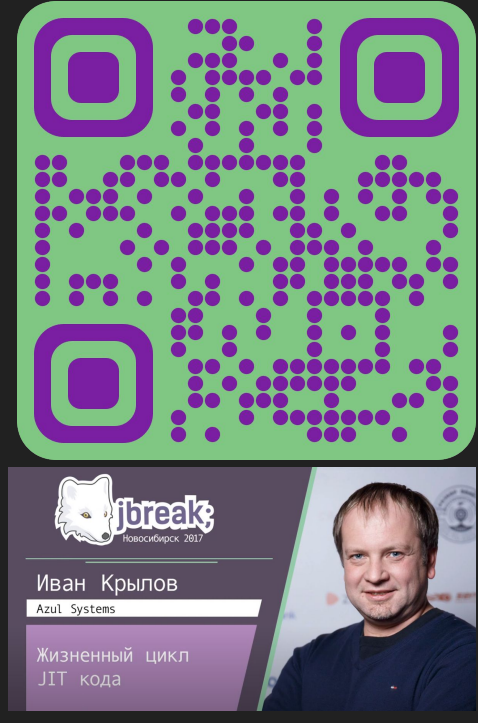

https://youtu.be/9valLOxgDbI

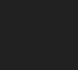

Адский код: сколько раз это скомпилируется?

```
public final class CheckNullUtils {
   private CheckNullUtils() {}
```

```
public static String checkNull (
        String s
    if (s == null) {
        throw new RuntimeException ("Эксепшн");
    } else {
```

```
return s;
```
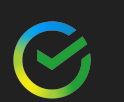

## for (int i = 0; i < 10; i++) { CheckNullUtils.checkNull(String.valueOf(i));

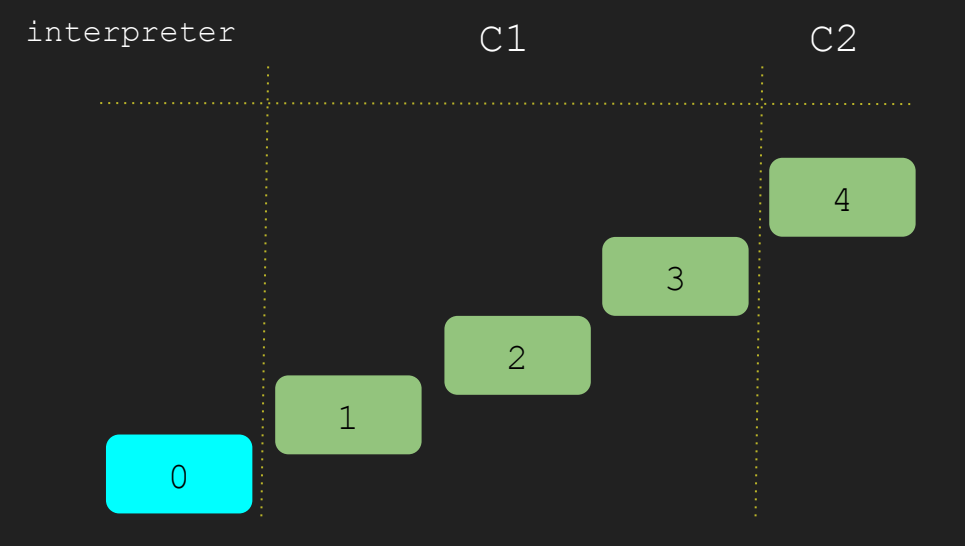

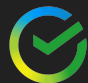

Thread.*sleep*(3000);//не просто так for (int  $i = 0; i < 200; i++)$  { CheckNullUtils.*checkNull*(String.*valueOf*(i)); }

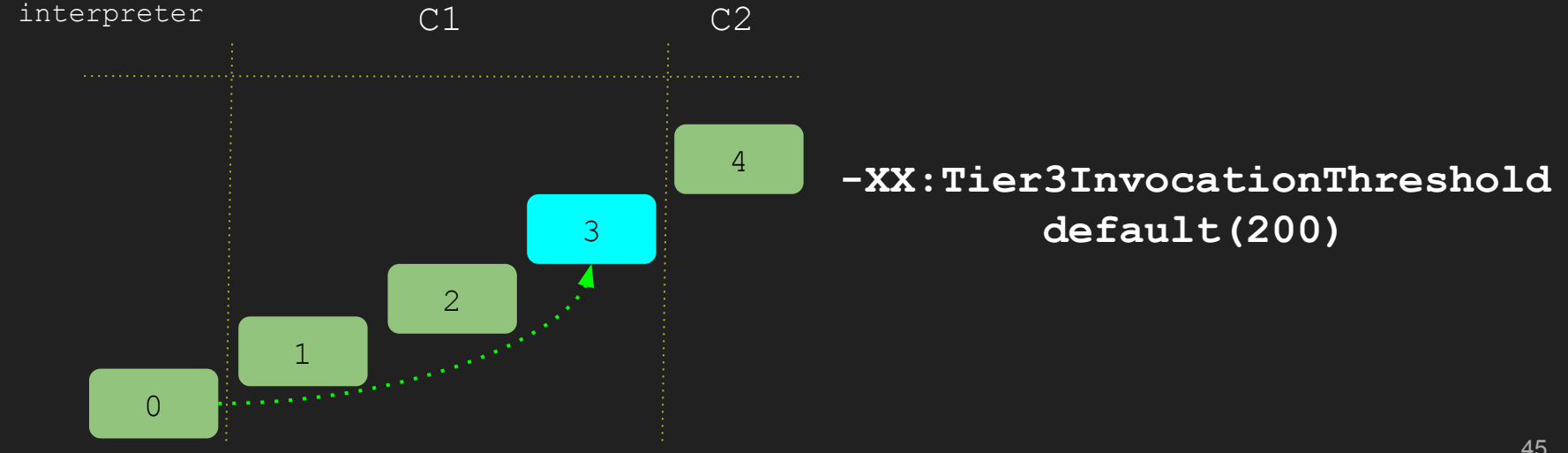

Thread.*sleep*(3000);//не просто так for (int  $i = 0; i < 5000; i++)$  { CheckNullUtils.*checkNull*(String.*valueOf*(i)); }

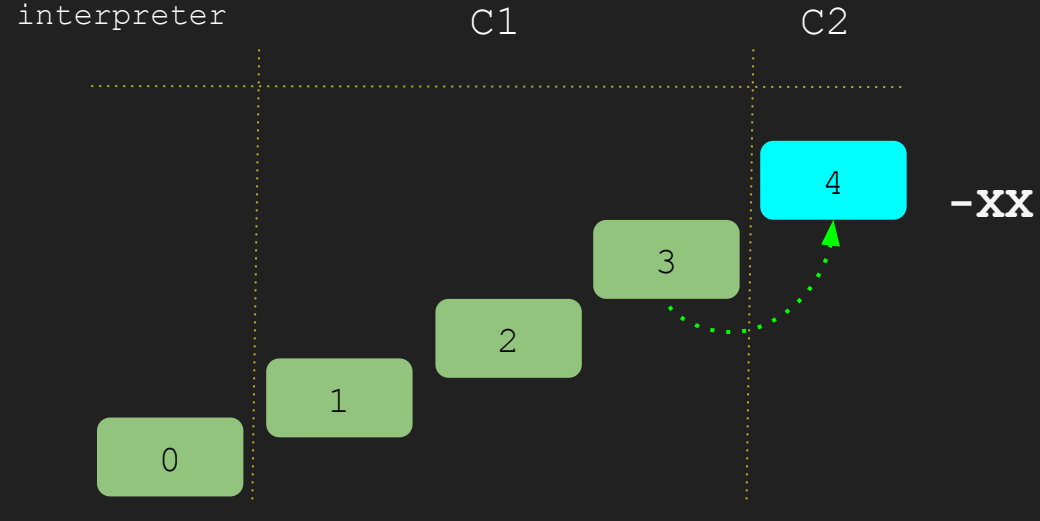

**-XX:Tier4InvocationThreshold default(5000)**

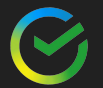

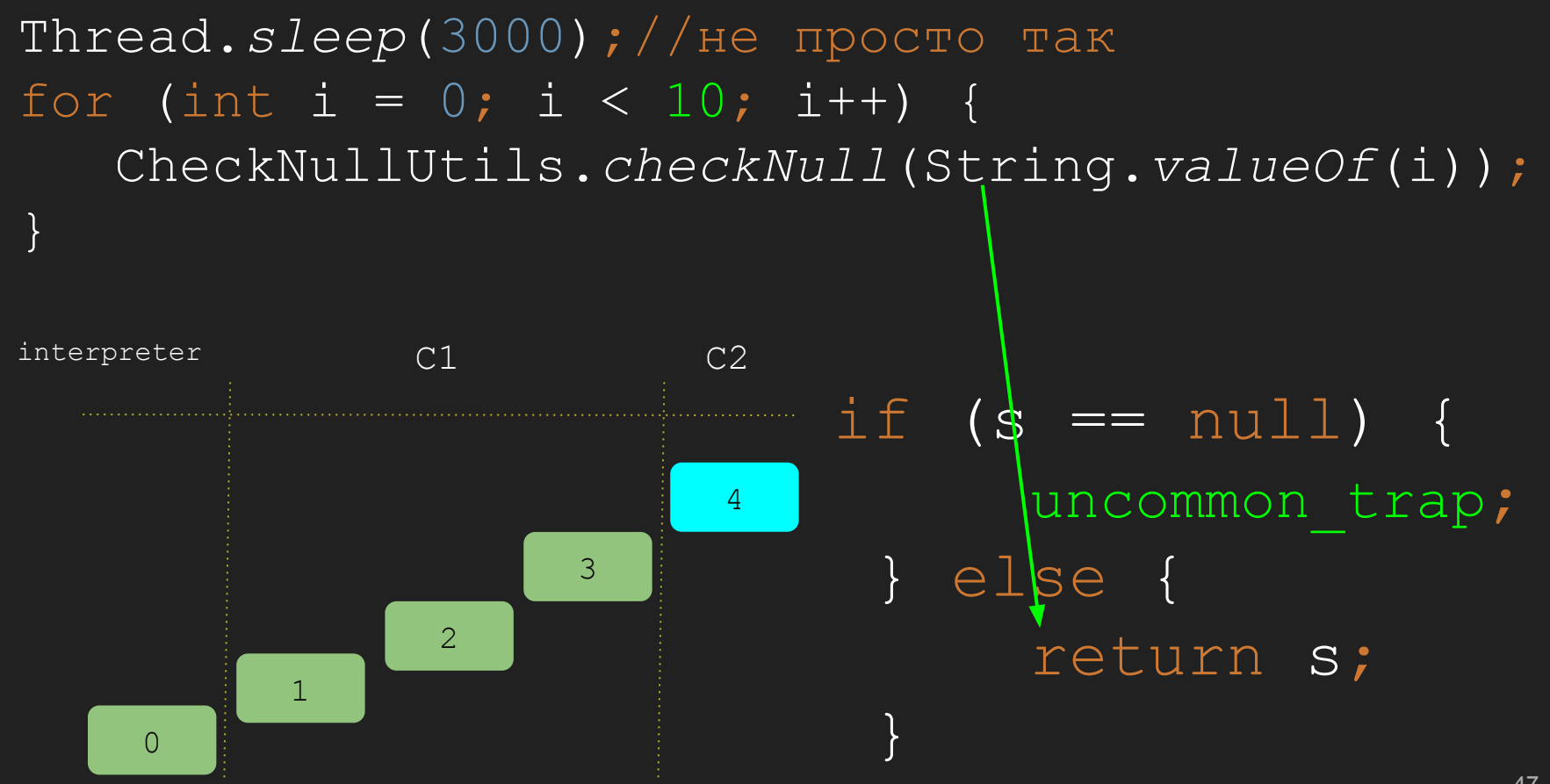

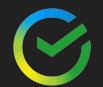

Thread.*sleep*(3000);//не просто так try { CheckNullUtils.*checkNull*(null);

} catch (Exception e) {//TODO}

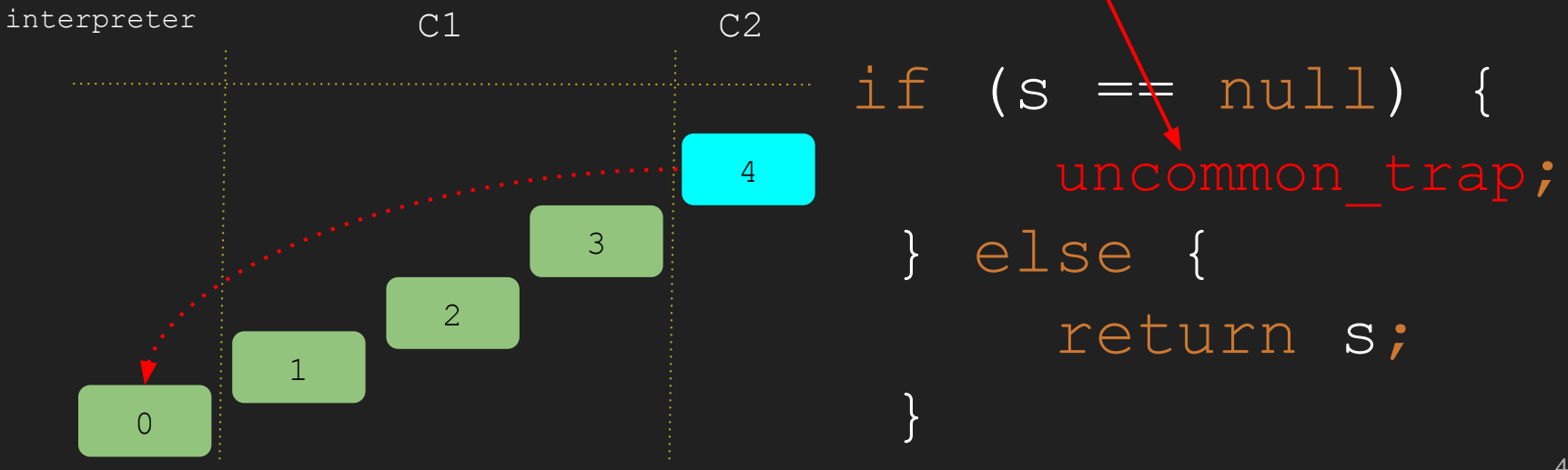

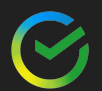

## Thread.*sleep*(3000); for (int i = 0; i < 10; i++) { CheckNullUtils.*checkNull*(String.*valueOf*(i)); }

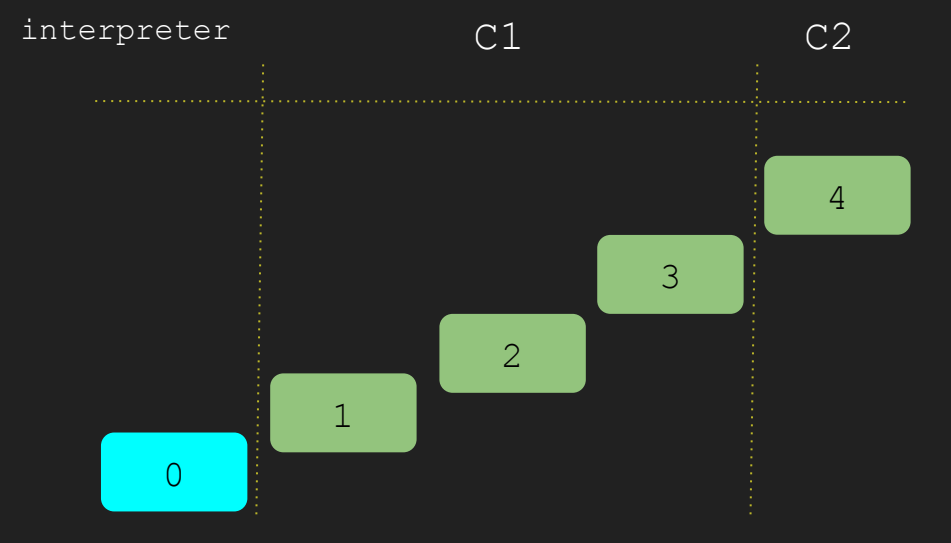

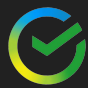

## Thread.*sleep*(3000); for  $(int i = 0; i < 200; i++)$  CheckNullUtils.*checkNull*(String.*valueOf*(i)); }

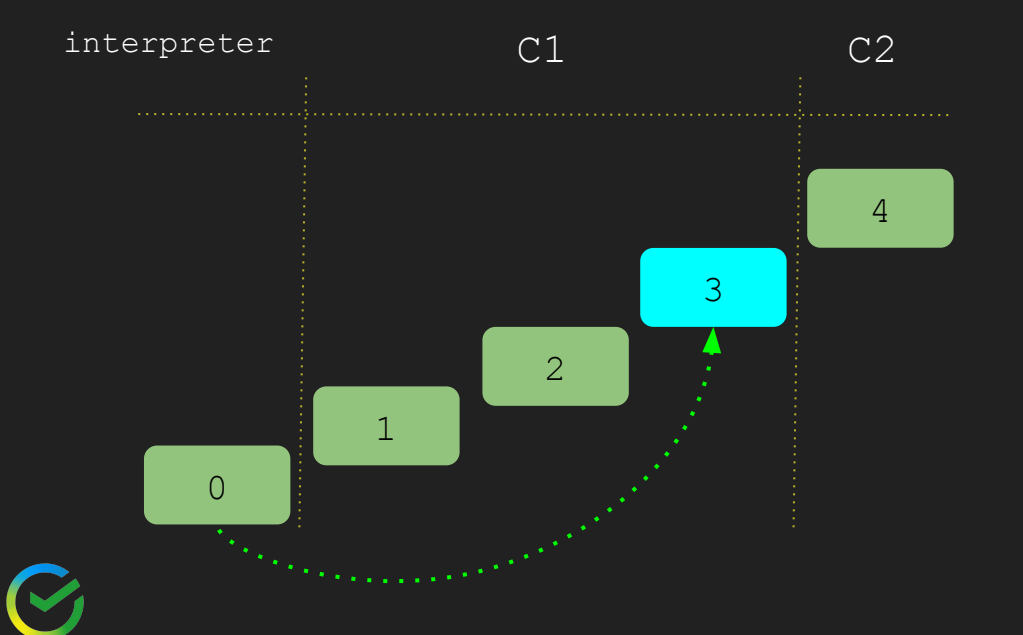

## Thread.*sleep*(3000); for (int  $i = 0; i < 5000; i++)$  { CheckNullUtils.*checkNull*(String.*valueOf*(i)); }

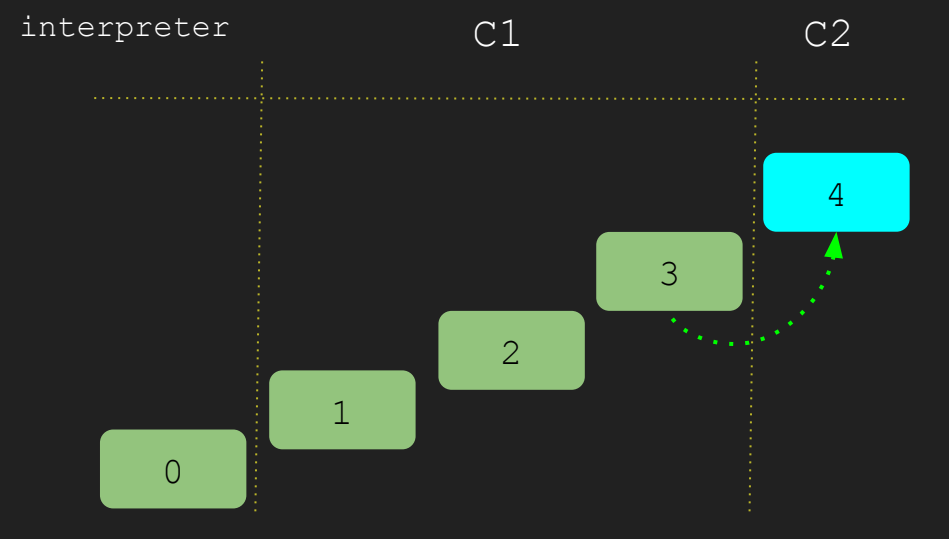

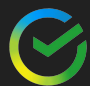

## JitWatch поможет еще подробней посмотреть

https://github.com/AdoptOpenJDK/jitwatch Загружаем  $J$ itWatch

- -XX:+UnlockDiagnosticVMOptions
- 2 -XX:+UnlockDiagnostion<br>2 -XX:+LogCompilation -XX:+PrintAssembly

Собираем логи компиляции

```
<task_queued compile_id='361' method='o.a.j.i.CheckNullUtils checkNull 
(Ljava/lang/String;)Ljava/lang/String;' level='3' stamp='3,631' comment='tiered'/>
```

```
<nmethod compile_id='361' compiler='c1' level='3'm
method='o.a.j.i.CheckNullUtils checkNull (Ljava/lang/String;)Ljava/lang/String;' bytes='16'
         stamp='3,638'/>
```

```
<task_queued compile_id='366' method='o.a.j.i.CheckNullUtils checkNull 
(Ljava/lang/String;)Ljava/lang/String;' comment='tiered'/>
```

```
<nmethod compile_id='366' compiler='c2' level='4' method='o.a.j.i.CheckNullUtils checkNull 
(Ljava/lang/String;)Ljava/lang/String;/>
```
1

## JitWatch

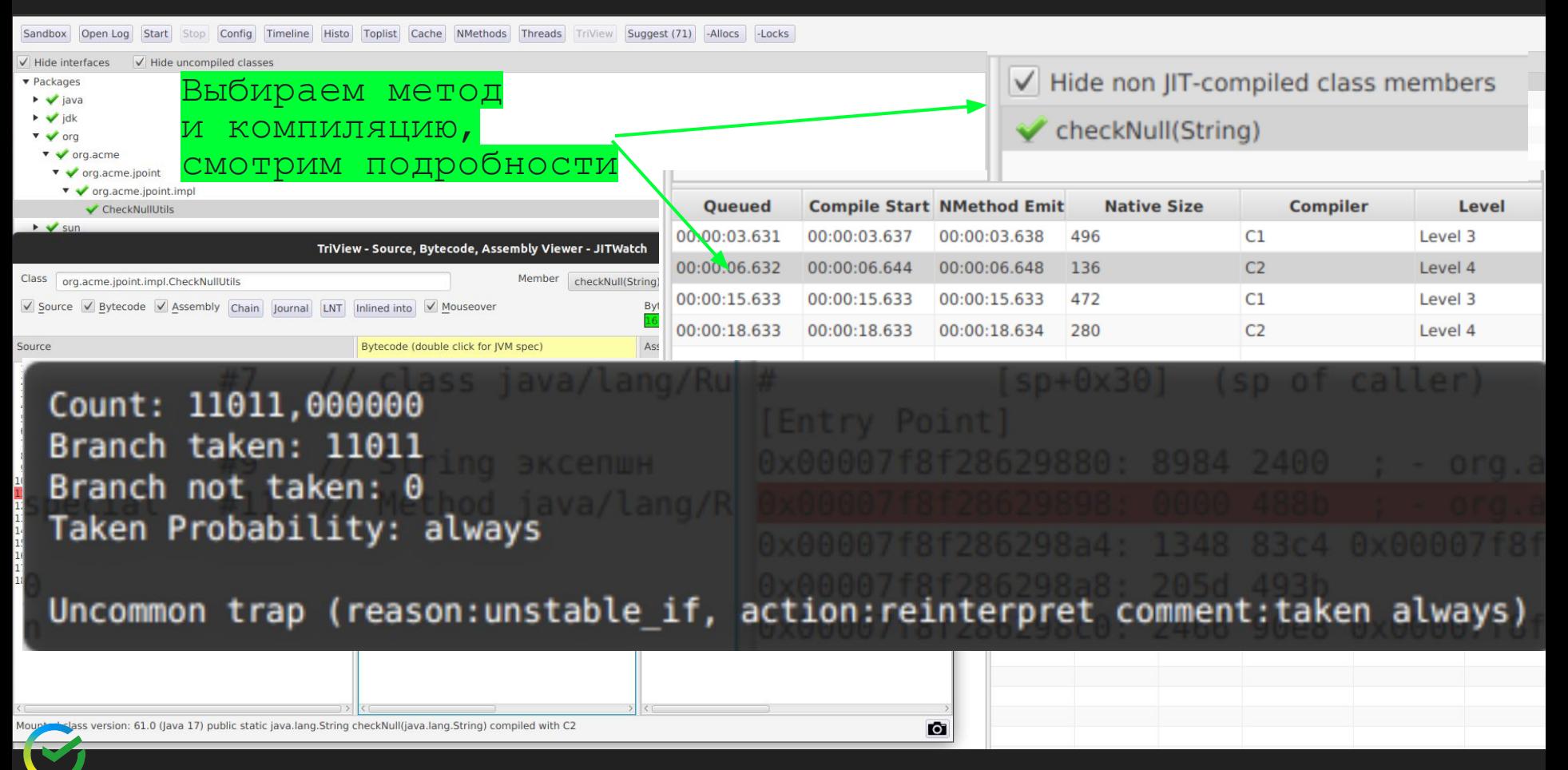

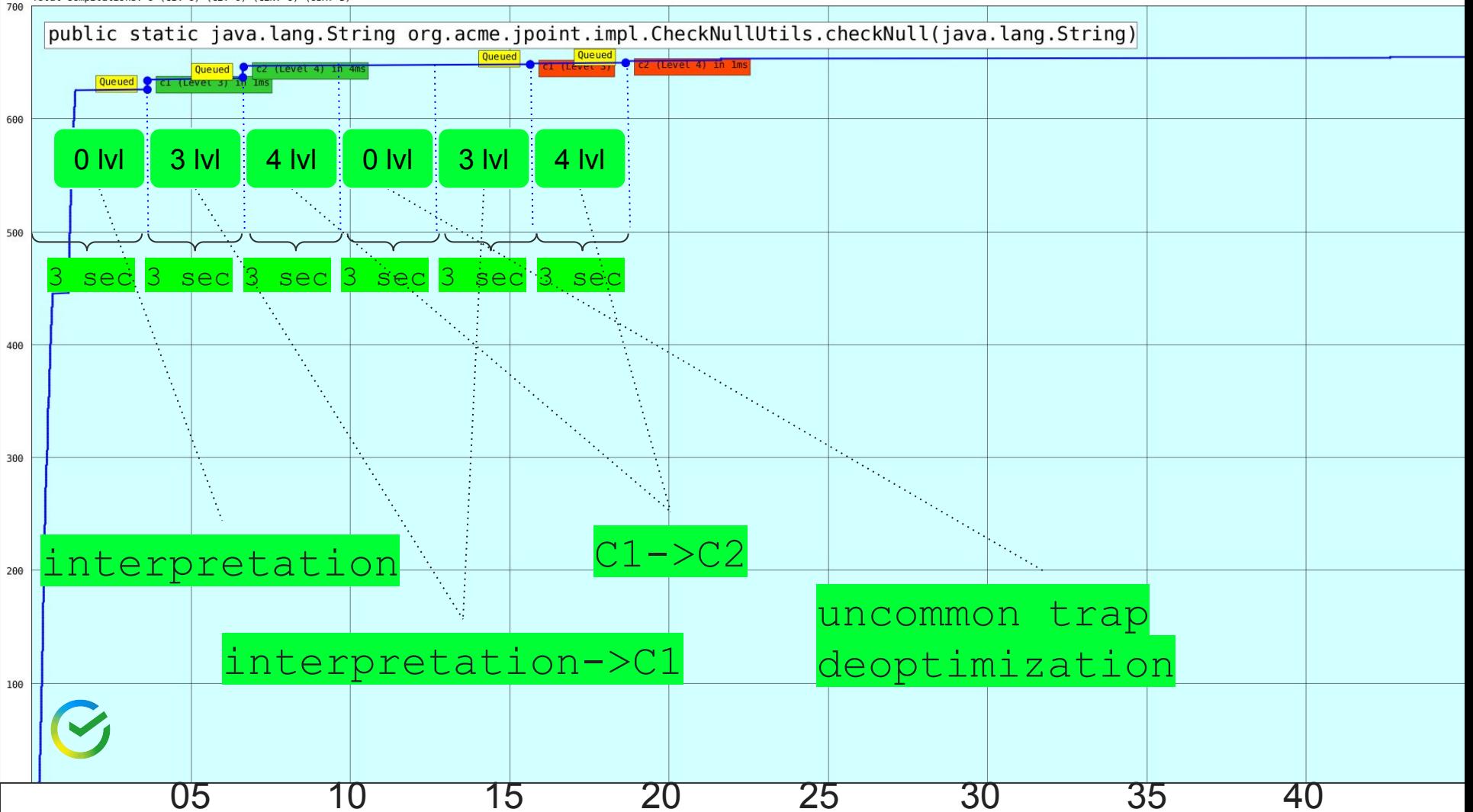

## Deoptimization analysis jfr

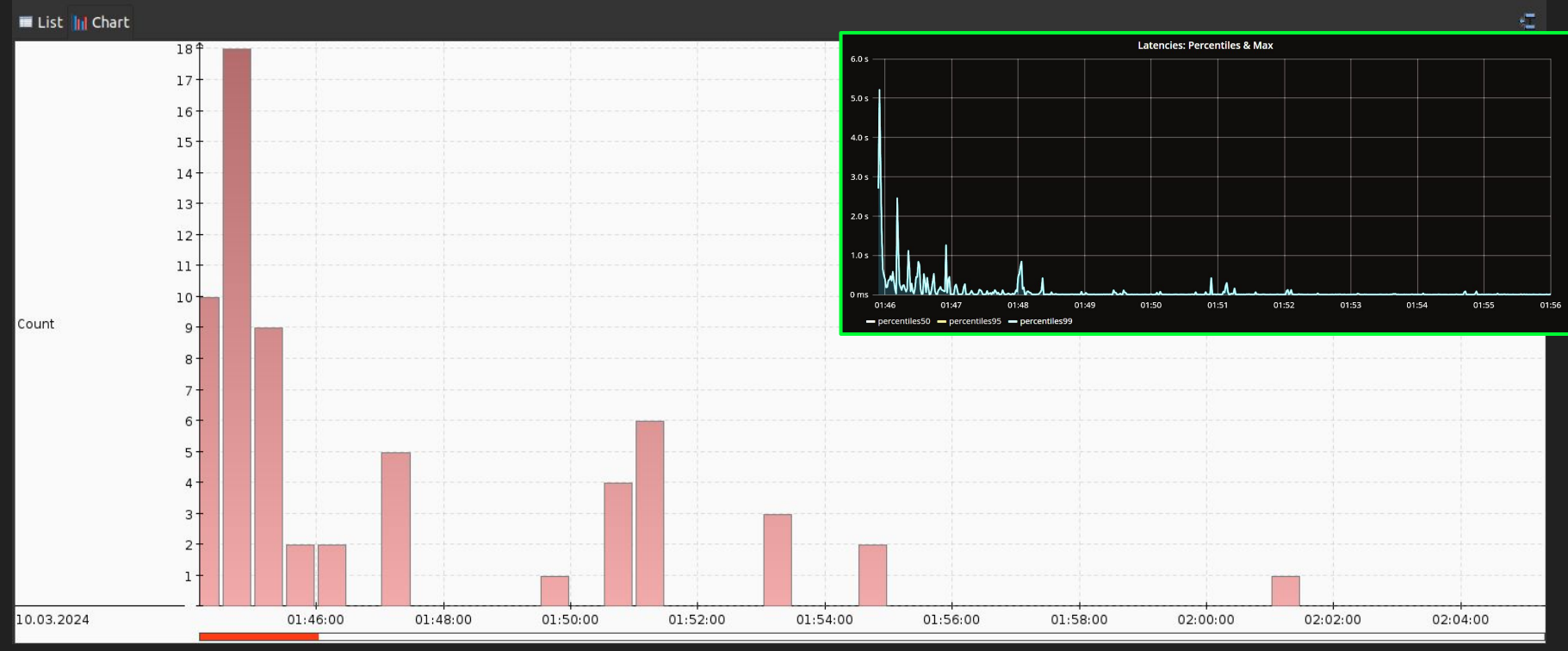

55

# Deoptimization group by method

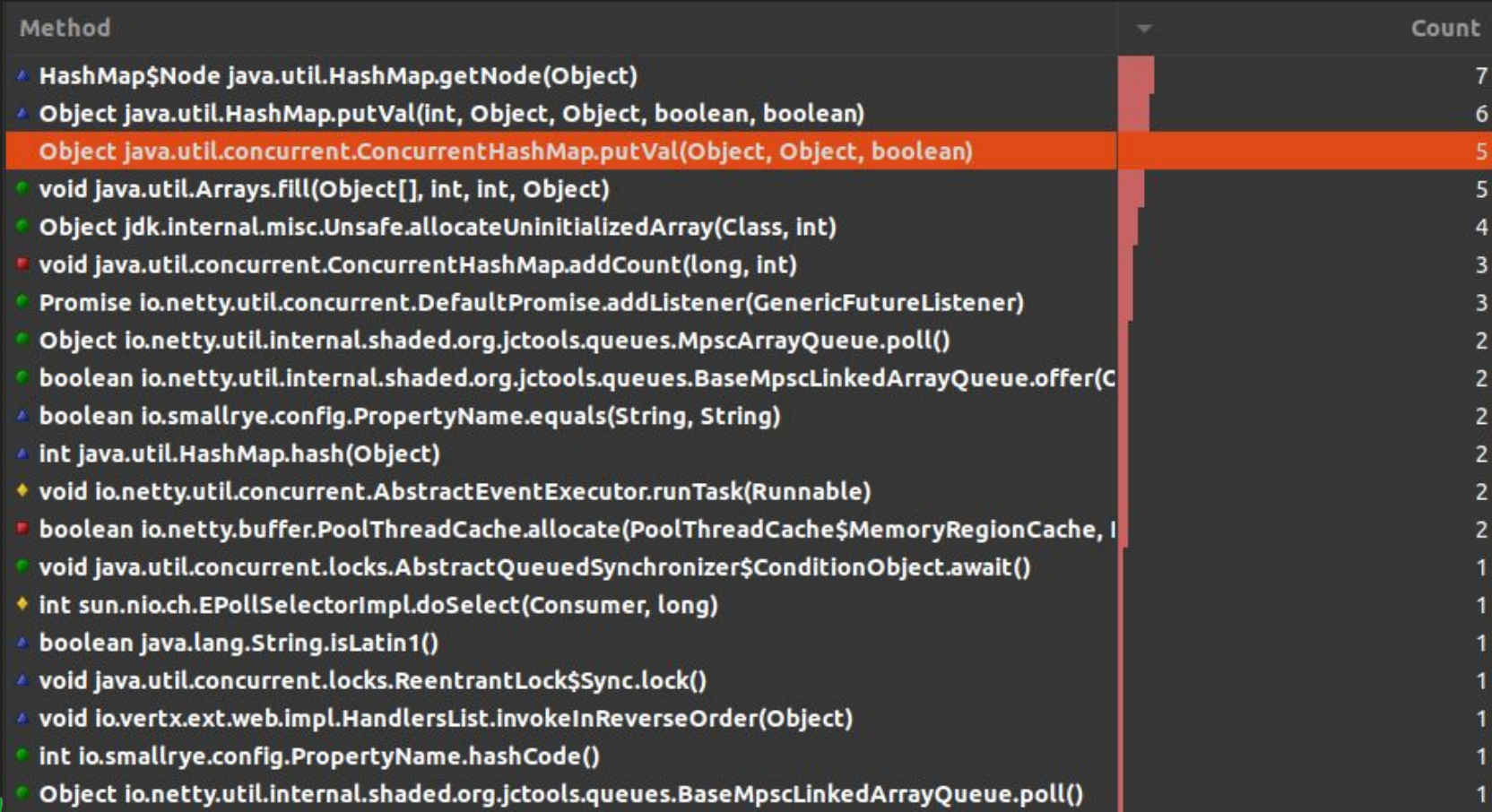

56

# latency/deoptimization

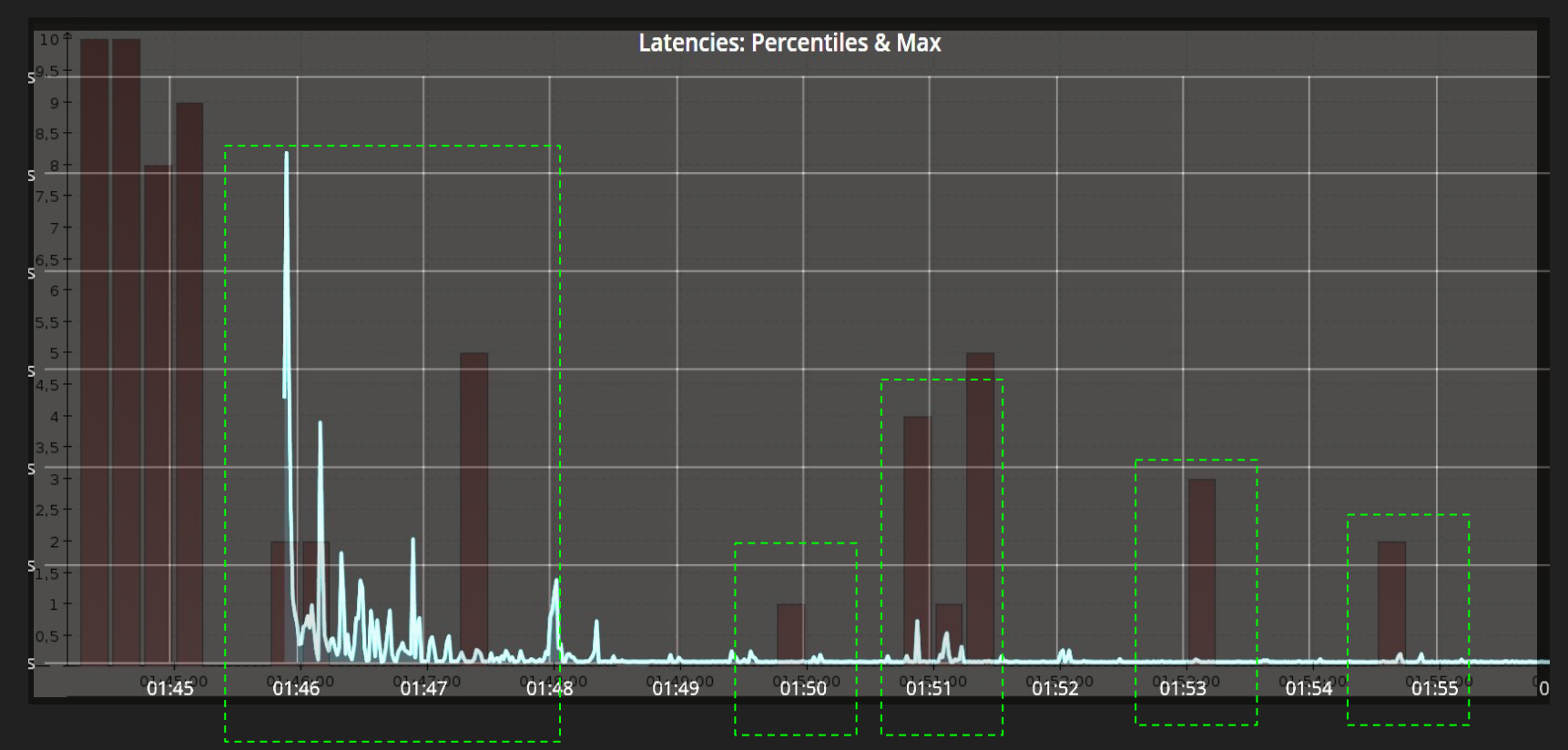

## Выявили причины тормозов на старте?

**Every Problem Has A Solution!** Now What Is The Solution Of This?

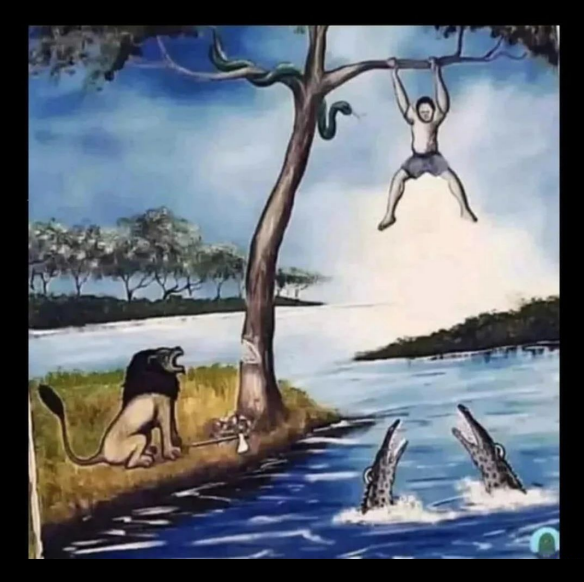

Работа в режиме интерпретации на старте

- deoptimization
- Динамизм јаvа, загрузка КЛАССОВ И Т.Д.

• хоть и мало, тратим ресурсы на компиляцию

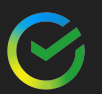

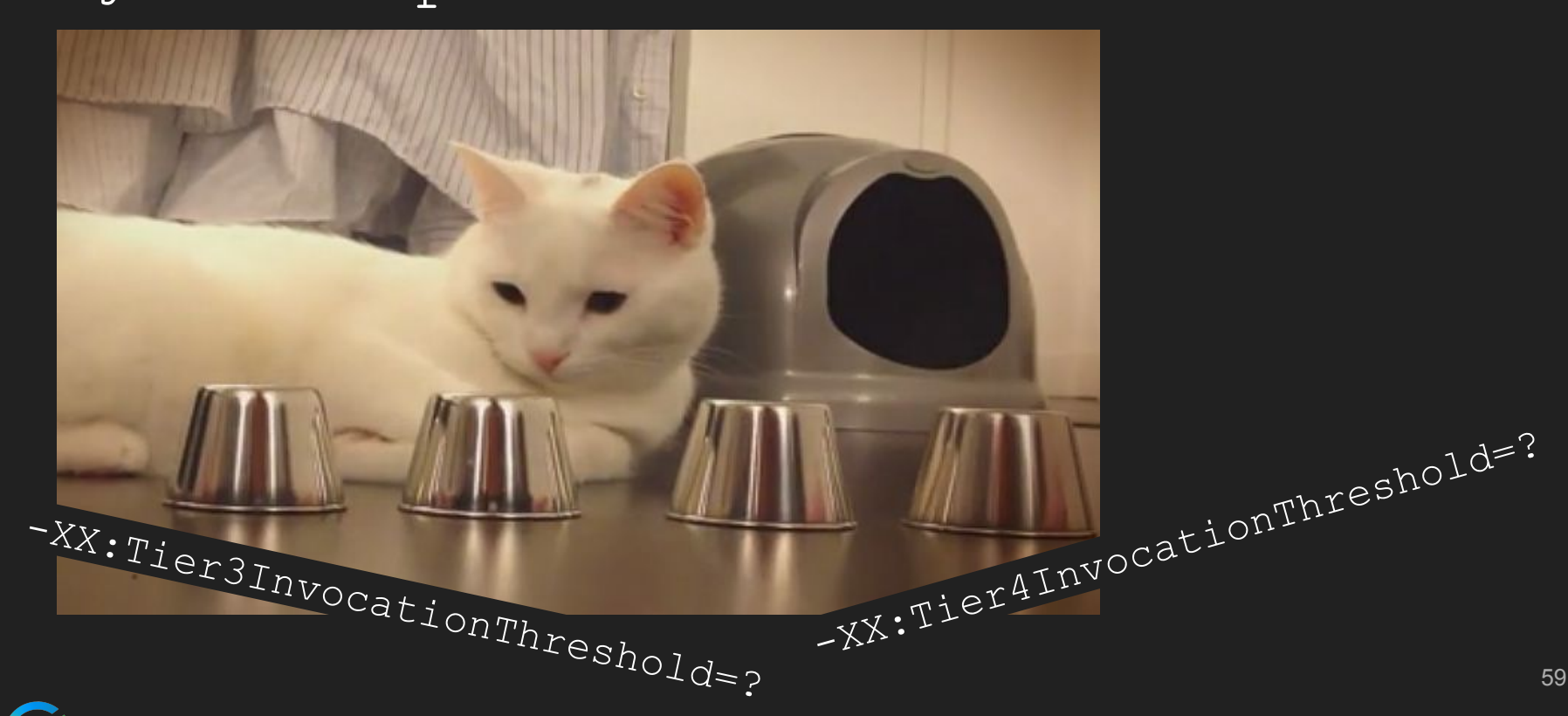

Сразу понятно что делать)нужно играть с ключиками

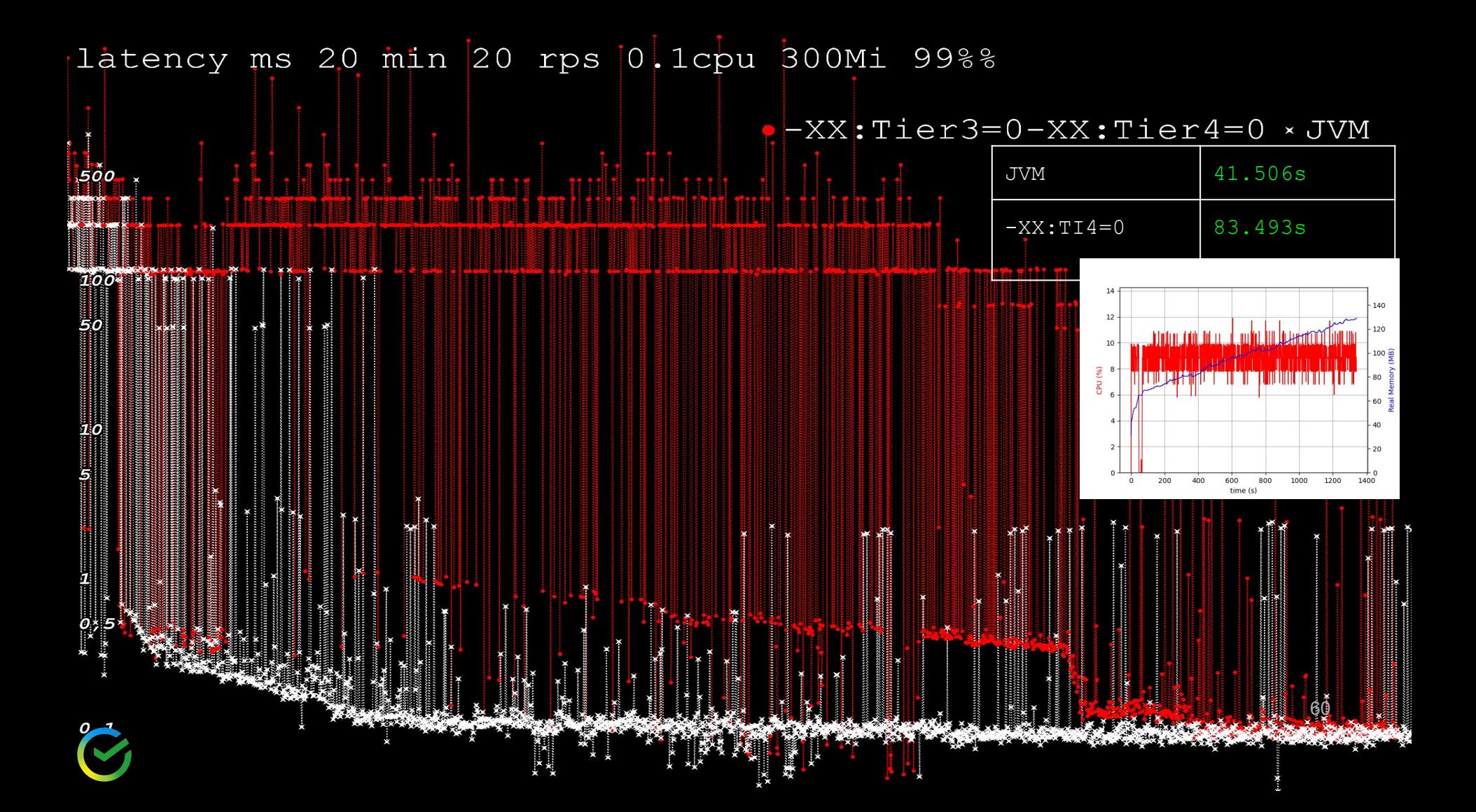

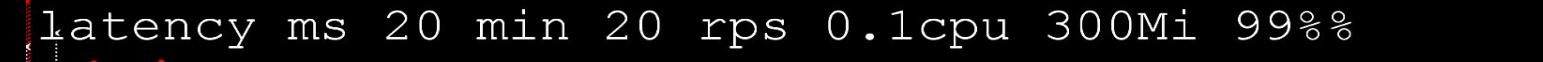

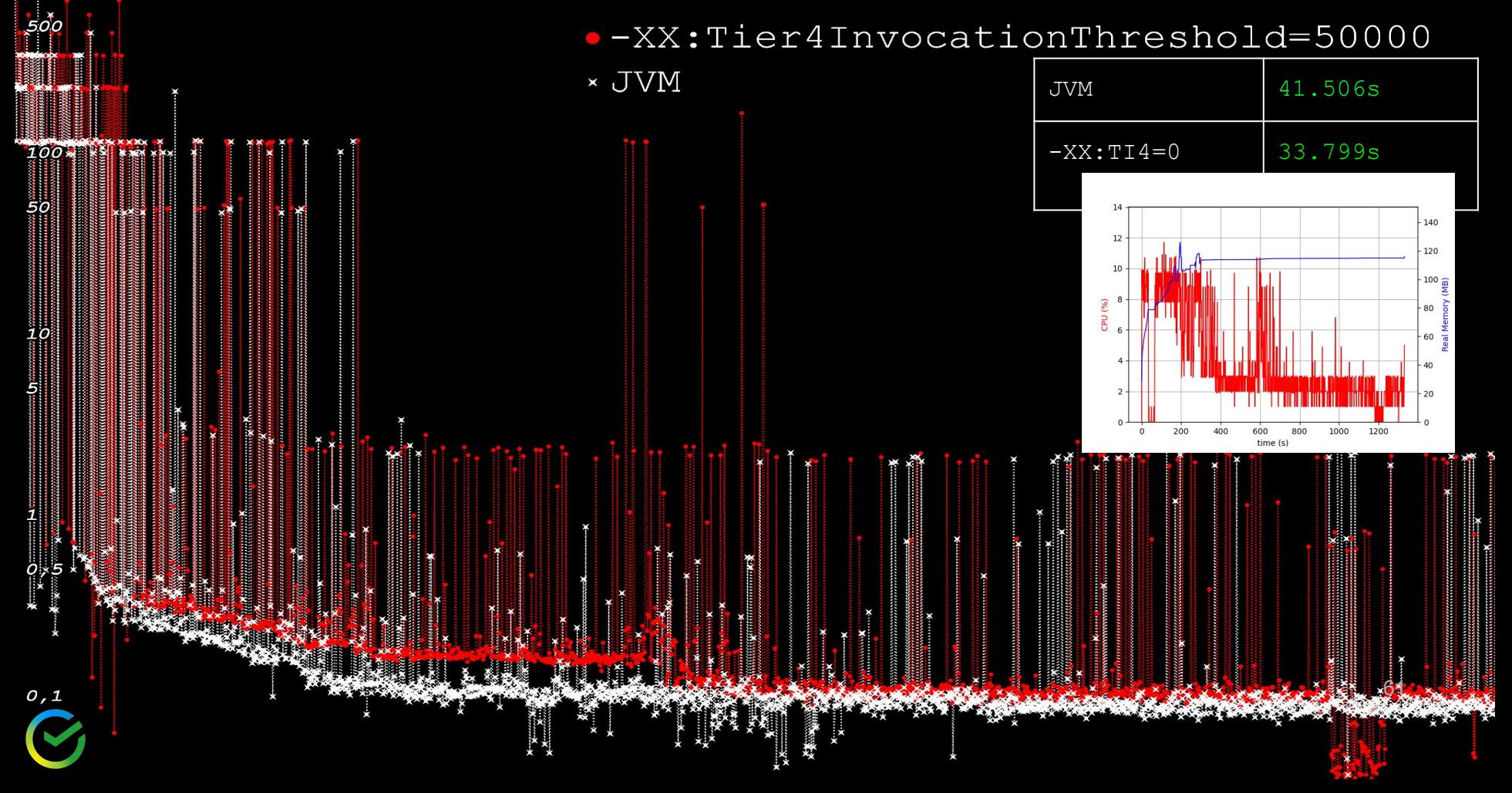

#### -XX:Tier3InvocationThreshold -XX:Tier4InvocationThreshold

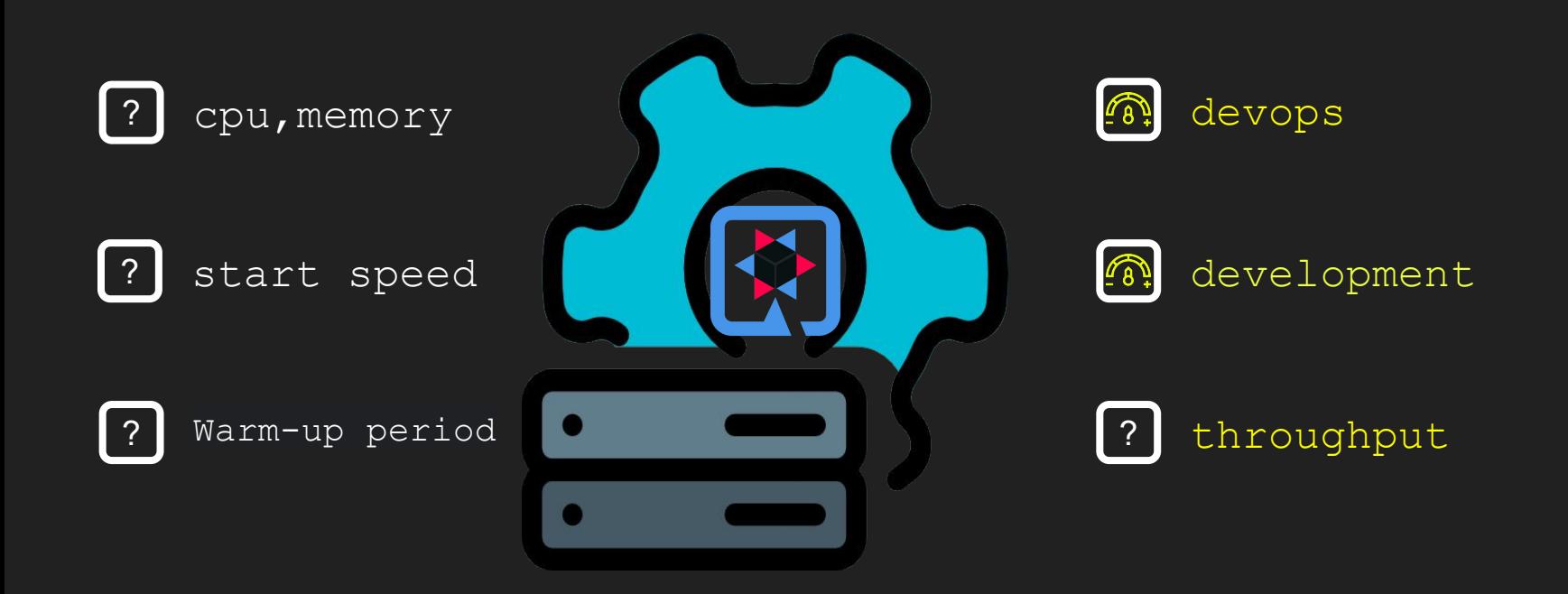

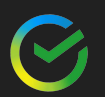

## Играл с ключиками и проиграл?

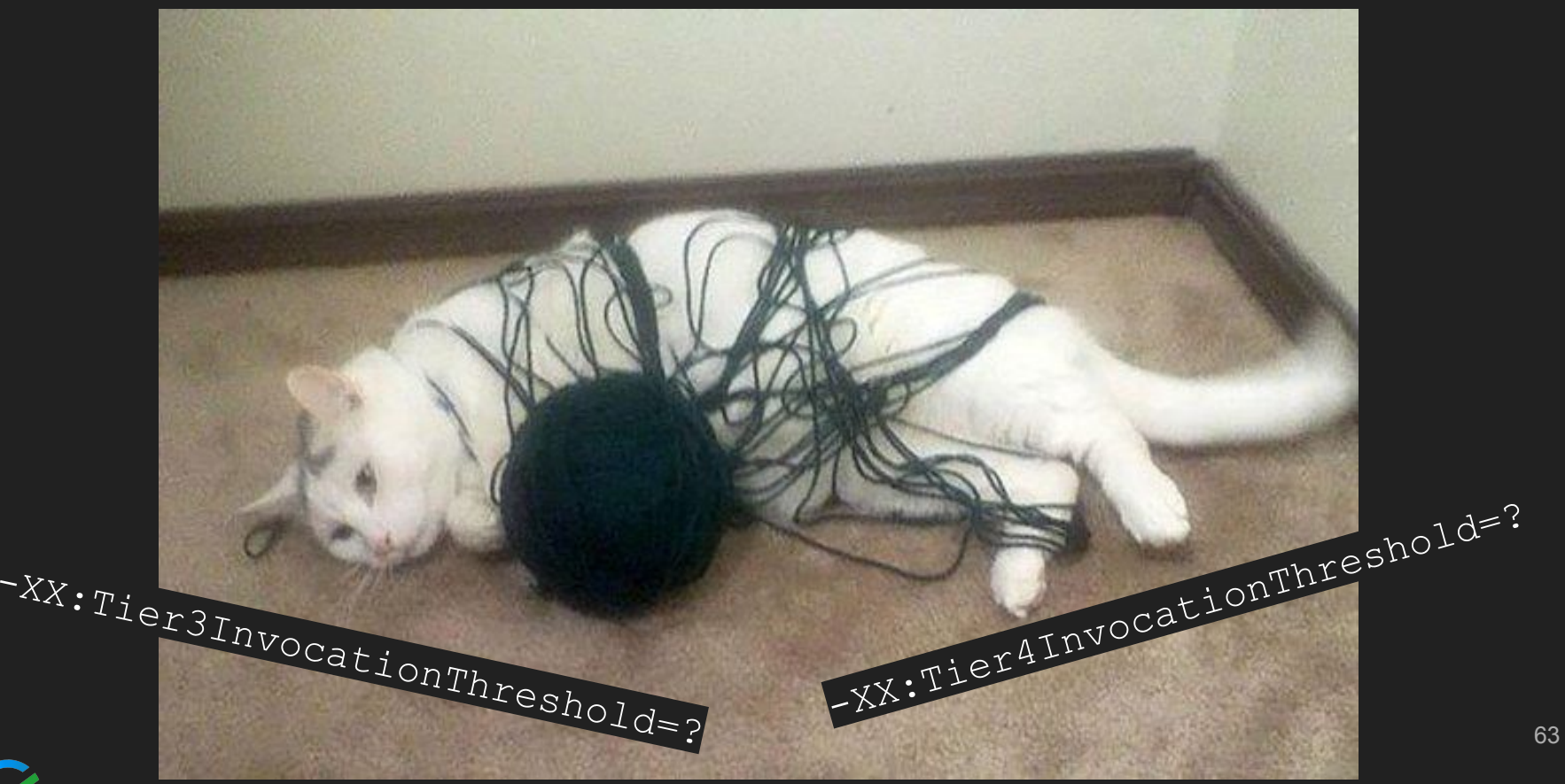

## -XX:TieredStopAtLevel=1

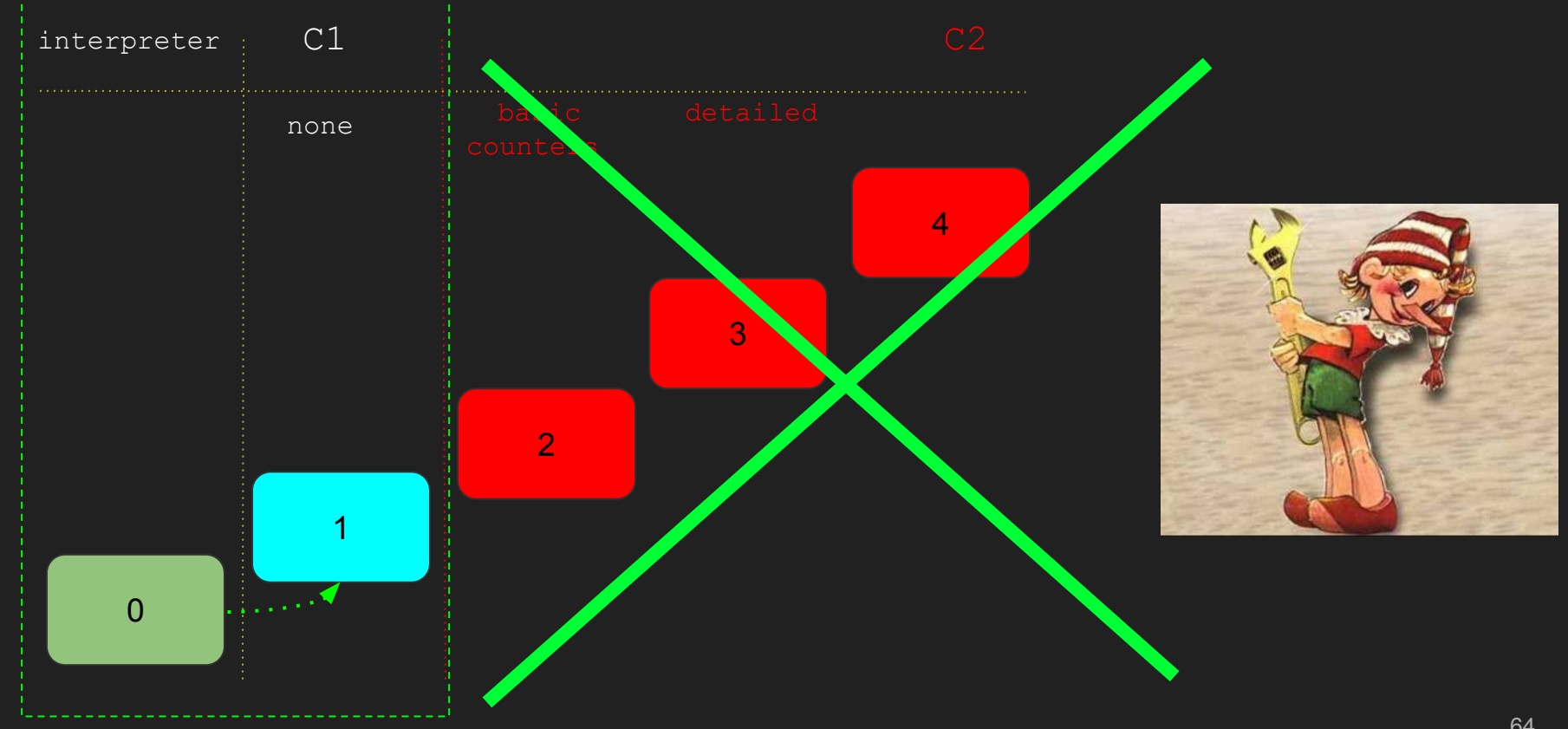

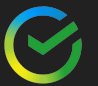

latency ms 20 min 20 rps 0.1cpu 300Mi 99%% -XX:TieredStopAtLevel=1 × JVM  $500$ 

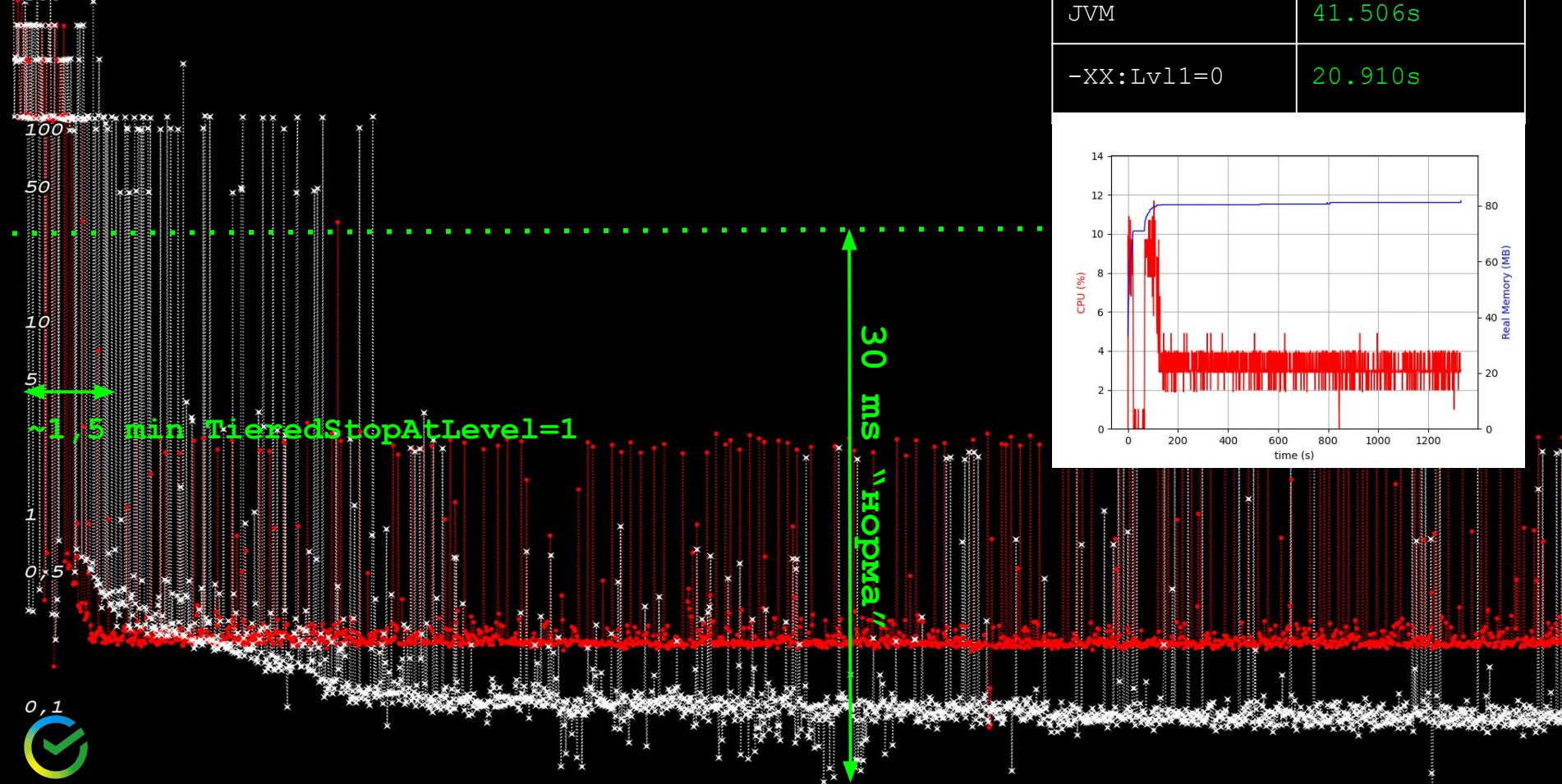

#### -XX:TieredStopAtLevel=1

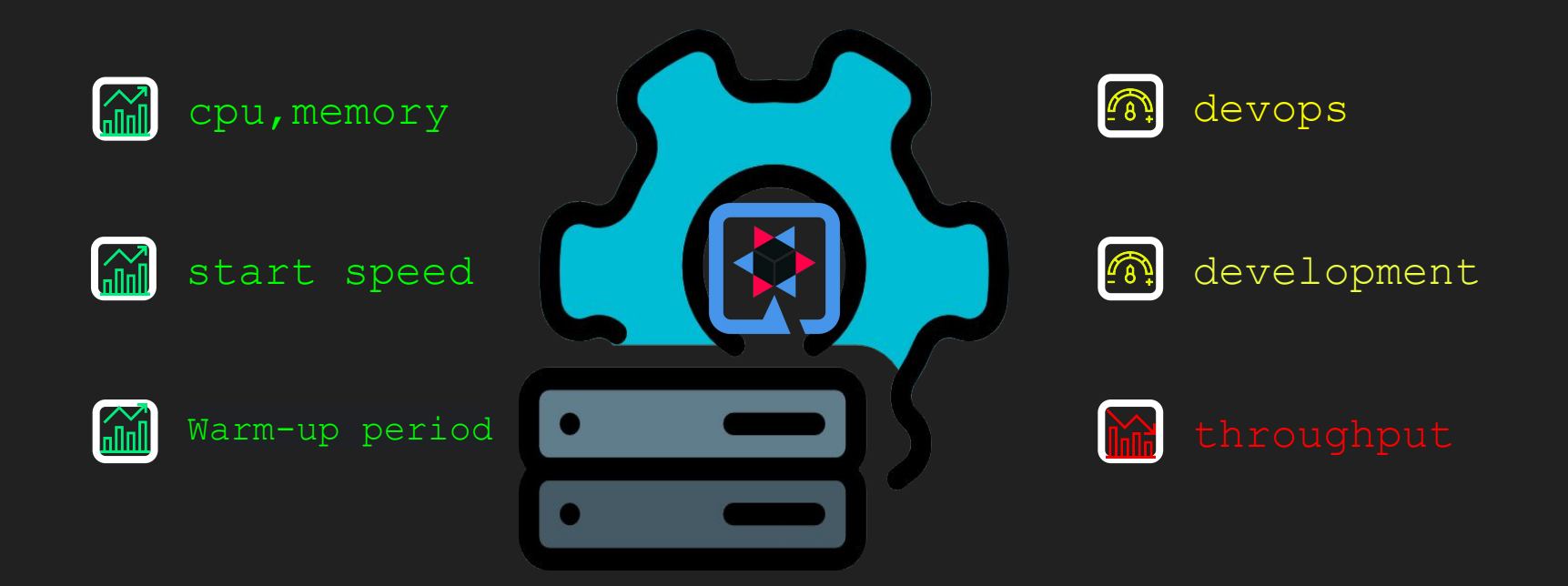

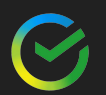

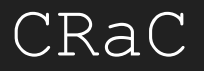

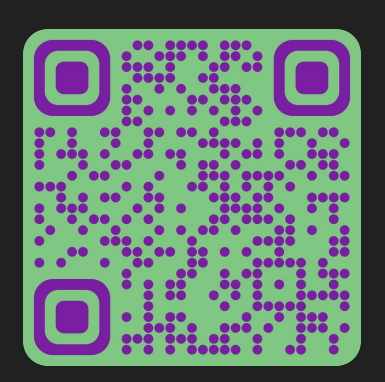

**OpenJDK Project CRaC** (Coordinated Restore at Checkpoint): задачи и проблемы

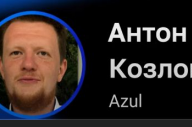

Козлов

**JPoint** 

https://www.youtube.com/watch?v=RLFQj2mPqUM&t=182s

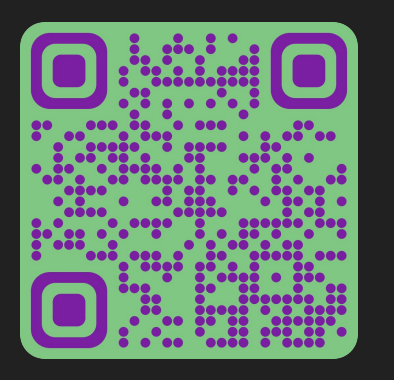

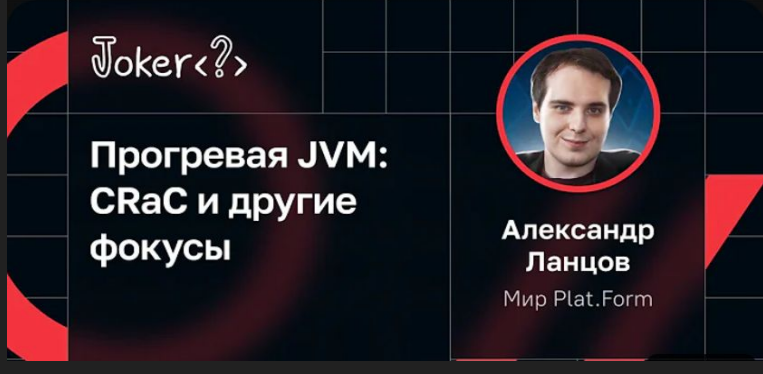

https://www.youtube.com/watch?v=2sPY6x5Lg8c&t=2418

Хорошие ребята

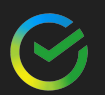

CRaC

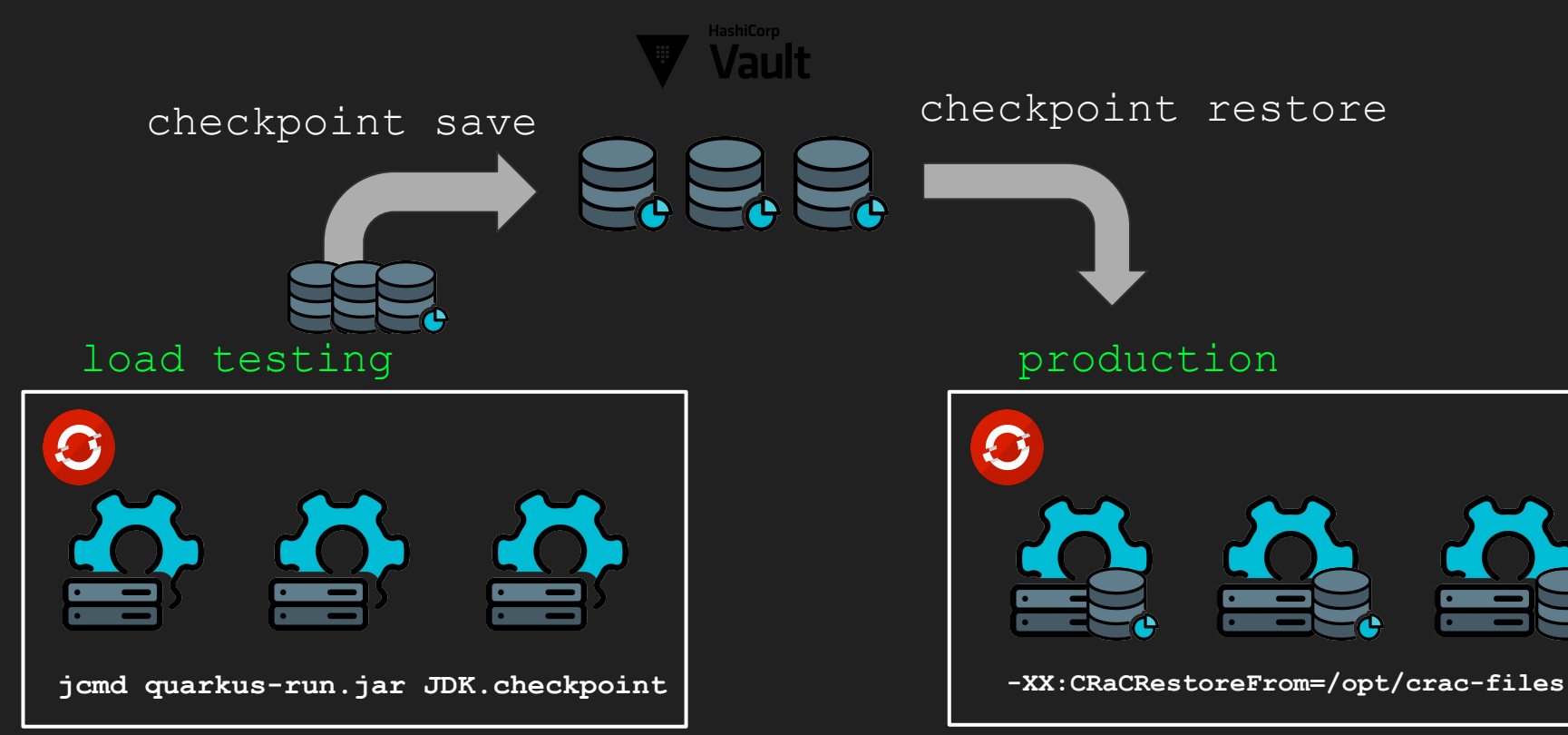

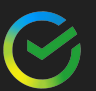

latency ms 20 min 20 rps 0.1cpu 300Mi 99%%

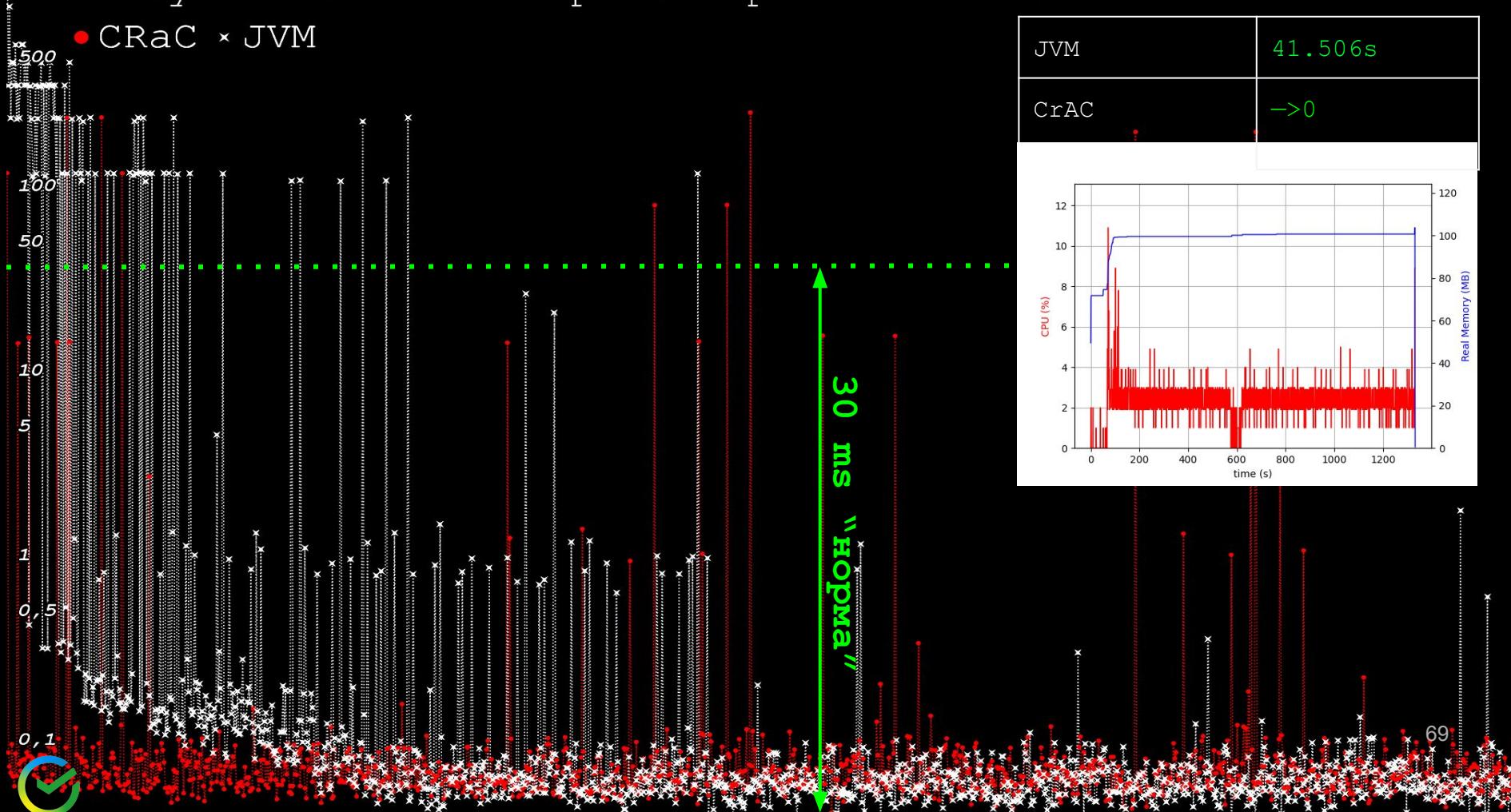

#### CRaC было бы идеально, НО

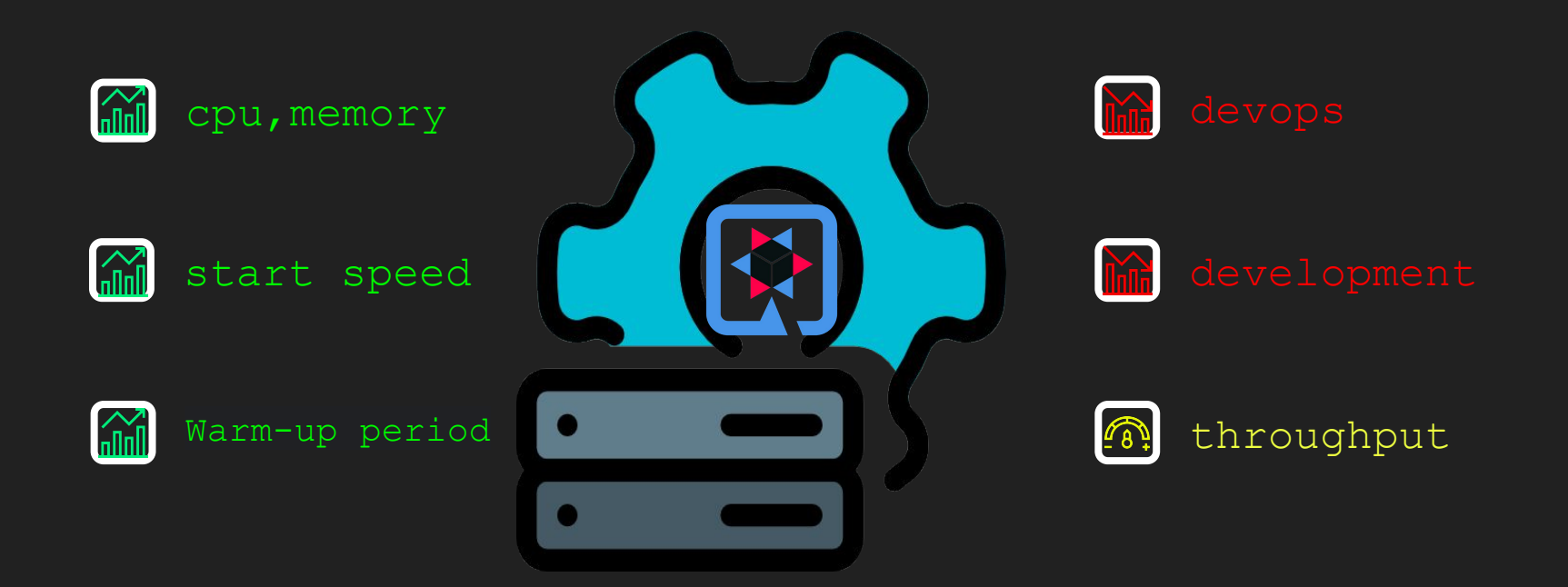

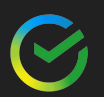

An exception during a checkpoint operation: jdk.internal.crac.mirror.CheckpointException

Suppressed: jdk.internal.crac.mirror.impl.CheckpointOpenSocketException: sun.nio.ch.ServerSocketChannelImpl[/0.0.0.0:9000]

at a basic at a basic at a basic at a basic at a basic at a basic at a basic at a basic state  $\alpha$ java.base/jdk.internal.crac.JDKSocketResourceBase.lambda\$beforeCheckpoint\$0(JDKSo cketResourceBase.java:68)

#### $\overline{a}$  at  $\overline{a}$

java.base/jdk.internal.crac.mirror.Core.checkpointRestore1(Core.java:169) at a basic and a basic at a basic and a basic and a basic and a basic and a basic and a basic and a basic and

java.base/jdk.internal.crac.mirror.Core.checkpointRestore(Core.java:286) at a basic at a basic at a basic at a basic at a basic at a basic at a basic at a basic state  $\alpha$ java.base/jdk.internal.crac.mirror.Core.checkpointRestoreInternal(Core.java:299)

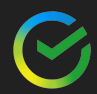

## START/STOP

public interface Resource {

void beforeCheckpoint(Context<? extends Resource> var1) throws Exception;

void afterRestore(Context<? extends Resource> var1) throws Exception;

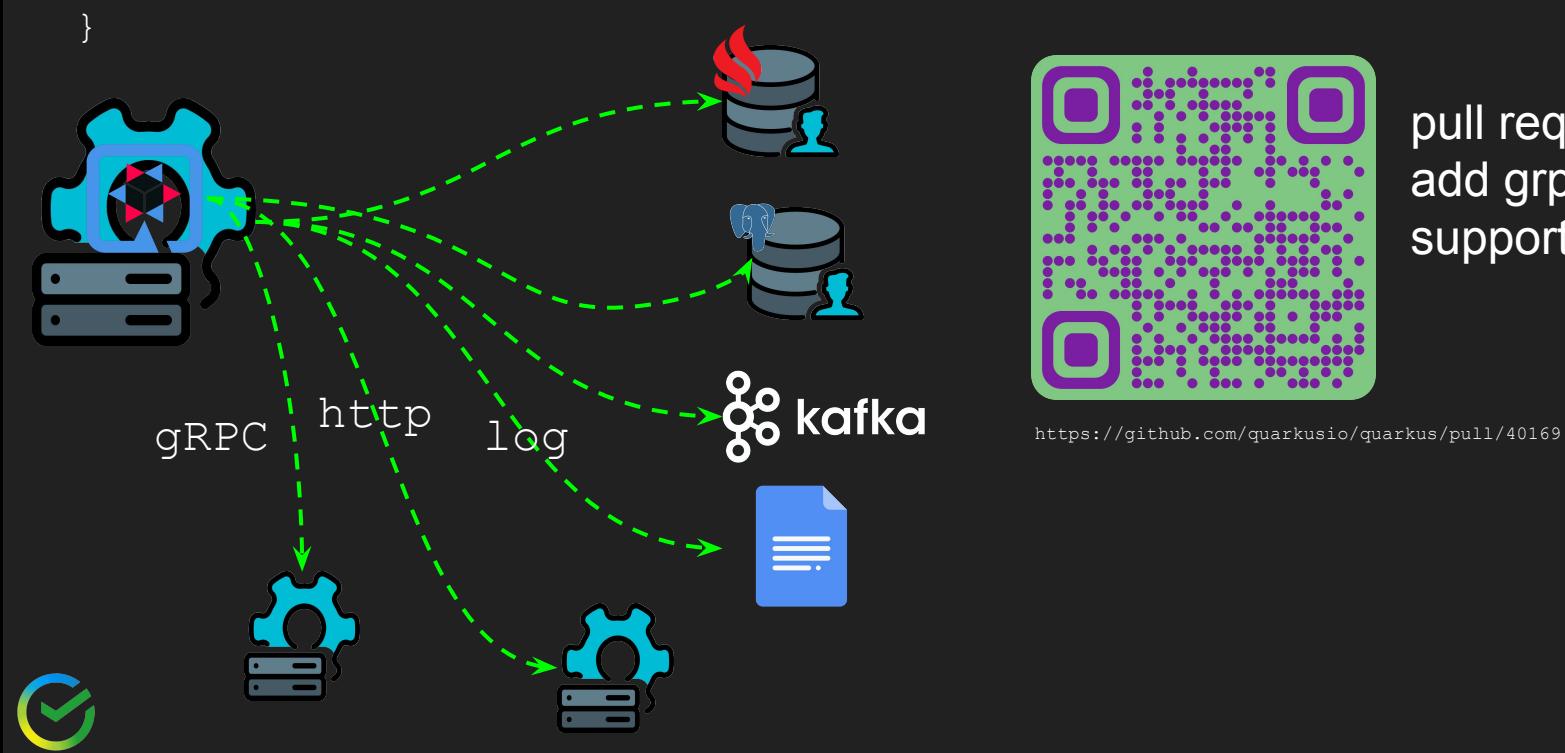

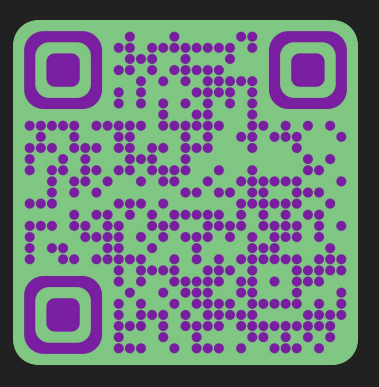

pull request add grpc CrAC support
#### latency ms 20 min 20 rps 0.1mi 300Mi 99%%

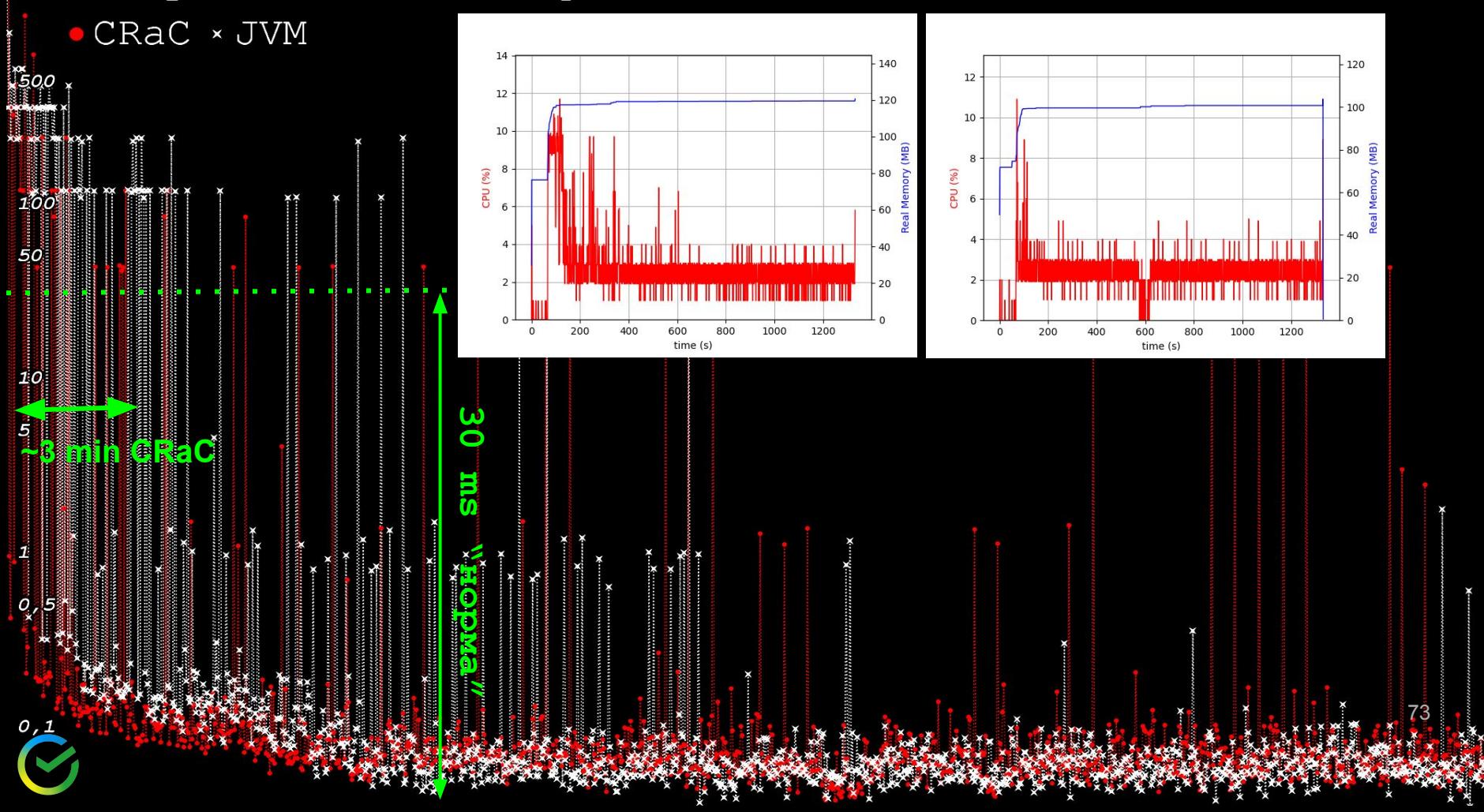

А что если попробовать "удаленно" компилировать или даже хранить АОТ профиль?

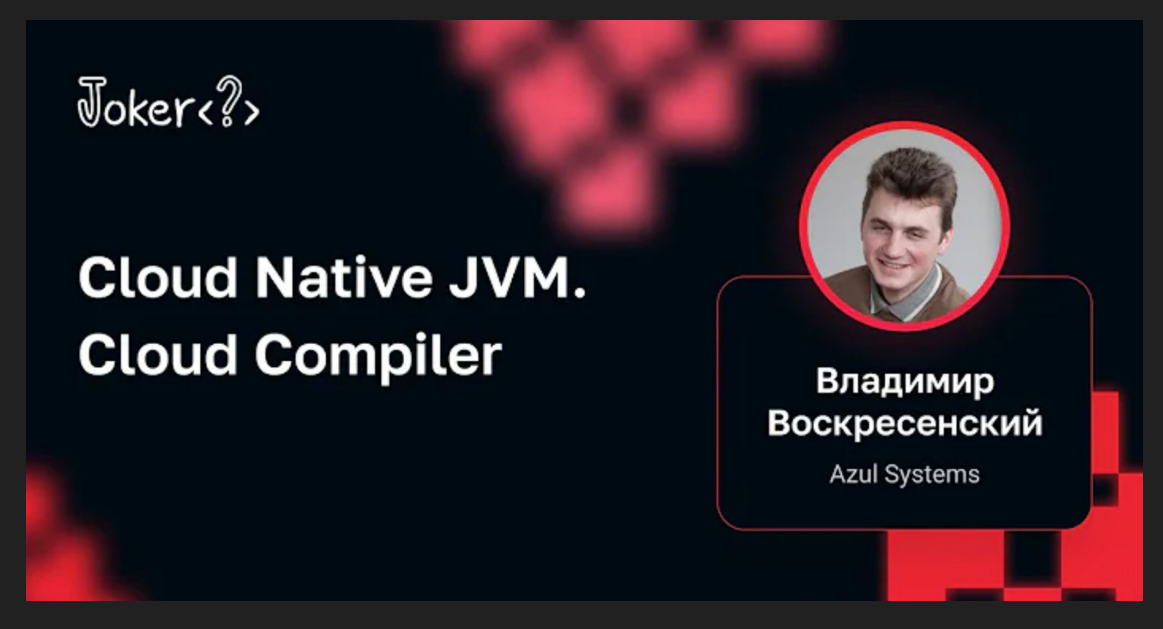

https://www.youtube.com/watch?v=KFqnB8I6p U

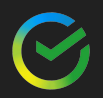

# JitServer [Eclipse OpenJ9](https://projects.eclipse.org/projects/technology.openj9)

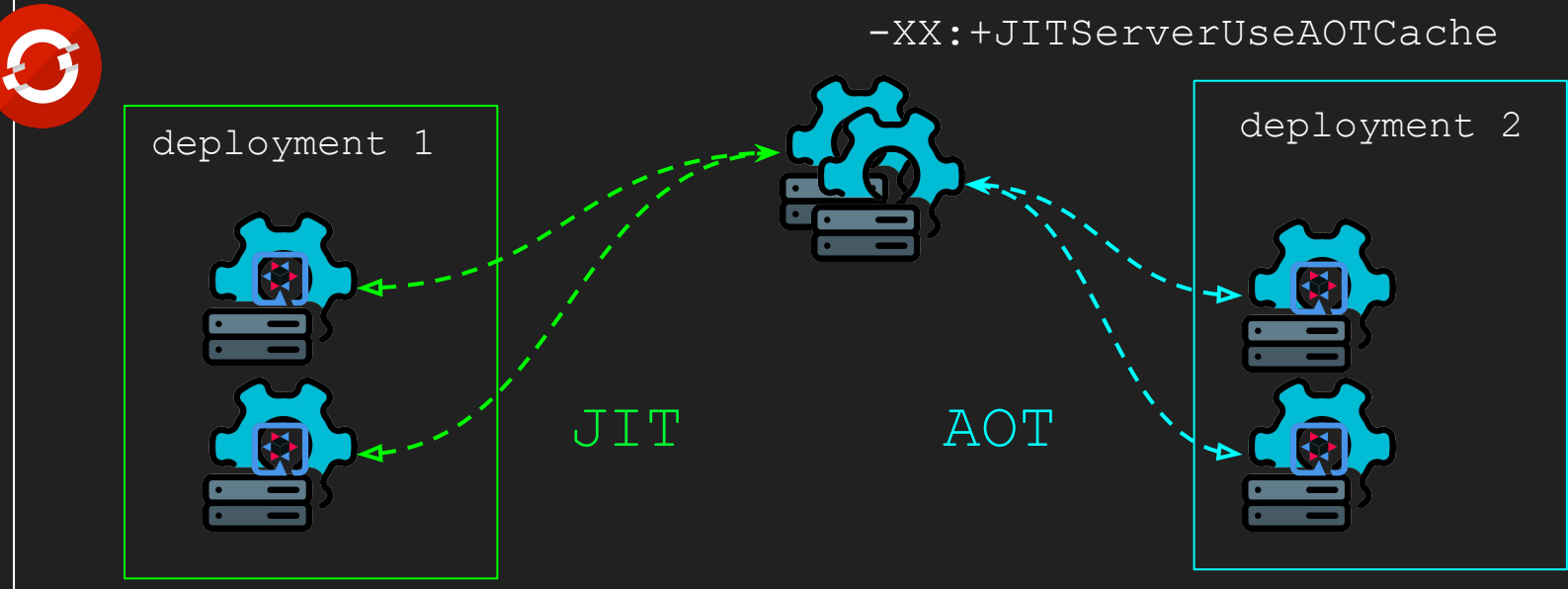

-XX:+UseJITServer -XX:JITServerAddress=host

- -XX:+UseJITServer
- -XX:JITServerAddress=host
- -XX:+JITServerUseAOTCache
- -XX:JITServerAOTCacheName=name

75

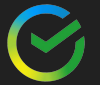

latency ms 20 min 20 rps 0.1cpu 300Mi 99%% · JITServer-AOT-warmed-up × JITServer-AOT-started

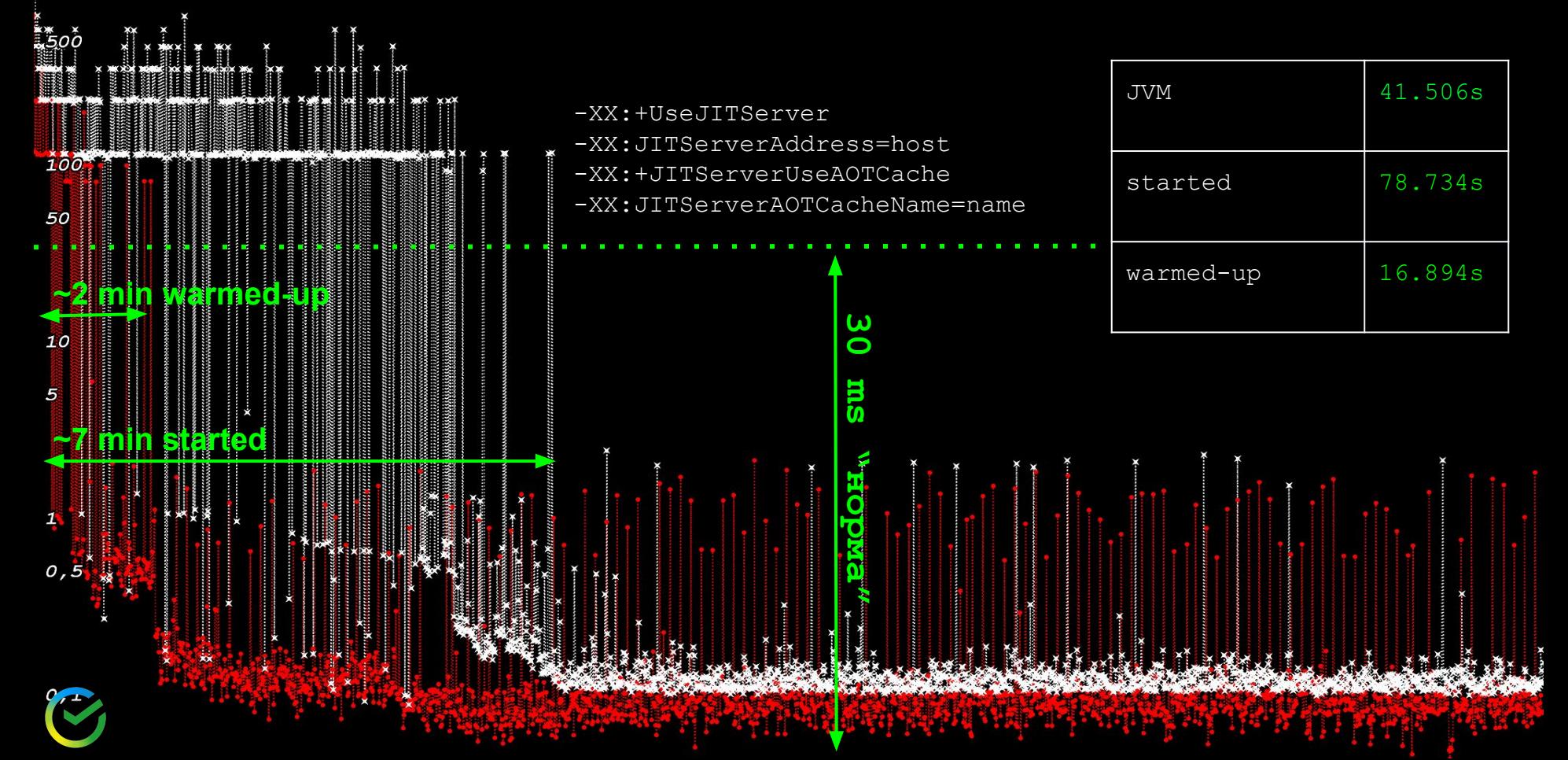

# ||<br>|iatency ms 20 min 20 rps 0.1cpu 300Mi 99%%<br>|iuterver-warmed-up × JVM

 $\times$   $\times$ 

10<br>50<br>50

 $1\overline{0}$ 

 $\frac{O}{\mathbf{X}}$ 

 $\mathfrak{o},\mathfrak{1}$ 

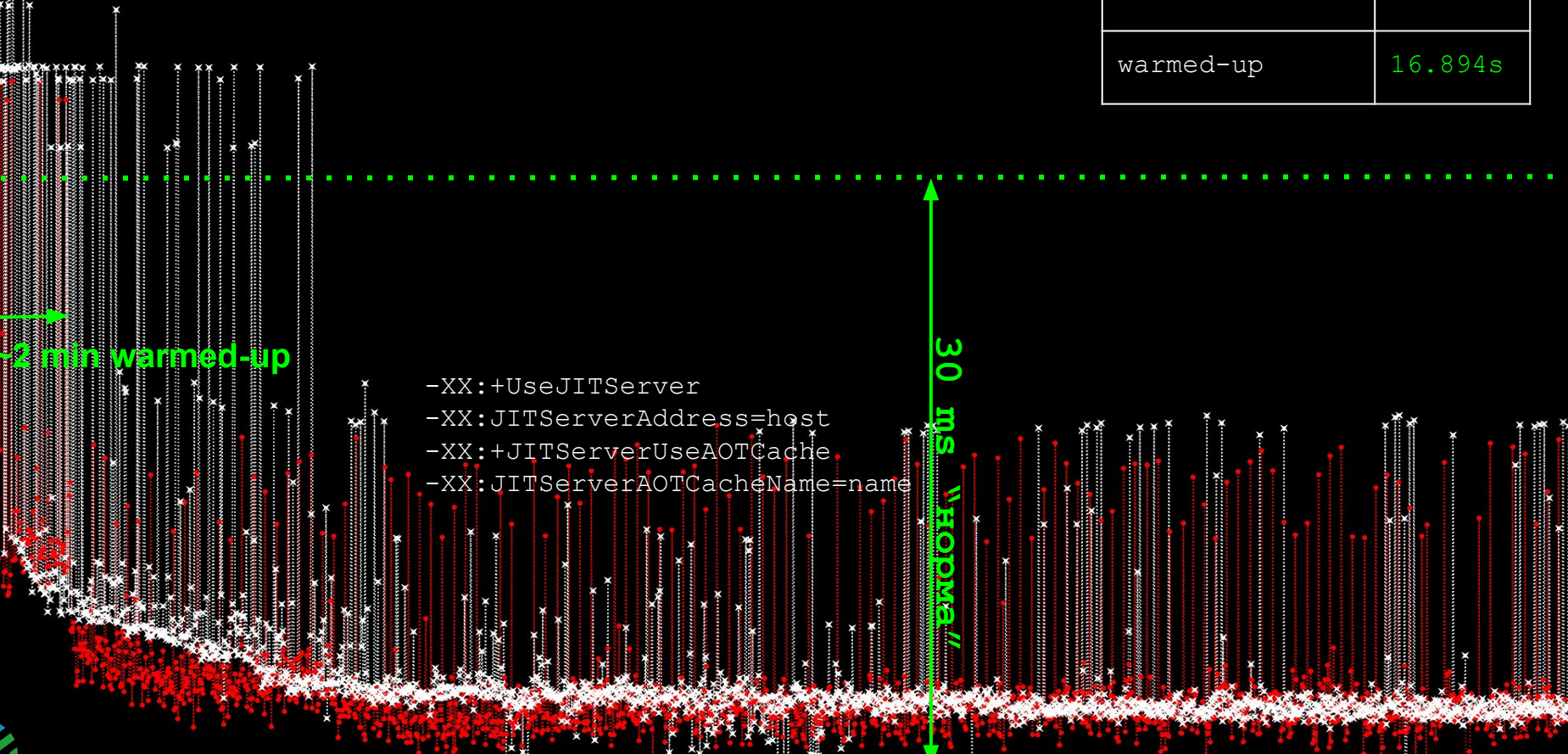

 $\ddot{\mathbf{x}}$ 筱 Å

41.506s

**TVM** 

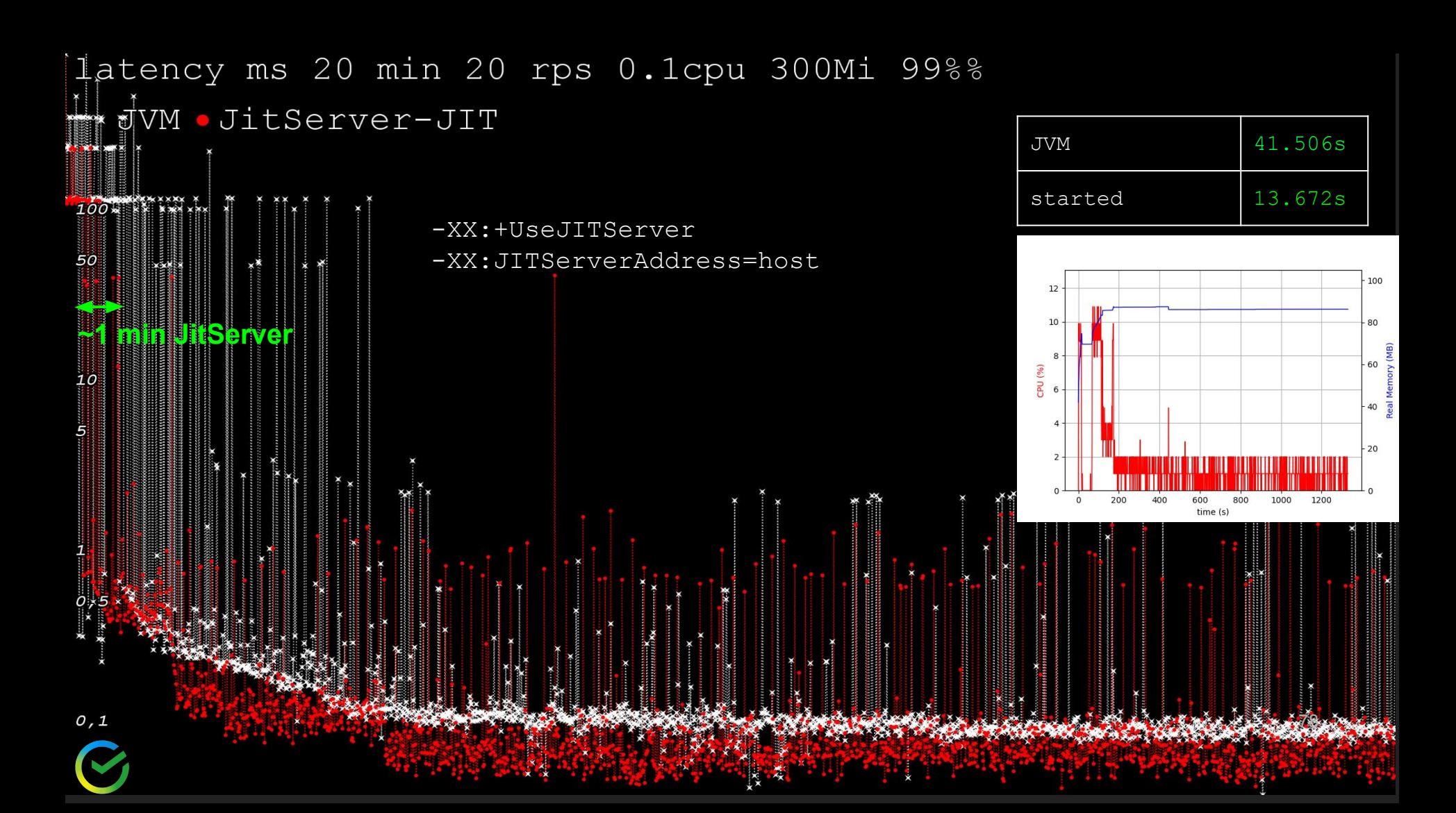

### JITServer

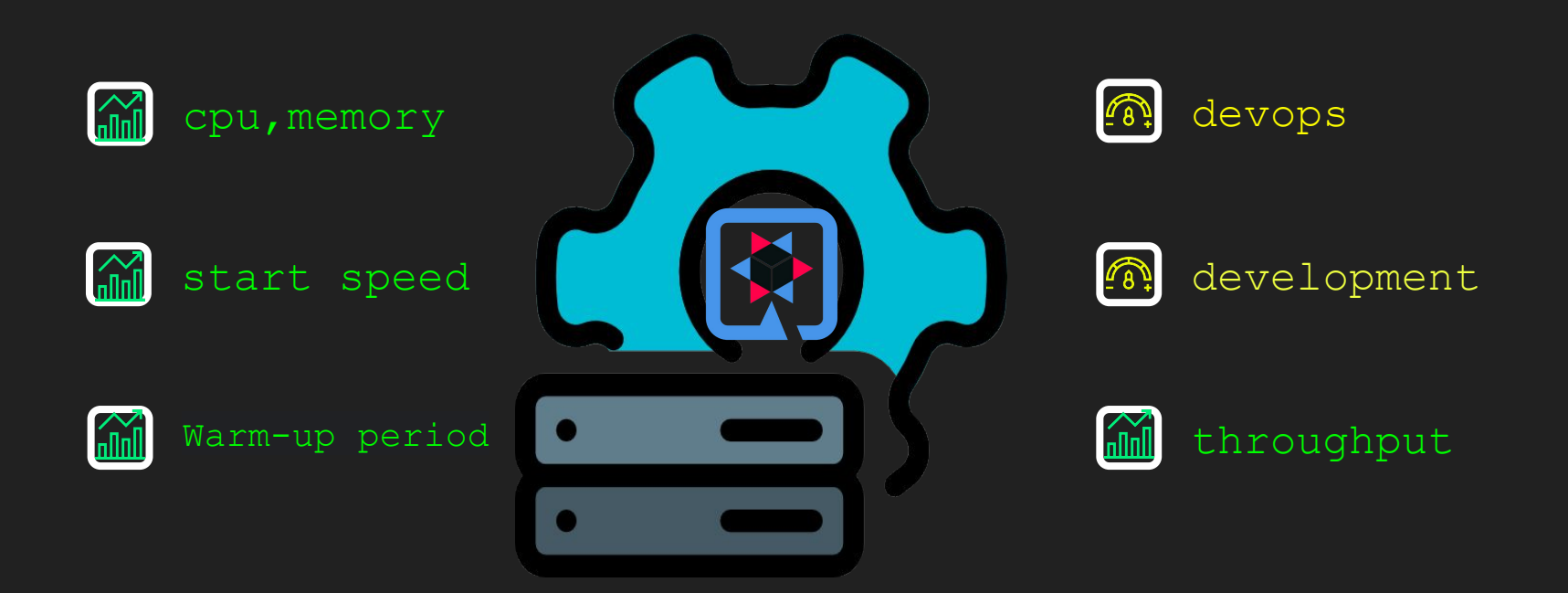

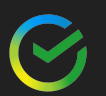

### GraalVM Native image

- ➔ ОС загружает исполняемый файл JVM
- ➔ VM начинает загружать классы
- ➔ верификация байт-кода
- ➔ интерпретация байт-кода
- ➔ Статические инициализаторы
- $\rightarrow$   $C1$
- ➔ профилирование
- $\rightarrow$  C<sub>2</sub>
- ➔ И только после этого всего работа
	- с оптимизированным машинным кодом

# JIT Native image

➔ ОС загружает исполняемый файл с подготовленной кучей ➔ Приложение запускается сразу с оптимизированным

машинным кодом.

## Native image start

-H:+PrintClassInitialization

#### BUILD\_TIME VS RUN\_TIME

andrey@andrey-desktop:~/IdeaProjects/latency-rest/target/latency-rest-1.0.0-SNAPSHOT-n ative-image-source-jar/reports\$ cat class\_initialization\_report\_20240326\_193946.csv | grep BUILD TIME -c 12944

andrey@andrey-desktop:~/IdeaProjects/latency-rest/target/latency-rest-1.0.0-SNAPSHOT-n ative-image-source-jar/reports\$ cat class\_initialization\_report\_20240326\_193946.csv |

grep RUN TIME -c **166** 

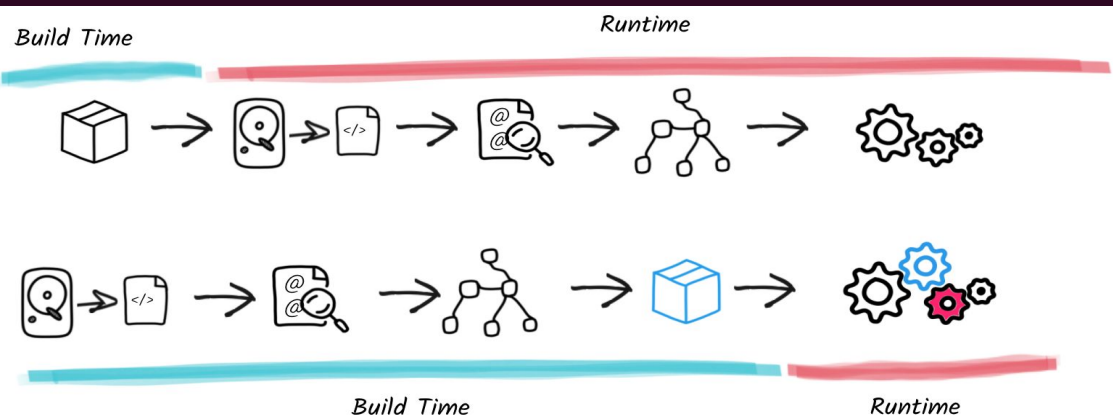

latency ms 20 min 20 rps 0.1cpu 300Mi 99%% s<sub>sog</sub>onative × JVM

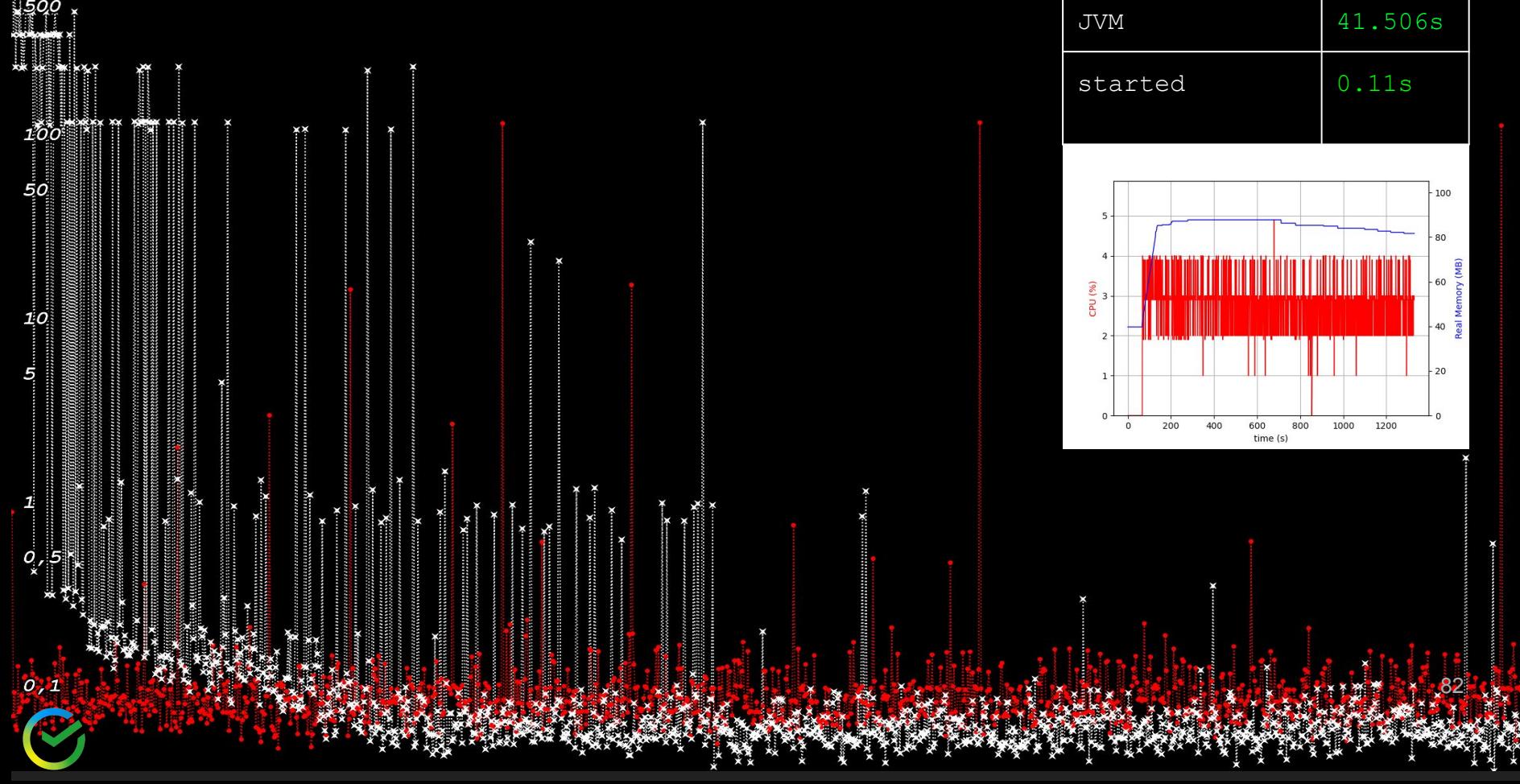

## Автомасштабирование - возвращение

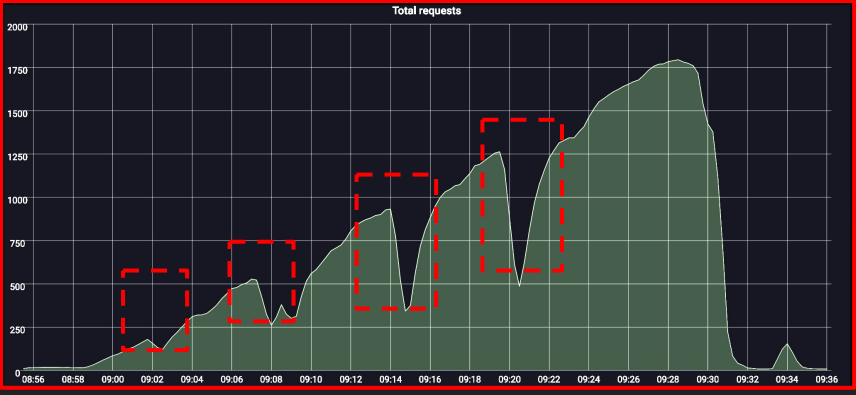

Native image видно небольшие скачки при вводе в балансировку

JVM -

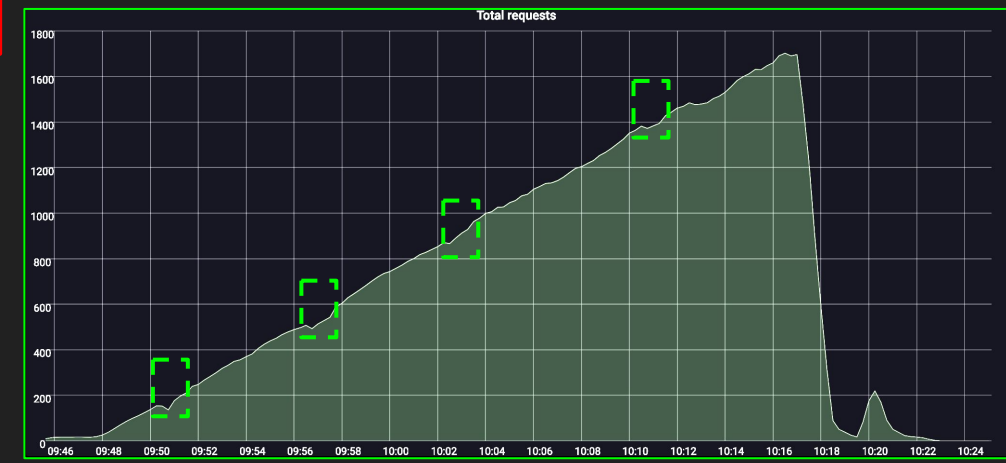

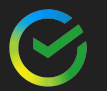

# Почти линейный график, красота!

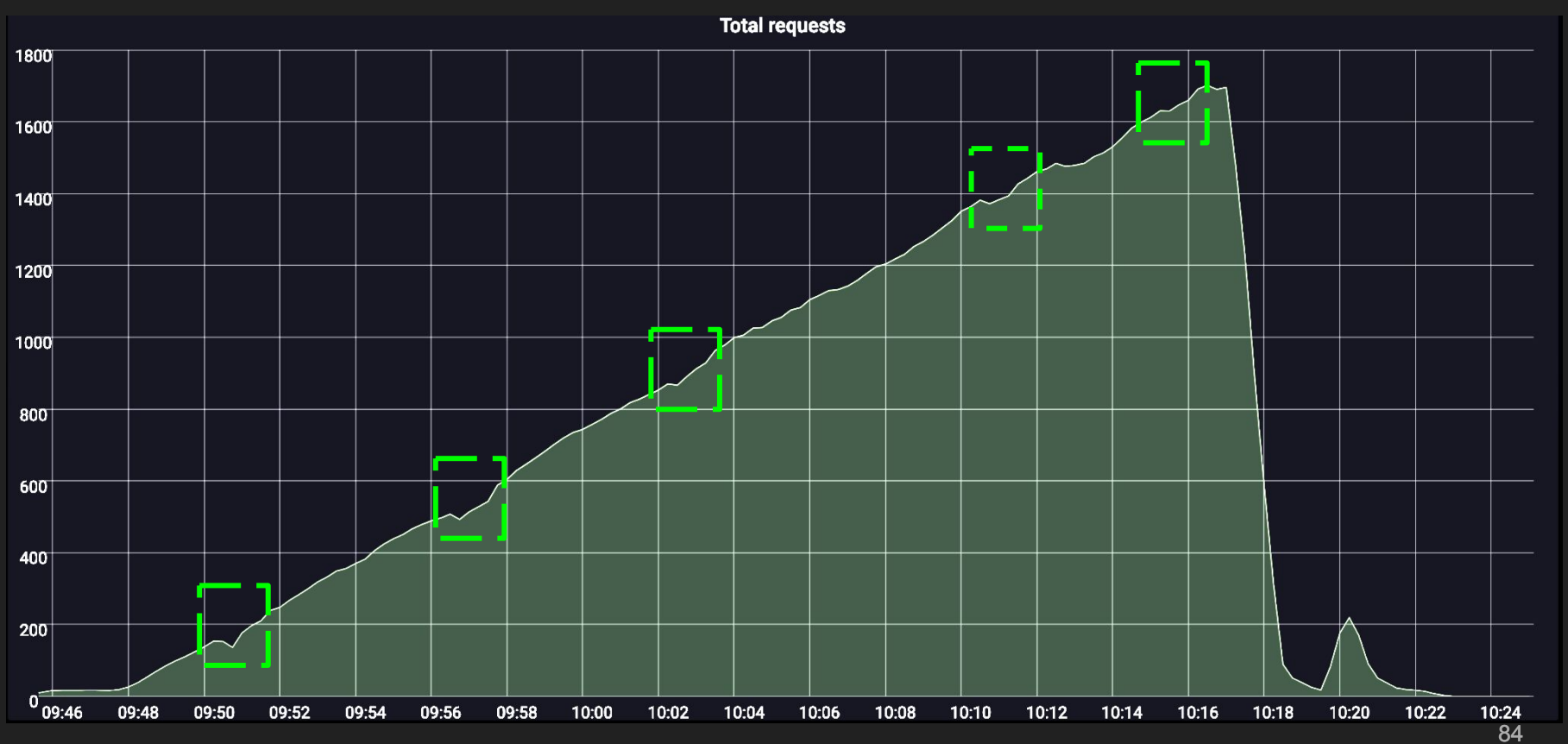

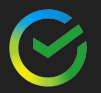

# native latency

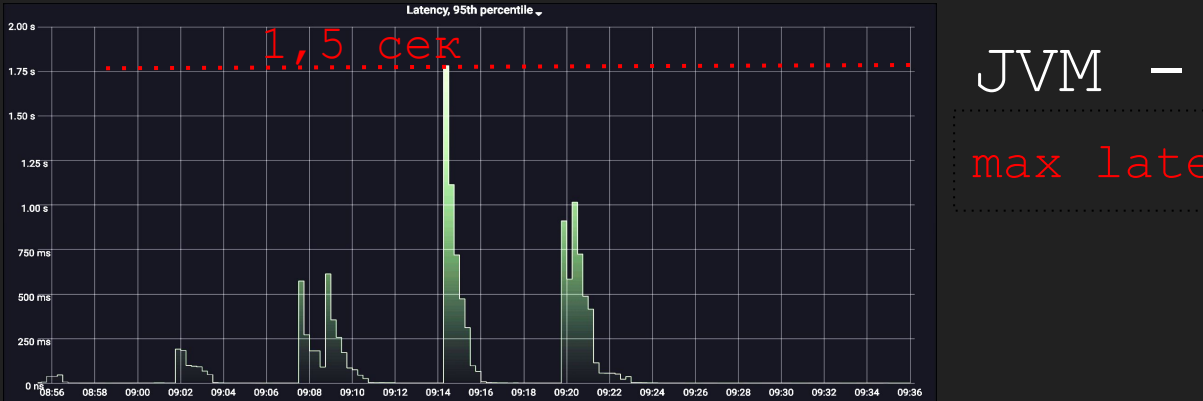

Native imagemax latency < 3.5 ms

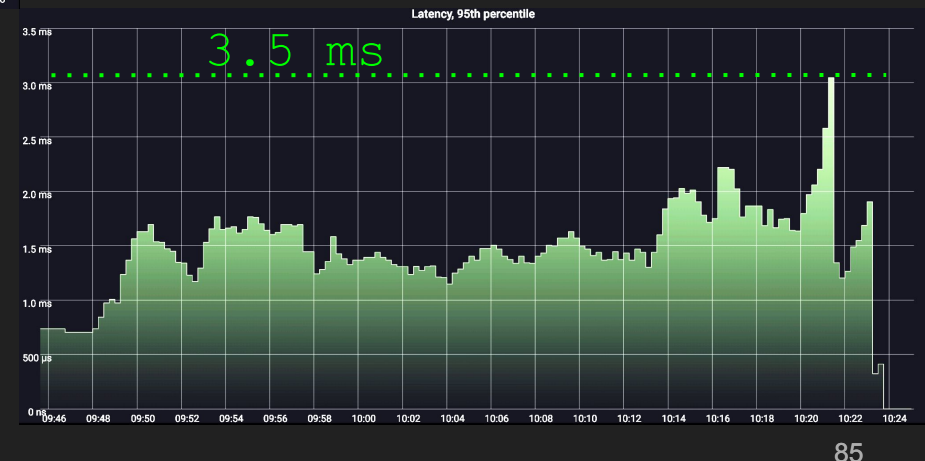

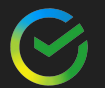

## Native память

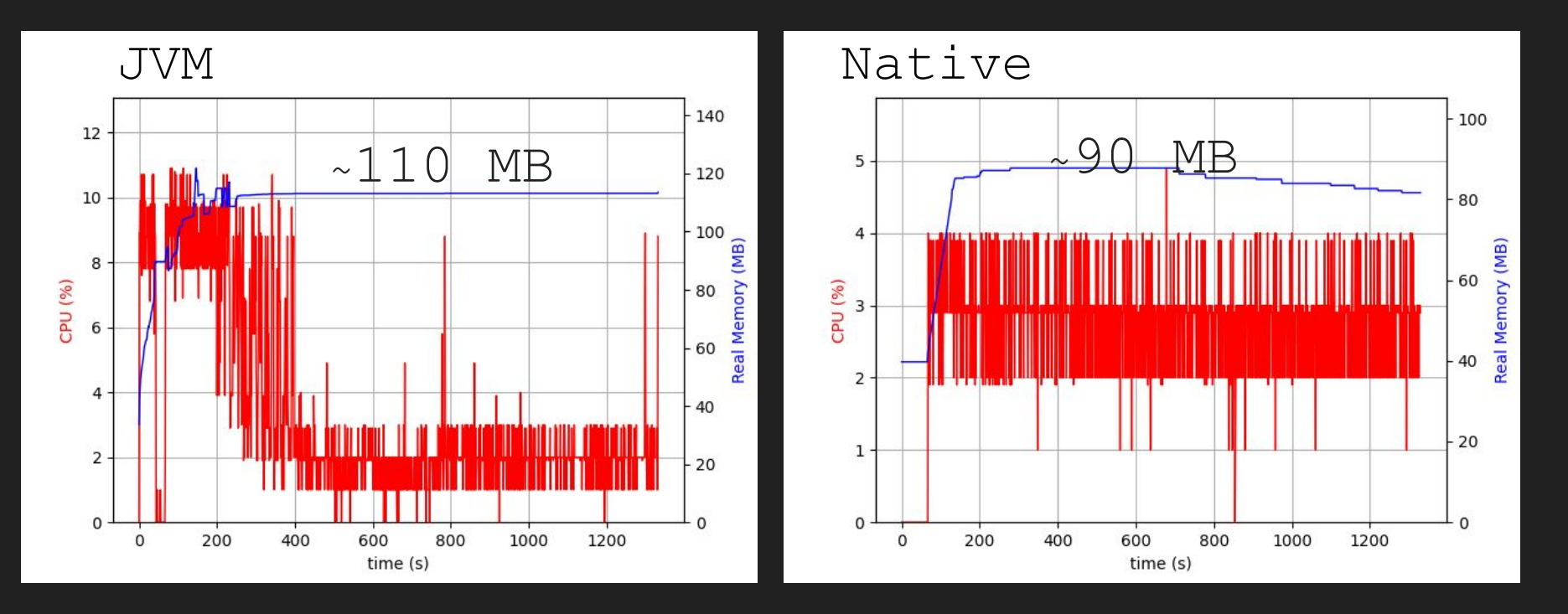

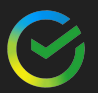

# Native память

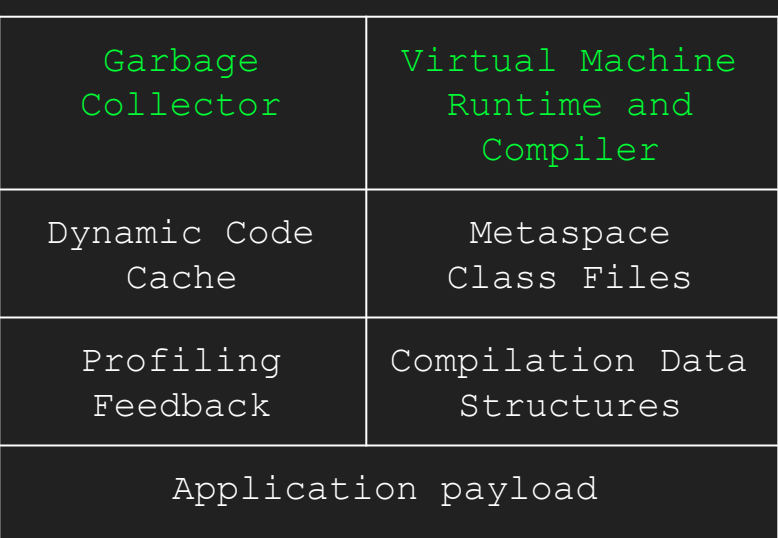

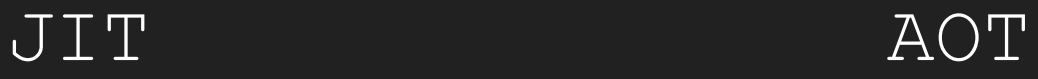

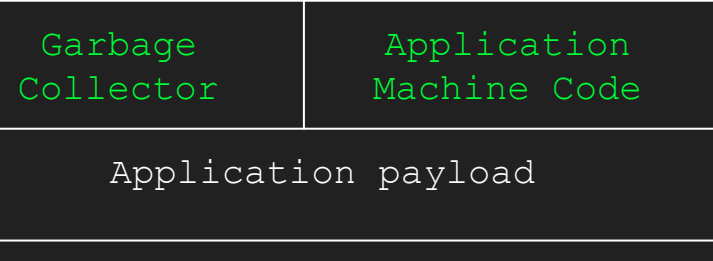

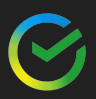

Native - ycnex!

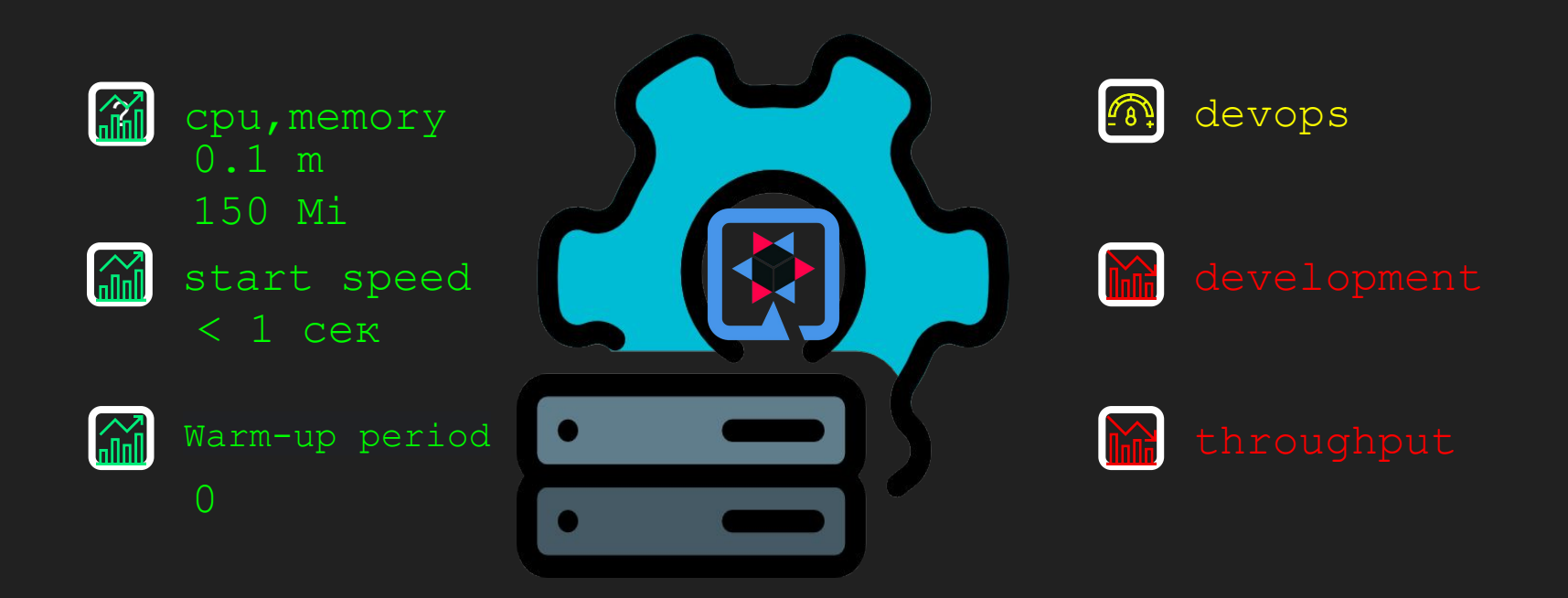

## Native - но все таки, не все бесплатно!

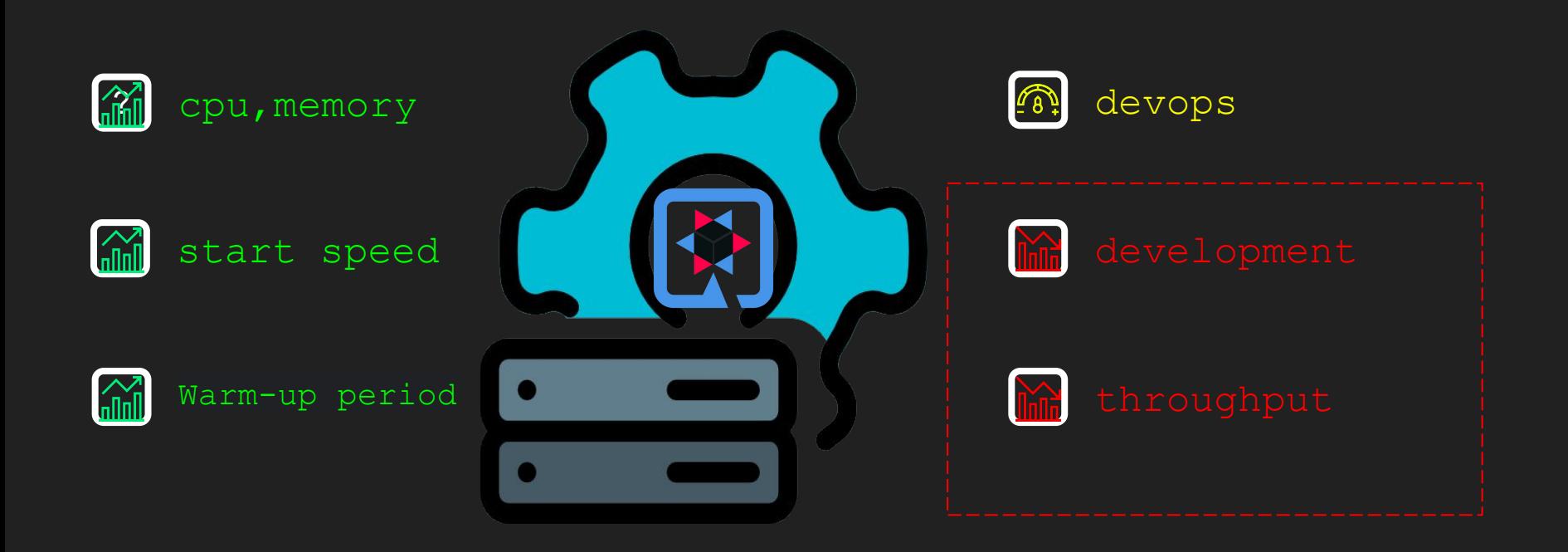

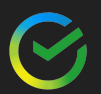

# Native build

[INFO] BUILD SUCCESS [INFO] -------------------- [INFO] Total time: 14.236 s

### JVM NATIVE

Graal compiler: optimization level: 2 - default [INFO] BUILD SUCCESS [INFO] vs

агрессивные оптимизации

-Dquarkus.native.additional-build-args=-O0

44.237 s

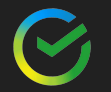

## Native тесты для слабаков

- > Unit тесты достаточно сложно написать в случае с native, есть агент https://graalvm.github.io/native-build-tools /latest/maven-plugin-quickstart.html
- → Интеграционные пожалуйста.
- Ну и опять же, прогнать на jvm,  $\rightarrow$ хотя это уже не то.

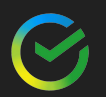

```
Придется программировать 
помимо XML и YAML на json
```

```
predefined-classes-config.json
```

```
proxy-config.json
```

```
resource-config.json
```

```
serialization-config.json
```

```
reflect-config.json
```

```
jni-config.json
```
**Динамизм** 

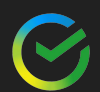

public class BlackBox implements Serializable {

```
 private String boxName;
 public BlackBox(String boxName) {
    this.boxName = boxName; public String getBoxName() {
    return boxName;
 public void setBoxName(String boxName) {
    this.boxName = boxName;
```
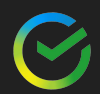

import com.fasterxml.jackson.databind.ObjectMapper; public class ReflectionProblemService {

private static final ObjectMapper objectMapper = new ObjectMapper();

```
 public String invokeReflection() {
    BlackBox box = new BlackBox("box");
     return objectMapper.writeValueAsString(box);
```
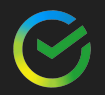

#### 2024-03-24 19:35:57,510 ERROR

[io.qua.res.rea.jac.run.map.NativeInvalidDefinitionExceptionMapper] (vert.x-eventloop-thread-3) Jackson was unable to serialize type 'org.acme.nativeproblem.BlackBox'. Consider annotating the class with '@RegisterForReflection' or using

'org.jboss.resteasy.reactive.RestResponse' as a response type of 'org.acme.JpoinController#work:

com.fasterxml.jackson.databind.exc.InvalidDefinitionException: No serializer found for class org.acme.nativeproblem.BlackBox and no properties discovered to create BeanSerializer (to avoid exception, disable SerializationFeature. FAIL ON EMPTY BEANS). This appears to be a native image, in which case you may need to configure reflection for the class that is to be serialized

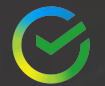

Собираем с -H:+PrintAnalysisCallTree, -H:PrintAnalysisCallTreeType=CSV

кладем в пео4ј

match  $(m:\text{Method}) \leftarrow \left[\begin{matrix} \star 1 & 5 \end{matrix}\right] - (o)$ where  $m.name = "invokeReflection" return$ 

invokeReflection

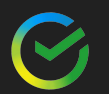

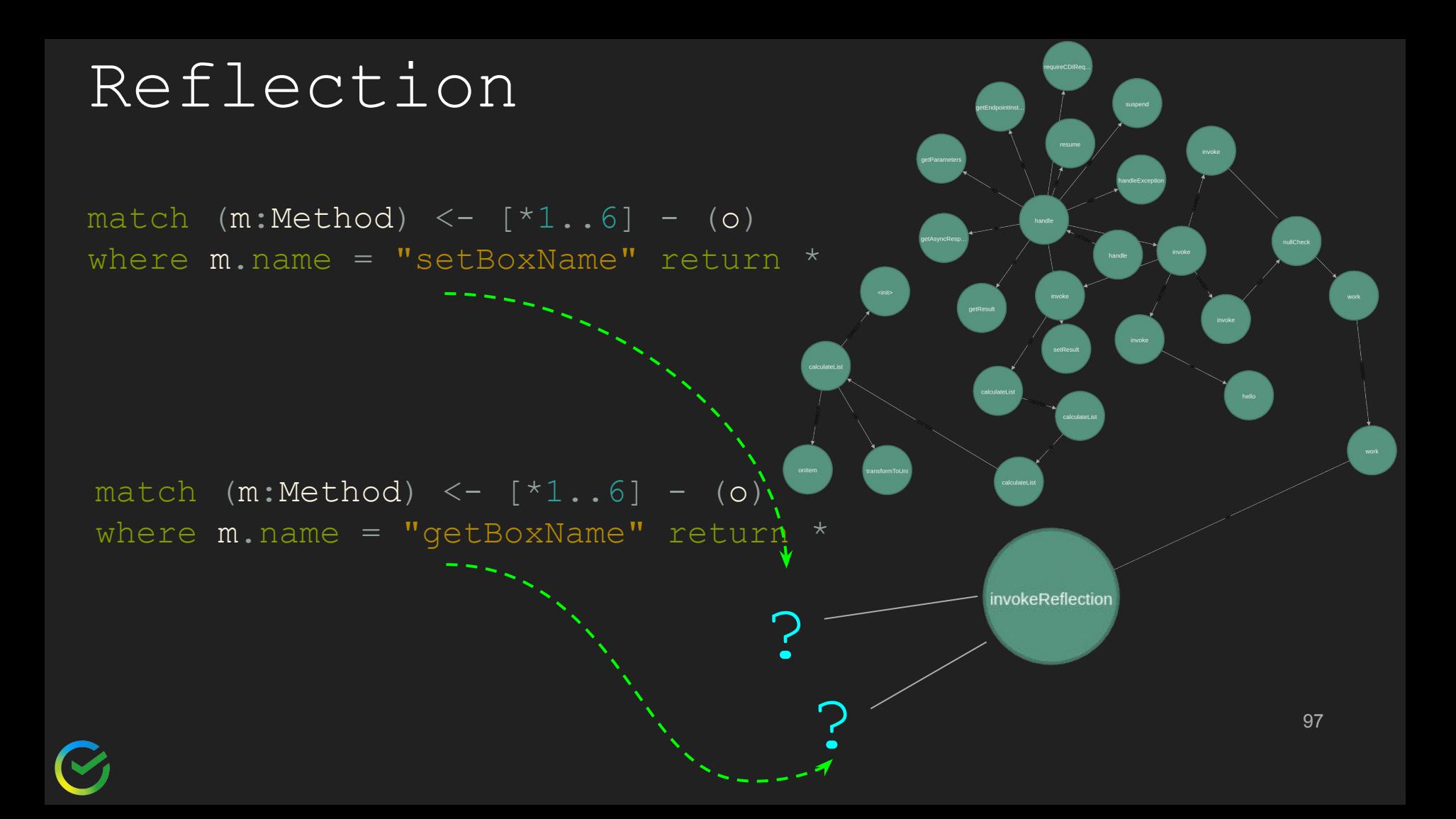

Reflection. Нужно подсказать native image

@RegisterForReflection public class BlackBox

ИЛИ

```
"name" : "org.acme.nativeproblem.BlackBox",
 "allDeclaredConstructors" : true,
 "allPublicConstructors" : true,
 "allDeclaredMethods" : true,
 "allPublicMethods" : true,
 "allDeclaredFields" : true,
 "allPublicFields" : true
```
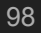

match  $(m:Method) \leftarrow [\star] \cdot .2] - (o)$  where  $m.name = "setBoxName" or m.name = "getBoxName" return *$ 

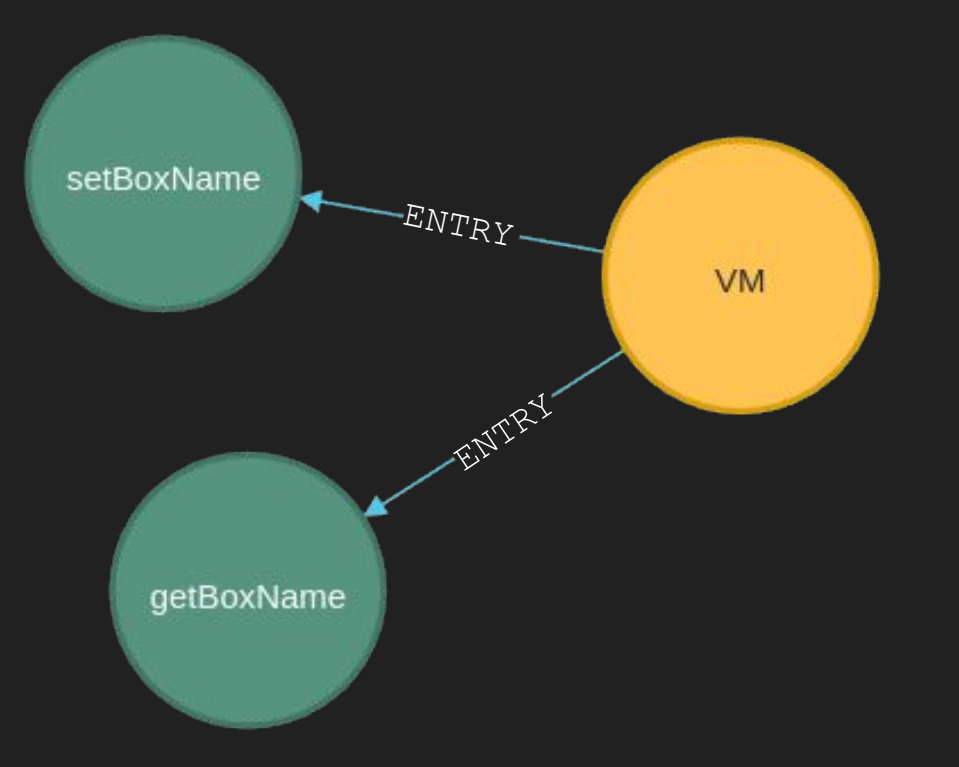

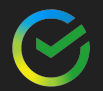

### resource

[Jansi](http://fusesource.github.io/jansi/) — это небольшая Java-библиотека, которая позволяет использовать [коды ANSI](http://en.wikipedia.org/wiki/ANSI_escape_code) для форматирования вывода консоли, которая работает даже в Windows.

```
{
 "resources": [
    {"pattern": "org/fusesource/jansi/jansi.properties"},
    {"pattern": "org/fusesource/jansi/jansi.txt"},
    {"pattern": "org/fusesource/jansi/internal/native/.*"}
```
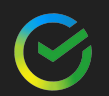

}

# jni

```
public static class SMALL_RECT {
     public SMALL_RECT() {
\begin{pmatrix} 1 & 1 \\ 1 & 1 \end{pmatrix} private static native void init();
     public short width() {
          return (short)(this.right - this.left);
\begin{pmatrix} 1 & 1 \\ 1 & 1 \end{pmatrix} public short height() {
          return (short)(this.bottom - this.top);
\begin{pmatrix} 1 & 1 \\ 1 & 1 \end{pmatrix} static {
           JansiLoader.initialize();
           init();
```
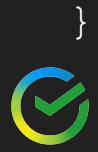

 $\begin{pmatrix} 1 & 1 \\ 1 & 1 \end{pmatrix}$ 

# jni

 $\lceil$ 

```
\left\{\begin{array}{c} \end{array}\right."name" : "org.fusesource.jansi.internal.Kernel32$SMALL_RECT",
    "allDeclaredConstructors" : true,
    "allPublicConstructors" : true,
    "allDeclaredMethods" : true,
    "allPublicMethods" : true,
    "methods" : [
       { "name" : "height", "parameterTypes" : [] },
      { "name" : "width", "parameterTypes" : [] }
```
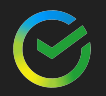

 $\blacksquare$ 

}

```
Dynamic Proxy
```

```
public interface SimpleService {
    String simpleMethod();
```
public class SimpleServiceImpl implements SimpleService

```
 @Override
 public String simpleMethod() {
     return "simpleString";
```
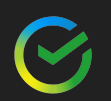

# Dynamic Proxy

```
SimpleService simpleService = new SimpleServiceImpl();
SimpleService loggingSimpleServiceProxy =
        (SimpleService) java.lang.reflect.Proxy.newProxyInstance(
                ProxyProblemService.class.getClassLoader(),
               classes, (proxy, method, args) \rightarrow {
                     System.out.println("start");
                   Object object = method.invokesimpleService, args);
                     System.out.println("finish");
                     return object;
```
return loggingSimpleServiceProxy.simpleMethod();

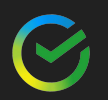

## Dynamic Proxy

2024-03-26 19:46:41,468 ERROR

[io.qua.ver.htt.run.QuarkusErrorHandler] (vert.x-eventloop-thread-4) HTTP Request to /jpoint/work/andrey failed, error id: a4d51c9e-cf81-416f-b68f-d15b3f8f2a5a-135:

org.graalvm.nativeimage.MissingReflectionRegistrationError: The program tried to reflectively access the proxy class inheriting [org.acme.nativeproblem.ProxyProblemService\$SimpleService] without it being registered for runtime reflection. Add [org.acme.nativeproblem.ProxyProblemService\$SimpleService] to the dynamic-proxy metadata to solve this problem. Note: The order of interfaces used to create proxies matters. See

https://www.graalvm.org/latest/reference-manual/native-image/metad

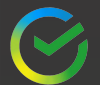

### Native все проблемы с json можно обойти с помощью јауа агента

exec /graalvm-ce-java11-22.2.0/bin/java \$JAVA OPTS -agentlib:native-image-agent=config-output-dir=/app/native-imagegenerated-configs, config-write-period-secs=10 -jar /app/\*.jar  $\S$ @

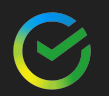

## Native profiling

#### **Perf:**

```
Map<<5tring, String> map = new TreeMap<>();
int count = 0;
do {
   map.put(name + count, name + count);
   count = count + 1;} while (true);
```

```
-Dquarkus.native.additional-build-args=
-H:+PreserveFramePointer,-H:-DeleteLocalSymbols
```

```
perf script | sed -E "s/thread-[0-9]*/thread/" | 
${FG_HOME}/stackcollapse-perf.pl | 
${FG_HOME}/flamegraph.pl > flamegraph.svg
```
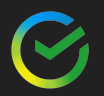

## Perf в принципе можно найти проблемы

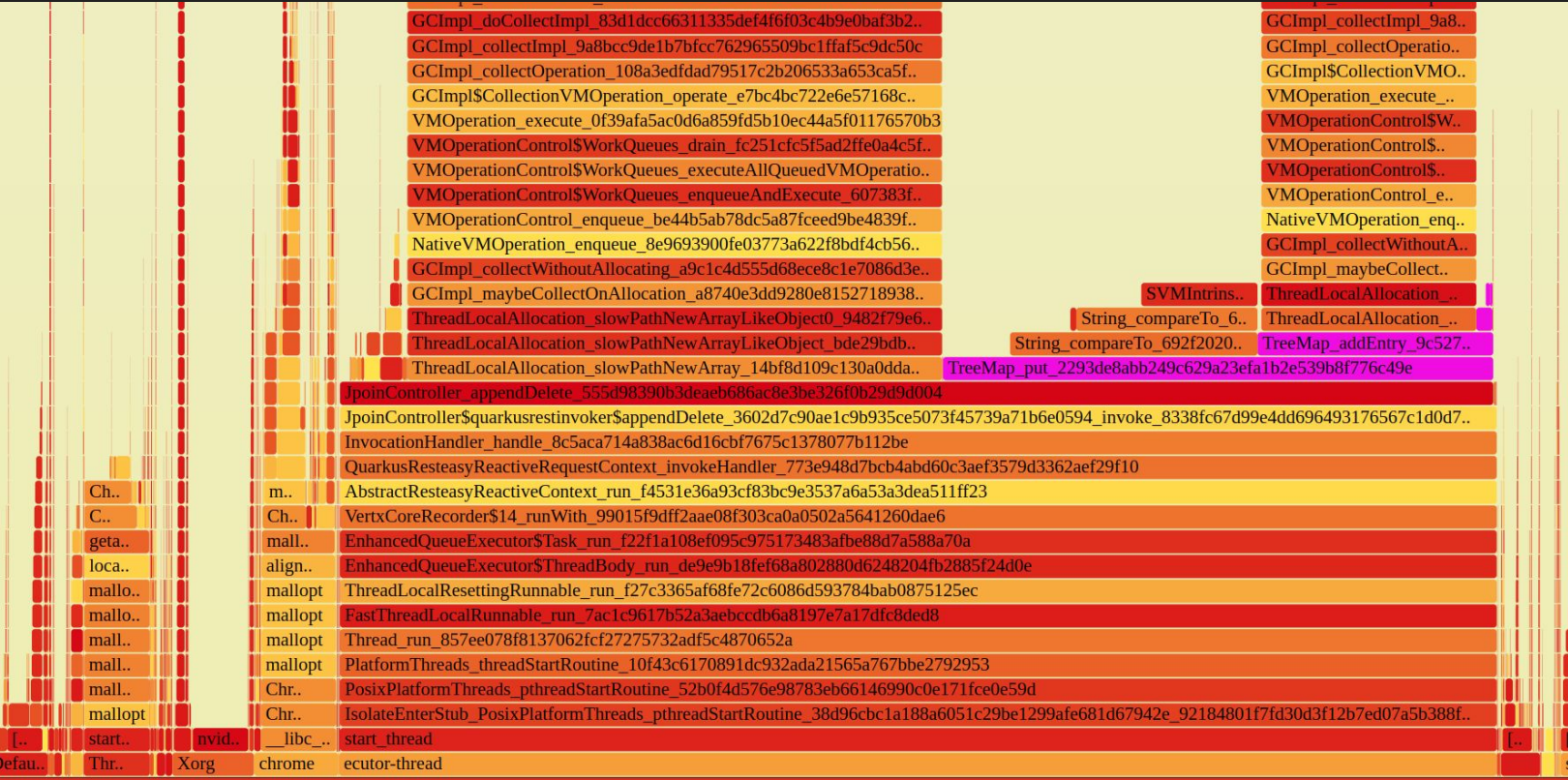

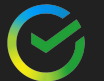
## Native profiling

## Jfr:

в настоящее время неполная

BUILD -H:+AllowVMInspection

Поддержка JFR https://github.com/oracle/graal/issues/5410

RUN -XX:+FlightRecorder

-XX:StartFlightRecording="filename=recording.jfr"

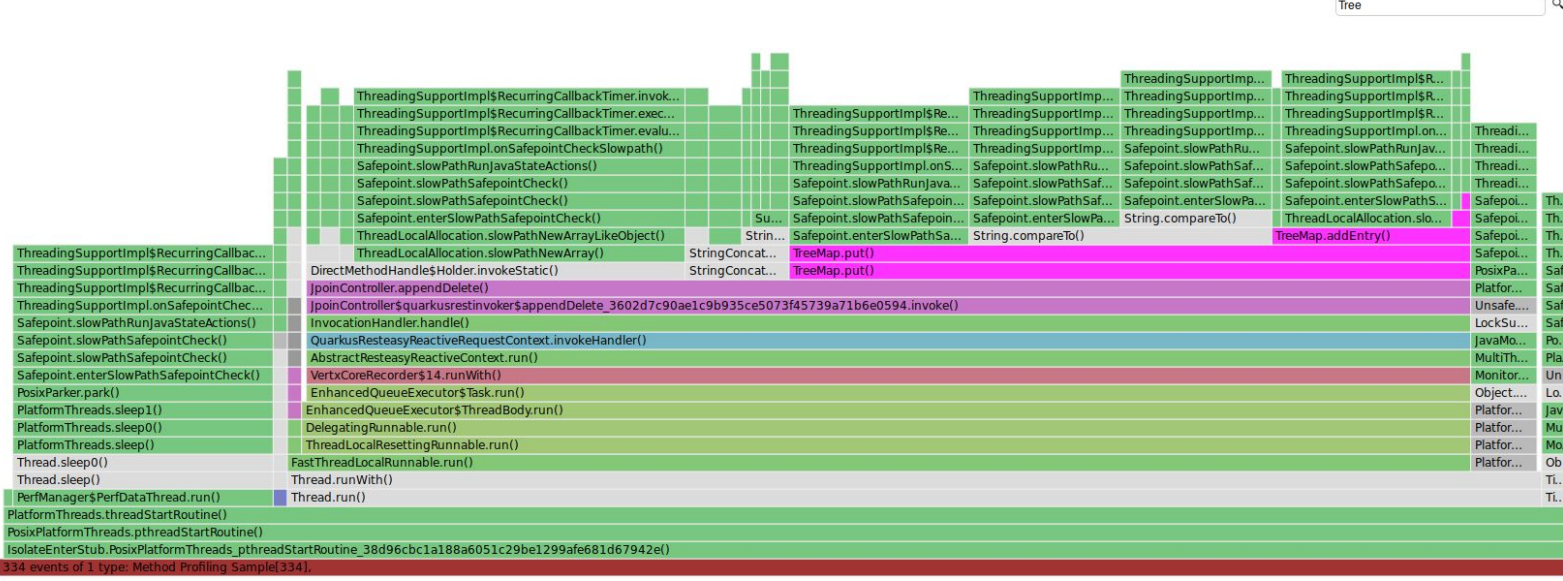

## Как итог - мы пришли к успеху

• Удалось уменьшить потребление ресурсов  $\sim$ 1500\* (0.8-0.1) = ~ 1000 ядер что стоит как чугунный мост

- Увеличили отказоустойчивость и масштабируемость
- В итоге получили "идеальный" сервис на 0.1 сри и стартующий за полсекунды максимум производительности Ha

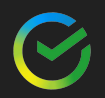

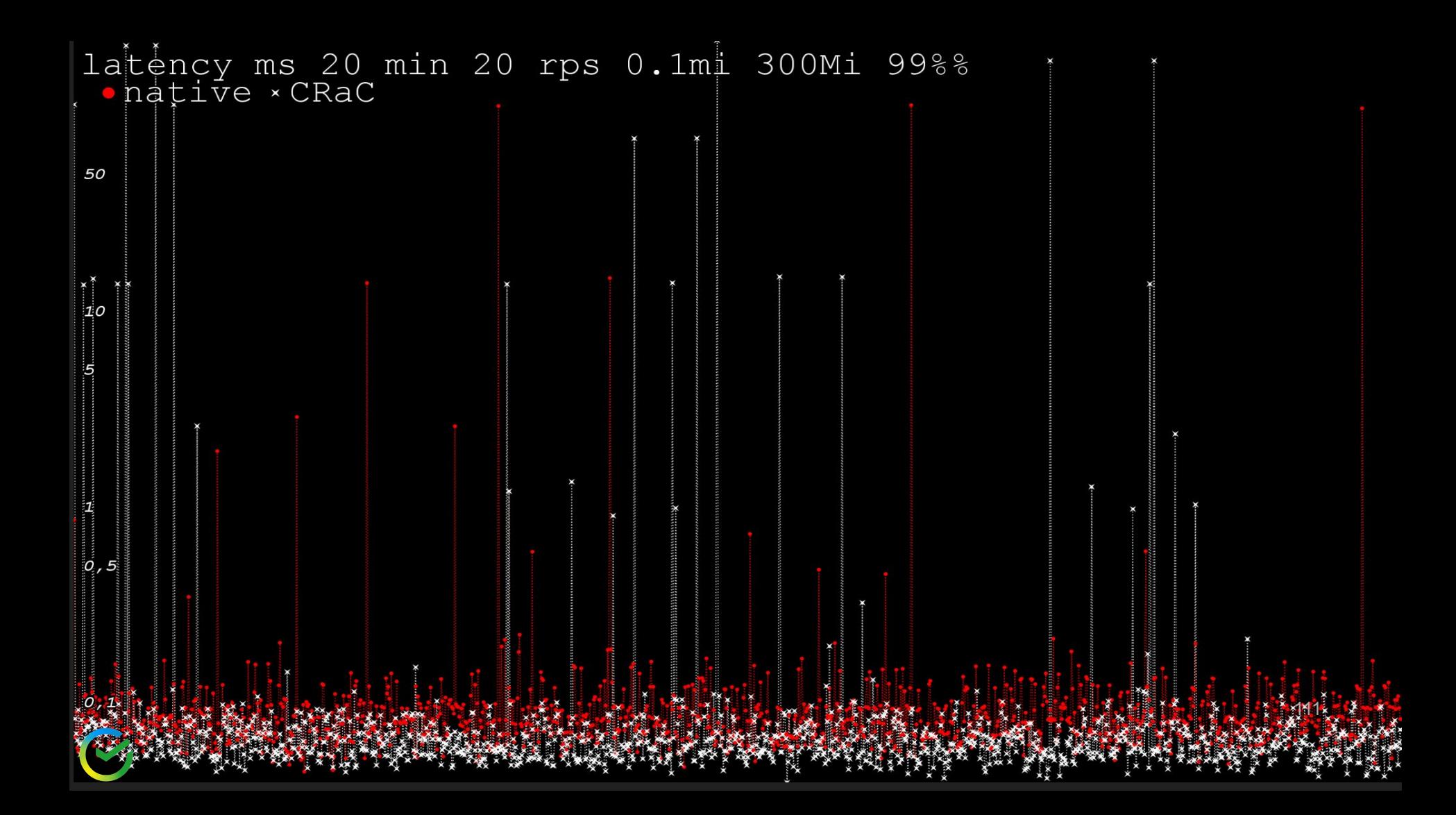